# ION ACCELERATOR

## ION Accelerator™ 2.4.1

Command-Line Interface (CLI) Reference 7.16.2014

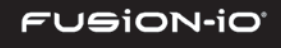

## Copyright Notice

The information contained in this document is subject to change without notice.

Fusion-io MAKES NO WARRANTY OF ANY KIND WITH REGARD TO THIS MATERIAL, INCLUDING, BUT NOT LIMITED TO, THE IMPLIED WARRANTIES OF MERCHANTABILITY AND FITNESS FOR A PARTICULAR PURPOSE. Except to correct same after receipt of reasonable notice, Fusion-io shall not be liable for errors contained herein or for incidental and/or consequential damages in connection with the furnishing, performance, or use of this material.

The information contained in this document is protected by copyright.

© 2014, Fusion-io, Inc. All rights reserved.

Fusion-io, the Fusion-io logo, ioMemory, VSL, Virtual Storage Layer and ioDrive are registered trademarks of Fusion-io in the United States and other countries.

The names of other organizations and products referenced herein are the trademarks or service marks (as applicable) of their respective owners. Unless otherwise stated herein, no association with any other organization or product referenced herein is intended or should be inferred.

Fusion-io: 2855 E. Cottonwood Parkway, Ste. 100 Salt Lake City, UT 84121 USA

(801) 424-5500

Document No. D0006225-001\_2

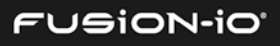

## → 治

### **CONTENTS**

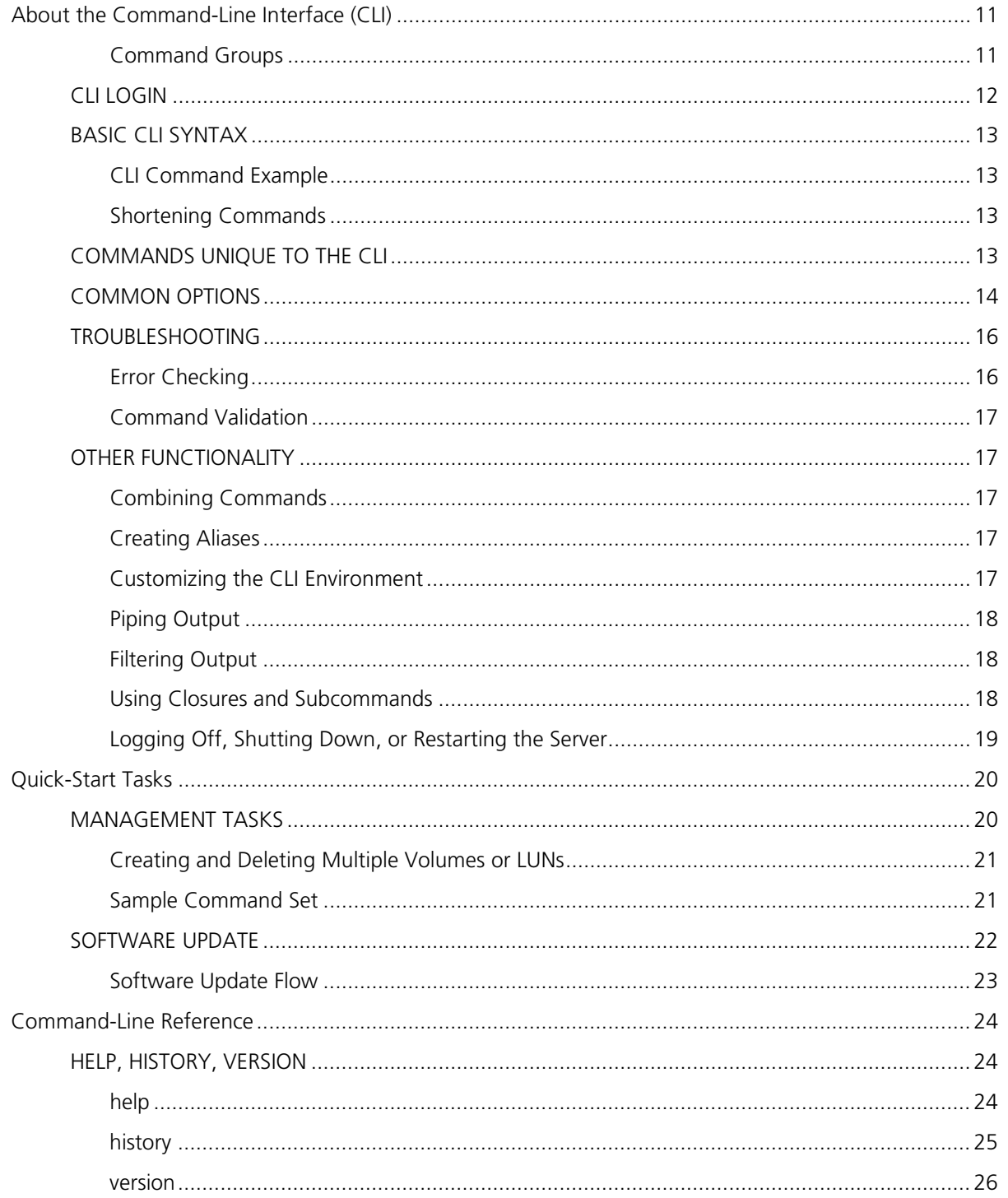

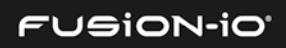

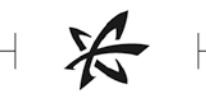

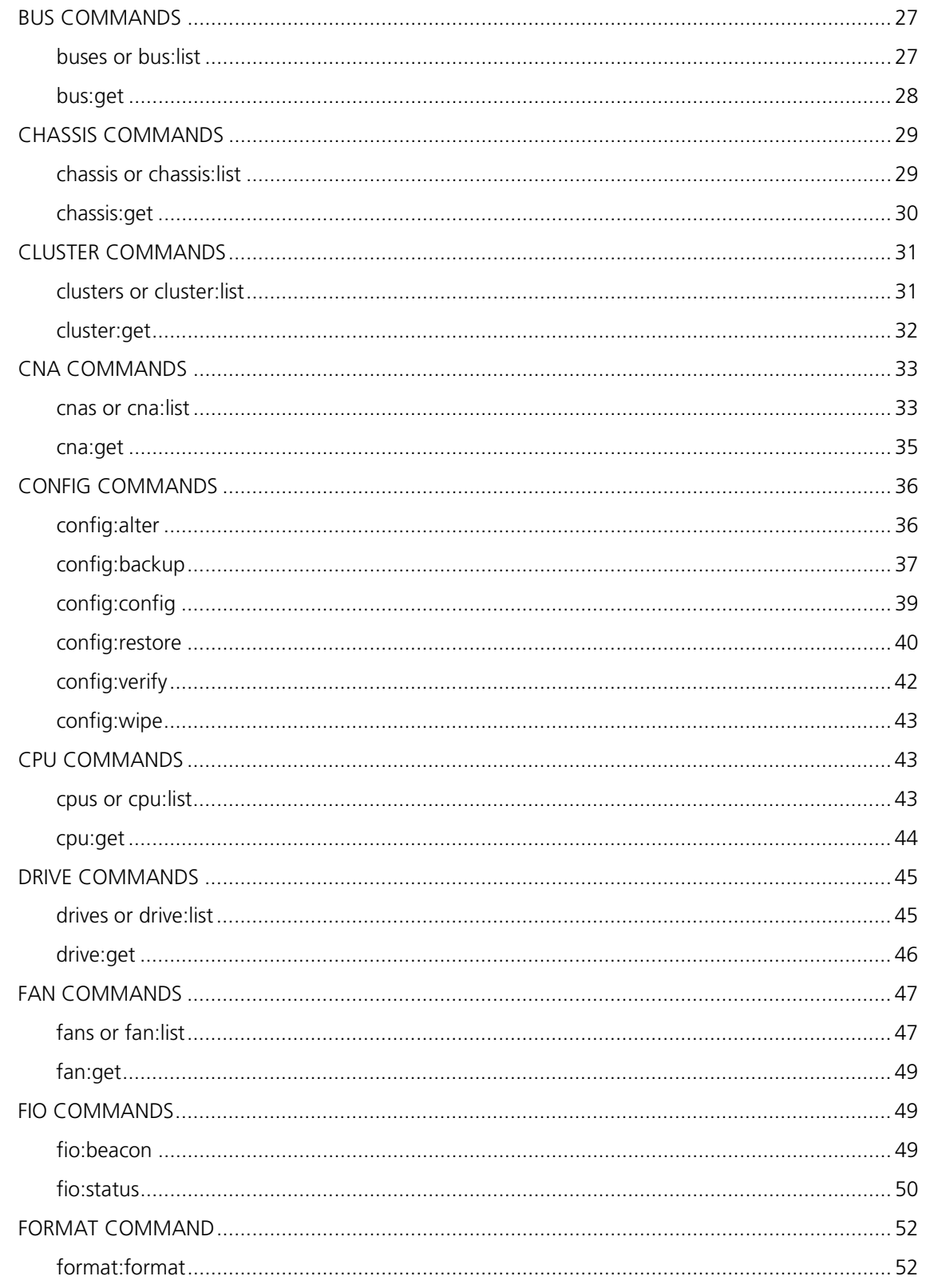

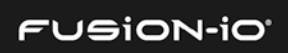

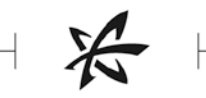

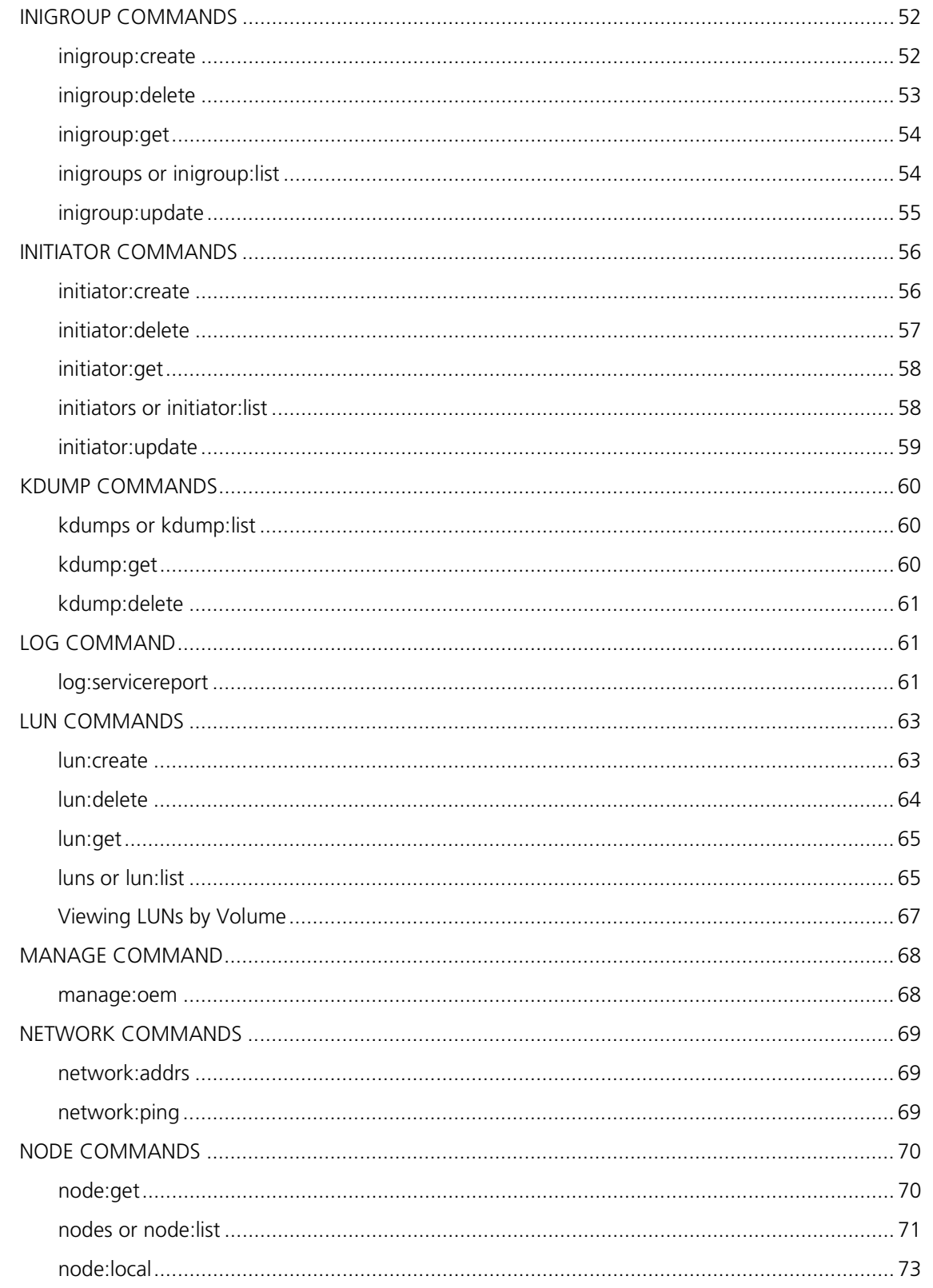

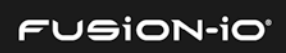

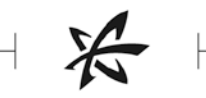

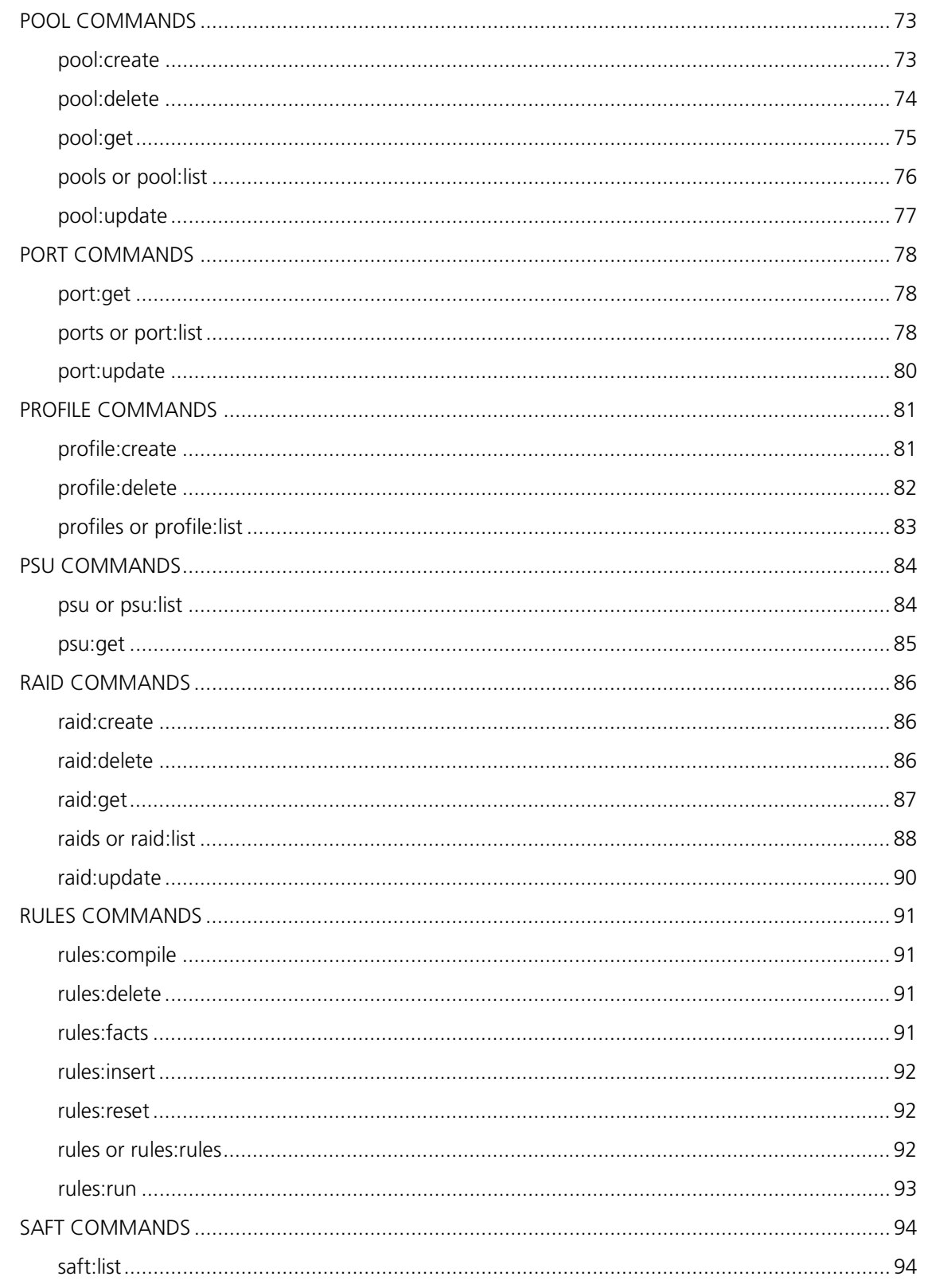

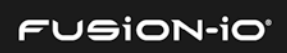

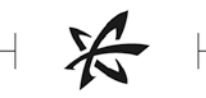

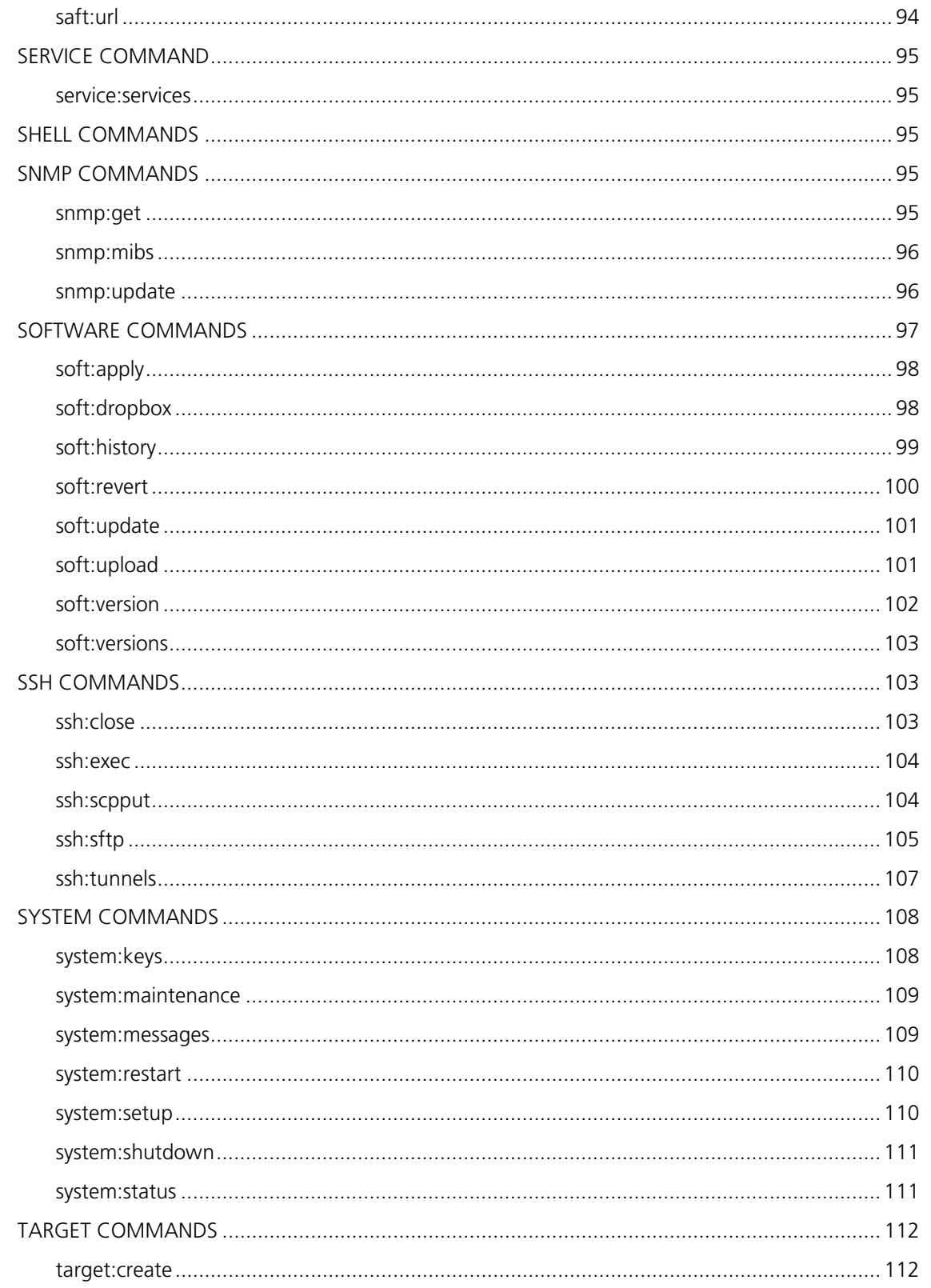

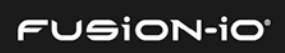

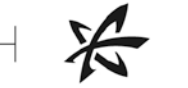

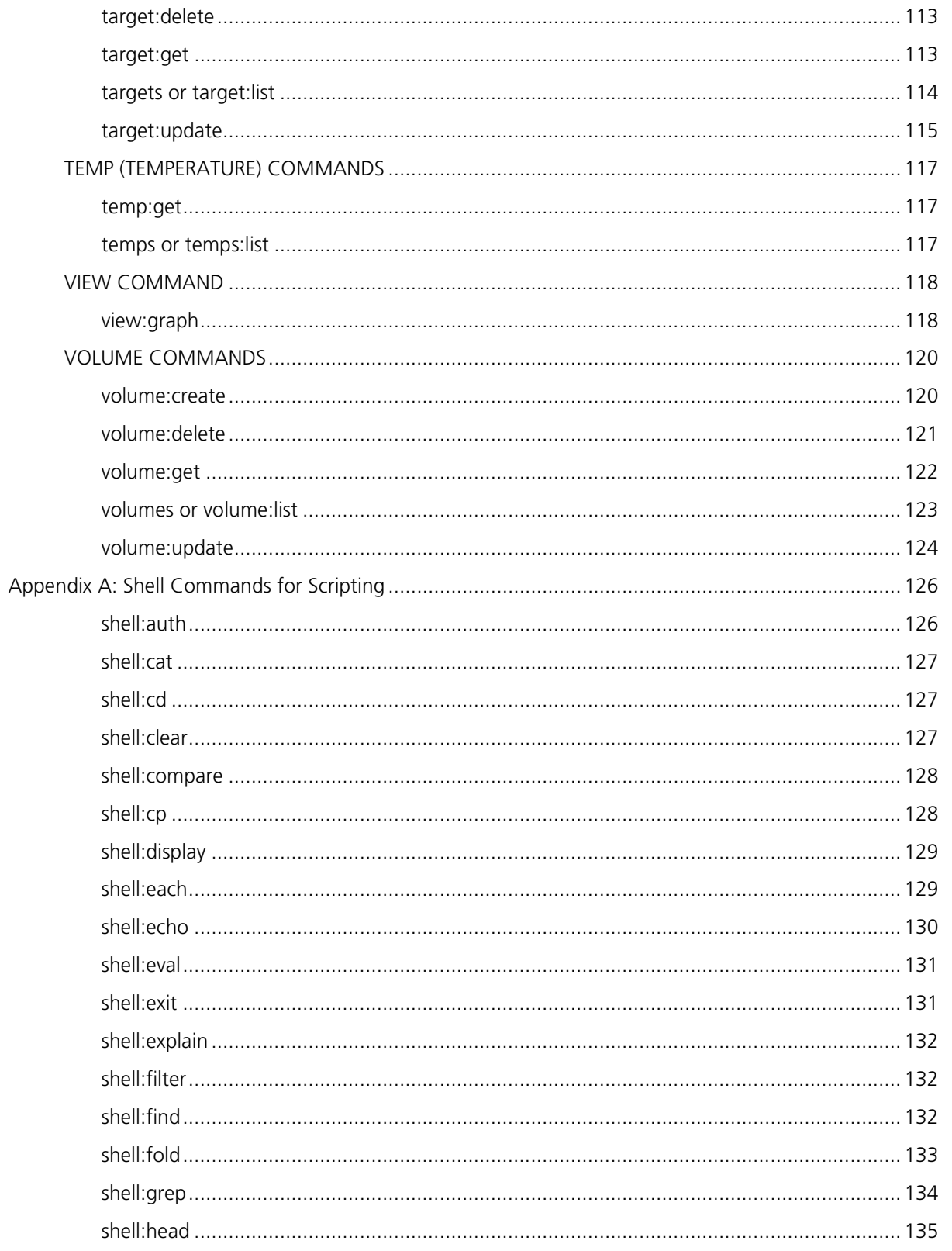

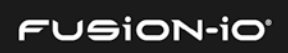

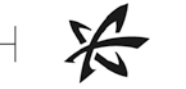

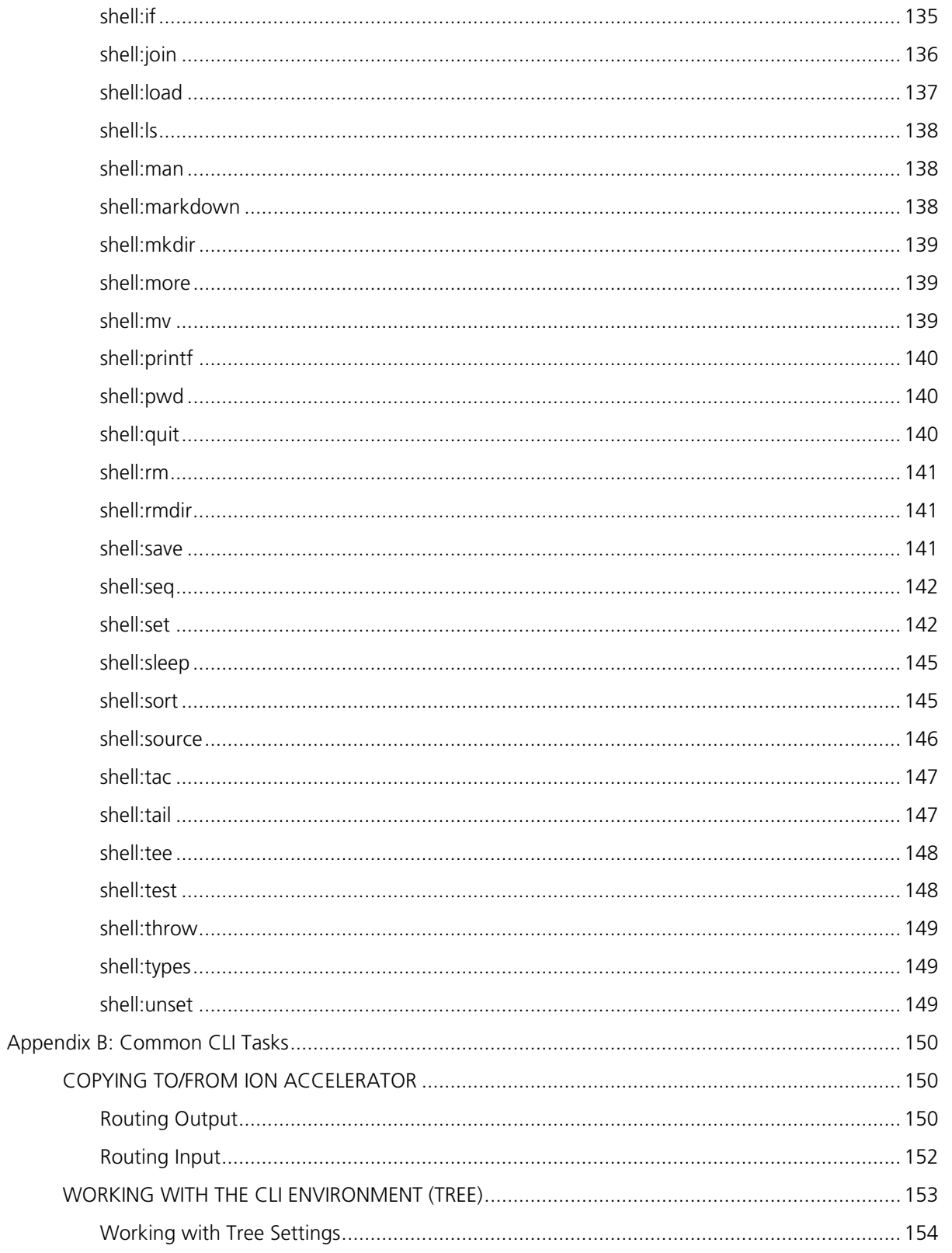

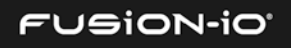

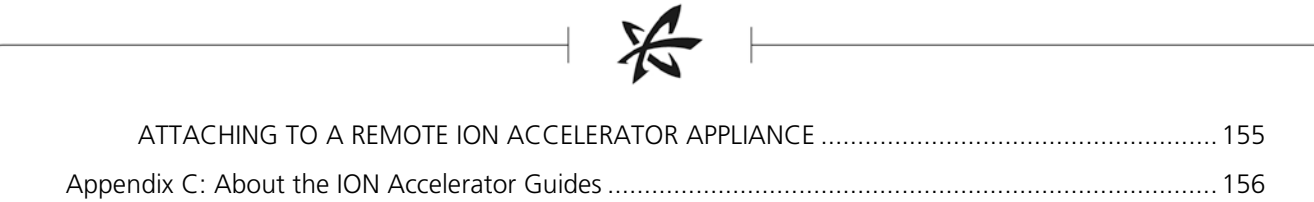

**FUSION-IO'** 

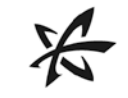

## About the Command-Line Interface (CLI)

With the Command-Line Interface (CLI) you can perform basic configuration tasks, as well as finetune and manage your ION Accelerator system.

 $\mathcal{V}$  For an introduction to ION Accelerator, as well as First Boot instructions and a variety of best practices and configuration information, refer to the *ION Accelerator Configuration Guide*.

<span id="page-10-0"></span> $\_$  , and the set of the set of the set of the set of the set of the set of the set of the set of the set of the set of the set of the set of the set of the set of the set of the set of the set of the set of the set of th

Many of the CLI commands can affect data or configurations on a wide variety of devices. Be sure to use the commands with caution, or try them on a test system if you are unsure of their potential effects. Use the --help option with any command to see its command syntax and usage.

• CNA • Config • CPU • Drive

#### <span id="page-10-1"></span>Command Groups

The commands are arranged in the following groups:

- Help, etc. Bus Chassis Cluster
	-
- 

- 
- Fan FIO Format Inigroup
- Initiator Kdump Log LUN
- Manage Network Node Pool
	-
- Rules SAFT Service Shell
	-
	-
- 
- 
- Target Temp (Temperature) View Volume
- 
- 
- Port Profile PSU RAID
	-
	- SNMP Software SSH System
		-

**FUSION-IO** 

11

#### Included in many of these command groups are a several basic types of commands:

- Create creates a specific object
- Delete deletes a specific object
- Get gets information about a specific object
- $List -$  provides a list of objects of a certain type
- Update changes or sets the information for an object

#### <span id="page-11-0"></span>CLI LOGIN

To begin using the Command-Line Interface, log in to ION Accelerator at the command line, using the management URL, "Admin" username, and password you chose during installation (assuming those have not been changed since). For example:

# ssh admin@10.10.10.99

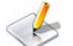

At login, the chassis serial number (circled below) appears in the console text.

Below is a sample login screen for the CLI:

```
Copyright (C) 2012-2014 Fusion-io, Inc.
               --------------------
WARNING: This is a private system. Do not attempt to login unless you are an
authorized user. Any authorized or unauthorized access or use may be monitored
and can result in criminal or civil prosecution under applicable law.
                    . . . . . . . . . . . . . . . . . . . .
Welcome to Fusion-io ION Accelerator 2.4.0-119
System Serial Number: ("2M232406FW"
To further administer go to:
https://10.60.33.141
Password:
Last login: Mon Jun 9 15:35:59 2014 from ns.int.fusionio.com
Fusion-IO FIKON (1.0.1-SNAPSHOT)
Hit '<tab>' for a list of available commands.
and '[cmd] --help' for help on a specific command.
and 'man' for detailed help.
\texttt{admin@ion-48nnzer0}\geq\blacksquare
```
To display a complete list of CLI commands from the console, press **Tab**.

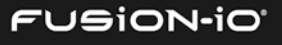

#### <span id="page-12-0"></span>BASIC CLI SYNTAX

The basic syntax for the CLI commands is:

commandgroup:command --option1 <*item*> --option2 <*item*> ... *arg1 arg2 ...*

Some options require specified items – these are explained in the next section.

The Help and History commands use the syntax of \*:help and \*:history, respectively. They are explained in detail in the next section.

For Fibre Channel, the UUIDs in commands represent WWPNs.

#### <span id="page-12-1"></span>CLI Command Example

pool:create --pesize 512 mainpool fioa fiob fioc fiod fioe fiof fiog fioh

This creates a new storage pool called mainpool, from the device IDs specified, with a physical extent size (pesize) of 512KB.

#### <span id="page-12-2"></span>Shortening Commands

Using the format commandgroup:command you can omit the commandgroup part *only when the result is unique to the CLI*. For example, system:setup can be shortened to setup and config:verify to verify, etc. However, port:get cannot be shortened to get because there are other get commands ( $pool:get$ , etc.) that are used by the CLI.

When shortening list commands, use the plural form. For example,  $pool:list$  becomes  $pools$ .

#### **Commands that Cannot Be Shortened**

All CLI commands can be shortened to omit their commandgroup name, except the following:

- create
- delete
- get
- update

#### <span id="page-12-3"></span>COMMANDS UNIQUE TO THE CLI

Although most CLI commands have GUI counterparts, there are some functions that are available only via the CLI. These unique commands include:

- help
- history

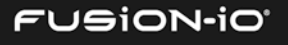

- config –db (lists all the current settings for storage information)
- node:update (available in the Setup process)
- pool: create (when creating more than one storage pool)
- pool: delete (pools can be deleted only in the CLI, not the GUI)
- pool:update
- raid:create (creating multiple RAIDs)
- raid:delete, raid:get, raids, raid:update
- soft:dropbox, soft:history, soft:revert, soft:version
- volume:create (if the storage profile is Direct Access/JBOD)

#### <span id="page-13-1"></span><span id="page-13-0"></span>COMMON OPTIONS

The options that are shared by each command in the CLI are described below. They are mentioned throughout the *Command Reference* section, but the descriptions are not repeated.

--display (brief|wide|list|table|xml|json|any)

Type of display/formatting. Also: -dt, -dl, -dx, -dw, -db, -dj

--display-table Display as a table. For example:

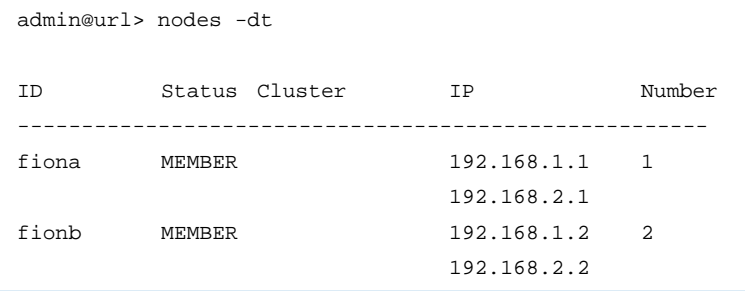

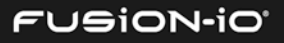

--display-list Display as a list. For members that are also lists, contents are displayed as arrays. For example:

```
admin@url> nodes -dl
       id fiona
statusEnum MEMBER
  cluster null
ipaddr [192.168.1.1, 192.168.2.1]
   number 1
       id fionb
statusEnum MEMBER
  cluster null
   ipaddr [192.168.1.2, 192.168.2.2]
   number 2
```
--display-xml Display as XML. (Performance statistics are printed as bytes, not in GB.) For example:

```
admin@url> nodes -dx
<node id="fiona">
   <uuid>16885952</uuid>
   <ipaddrs>
           <ipaddr>192.168.1.1</ipaddr>
           <ipaddr>192.168.2.1</ipaddr>
   </ipaddrs>
   <local>true</local>
   <num slots>6</num slots>
   <number>1</number>
   <status>MEMBER</status>
</node>
<node id="fionb">
   <uuid>33663168</uuid>
   <ipaddrs>
       <ipaddr>192.168.1.2</ipaddr>
       <ipaddr>192.168.2.2</ipaddr>
   </ipaddrs>
   <local>false</local>
   <num slots>0</num slots>
   <number>2</number>
   <status>MEMBER</status>
</node>
```
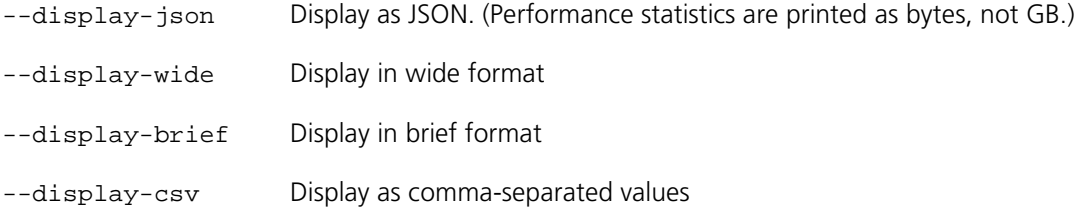

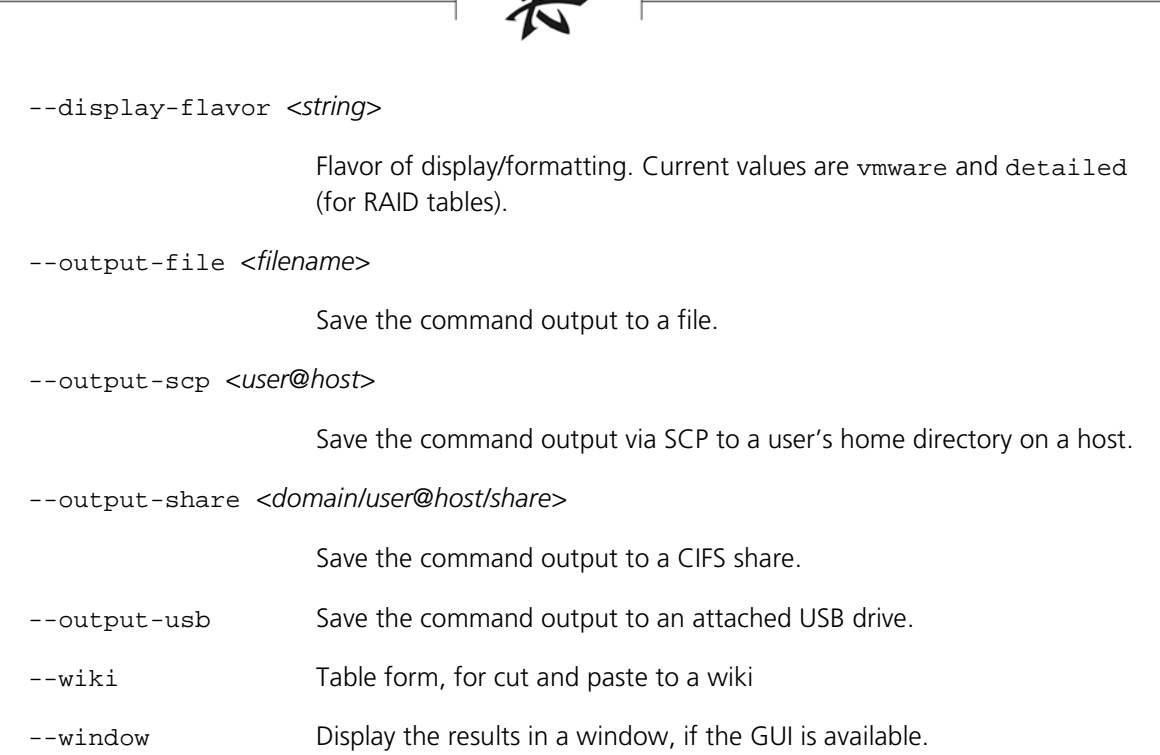

 $\sqrt{2}$ 

### <span id="page-15-0"></span>TROUBLESHOOTING

The CLI has a number of commands to help you track and diagnose errors.

#### <span id="page-15-1"></span>Error Checking

When errors occur during interactive sessions, the CLI displays a short message describing the error. For example:

```
admin@url> drive:get no_disk
```
Error executing command:

com.fusionio.fikon.rest.saft.SAFTNotFound: Object not found

You can also use the shell: explain command to get more information about an error condition:

```
admin@url> explain
```
The object you've requested doesn't exist.

Try using a listing command (like drives, or volumes) to find the identifiers of available objects.

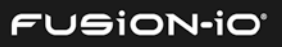

#### <span id="page-16-0"></span>Command Validation

When command validation is enabled, a variety of preconditions are tested on the commands you execute. Any failure of a precondition prints a descriptive message to the console, and the command is not executed.

To check whether validation is on, run shell:validate --get

To toggle validation, run shell:set validate on (or off)

Here's what a validation error might look like:

pool:create newpool bogus\_drive Error executing command:

Can't create pool over bogus\_drive, which doesn't exist

### <span id="page-16-1"></span>OTHER FUNCTIONALITY

#### <span id="page-16-2"></span>Combining Commands

You can combine multiple commands into a single one by using a semicolon to separate each command. For example, drives; volumes will list all the drives and then list all the volumes.

#### <span id="page-16-3"></span>Creating Aliases

You can create a short alias that will run a longer command. The  $\{\ }$  syntax is used to form a closure (a first-class function that can be invoked). When a variable is assigned a closure as its value, typing the name of the variable at the command line executes the closure.

The following example creates an alias named  $vc$  that runs the  $volumes -dt --cluster$ command:

vc={volumes -dt --cluster}

To use aliases in later CLI sessions, you must save the CLI environment tree (shell: save).

#### <span id="page-16-4"></span>Customizing the CLI Environment

The shell: set command has a wide variety of options that can be used to customize the way the CLI operates. For example, CONFIRMATION prompts the user before command execution; SUPPRESS\_EXECUTION parses and validates commands but suppresses their execution; TIME\_SAFT displays the execution times for CLI commands; etc.

For more information on the shell: set command, see *Appendix A: Shell Commands for [Scripting](#page-125-0)*. For more examples that help you customize your CLI environment, see *[Working with](#page-151-1)  [the CLI Environment \(Tree\)](#page-151-1)* in *Appendix B: Common CLI Tasks*.

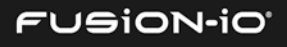

#### <span id="page-17-0"></span>Piping Output

You can also pipe the text output of one command into another, using the piping symbol ("|"). For example,  $config:config \mid more$  will page through the configuration one screen at a time.

A convenient pipe command is grep, which allows searching for values. For example:

luns -dt | grep some\_volume

#### <span id="page-17-1"></span>Filtering Output

The CLI enables a number of useful forms of filtering. Here are some sample expressions that can guide your use:

• Get port objects and store them:

> p=(ports -o) // grab port objects and store

• Return a list of the modes of the ports:

> each \$p {\$1 mode} // get mode property

• Return a list of booleans indicating which ports are *not* management ports:

> each \$p {\$1 . mode . neq Management}

• Filter the ports, returning the ones that are management ports:

> each \$p -w { \$1 . mode . eq Management}

• Filter the ports, returning a list of the IDs of the ones that are management ports:

> each \$p -w { \$1 . mode . eq Management} {\$1 id}

#### <span id="page-17-2"></span>Using Closures and Subcommands

A *closure* is created by surrounding statement(s) with braces. This forms a function, which can be used directly or assigned to a variable. Within a closure you can refer to any positional argument by \$n, where n is the number of the argument, starting with 1. \$args refers to all the arguments passed to the function.

```
admin@url> each (volumes) {volume:get $1}
vol1
vol2...
```
You can use closures to create functions, by assigning the closure to a variable name. Once created you can refer to the closure value by using the \$ symbol, or can invoke the closure by referring to the variable without the \$ sign.

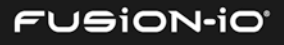

```
admin@url> getall = {each (volumes) {volume:get $1}}
admin@url> getall
vol1
vol2
...
```
*Subcommands* are surrounded by parentheses. They are particularly useful with the each command:

each (volumes) {volume:get \$1}

#### <span id="page-18-0"></span>Logging Off, Shutting Down, or Restarting the Server

To log off the console, use the **exit** or **quit** command. Using **exit** allows a script to specify a numeric exit code, while **quit** always returns 0.

To restart the server, use the system:restart command.

To shut down the server from the command line, use the system:shutdown command.

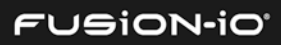

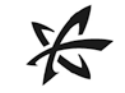

### Quick-Start Tasks

This section outlines a variety of basic but important tasks you can perform with the CLI. For details on command usage, refer to the *Command-Line Reference* that follows.

<span id="page-19-0"></span> $\_$  , and the set of the set of the set of the set of the set of the set of the set of the set of the set of the set of the set of the set of the set of the set of the set of the set of the set of the set of the set of th

Other common but less-critical tasks are outlined in *[Appendix B: Common CLI Tasks](#page-149-0)*.

### <span id="page-19-1"></span>MANAGEMENT TASKS

By running several CLI commands, you can create a basic storage configuration for your ION Accelerator appliance. For more information on each of these commands and others, refer to the *[Command-Line Reference](#page-23-0)* section that follows, including the Help commands.

Here are some basic tasks you can complete:

1. Create a **Profile**, based on the type of performance and reliability you need. For example:

profile:create maximum\_performance

This creates a storage pool with a RAID 0 array. (See *[Profile Commands](#page-79-1)* in the *Command-Line Reference* section for more information.)

2. Create **volumes** in the storage pool that can be exported later as LUNs. For example:

volume:create newvolume 8 pool\_md

This creates a volume called newvolume. It has a capacity of 8GB (the second parameter), using the pool\_md storage pool.

3. Create **initiator groups**, so you can manage access to LUNs. For example:

inigroup:create mygroup <ini1 WWN> <ini2 WWN> <etc.>

This creates an initiator group named mygroup, with initiators optionally assigned to the group by WWN.

4. Populate each initiator group with the desired initiators. See *Sample Command Set* below for more information.

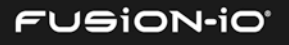

#### 5. Create **LUNs** (export volumes) to share logical storage with initiators. For example:

lun:create myVolume newgroup 21:00:00:24:ff:67:5f:60 21:00:00:24:ff:67:5f:61

This creates a LUN by exporting myVolume to the initiator group newgroup using the specified target port WWPNs.

6. Enter the **Setup** screen after the **First Boot** process has completed, so you can change values as needed:

system:maintenance on (do this for both nodes if in HA mode)

system:setup <screen> (where <screen> is one of the following Setup screens to display: lan, cluster, timezone, password, or resetios). For details, see *[system:setup](#page-109-1)*.

system:maintenance off (do this for both nodes if in HA mode)

7. Use the **plural** of various commands (raids, initiators, volumes, etc.) to display information about the objects in the ION Accelerator system.

#### <span id="page-20-0"></span>Creating and Deleting Multiple Volumes or LUNs

The following commands illustrate how to use the  $shell:each$  and  $shell:seq$  commands to create loops that automate common, repetitive tasks. For complete syntax on these commands, refer to *[shell:each](#page-128-1)* and *[shell:seq](#page-140-3)* in *Appendix A: Shell Commands for Scripting*.

• Create 16 unique volumes of 100GB each, in RAID10\_POOL\_1, where each volume name begins with "vol" followed by a number:

each (seq 16) {volume: create vol\$1 100 RAID10\_POOL\_1

• Delete volumes "vol9" through "vol16":

each (seq --first 9 16) {volume:delete vol\$1}

• Create 16 unique LUNs in the win initiator group, using all available targets, where each volume name begins with "vol" followed by a number:

each (seq 16) {lun: create vol\$1 win -a}

#### <span id="page-20-1"></span>Sample Command Set

The set of commands listed below shows how CLI commands can be used to do the following tasks:

- Create a Reliable Performance storage pool profile.
- Create a  $Test2$  volume on an HA cluster, with a size of 595GB, for pool\_md3.
- Create an initiator group BLUE2 for the volume.

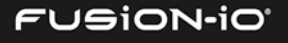

- Assign initiators to the BLUE2 group.
- Create a LUN for the BLUE2 initiators to access the Test2 volume.

Here is the script that does the tasks:

```
profile:create reliable_performance
```
volume:create --cluster Test2 595 pool\_md3

inigroup:create BLUE2

```
initiator:create --assign BLUE2 21:00:00:24:ff:69:d4:ca IONb2_1
initiator:create --assign BLUE2 21:00:00:24:ff:69:d4:cb IONb2_2
initiator:create --assign BLUE2 21:00:00:24:ff:69:d4:c8 IONb2_3
initiator:create --assign BLUE2 21:00:00:24:ff:69:d4:c9 IONb2_4
```

```
initiator:update --assign BLUE2 21:00:00:24:ff:69:d4:ca --id IONb2_1
initiator:update --assign BLUE2 21:00:00:24:ff:69:d4:cb --id IONb2_2
initiator:update --assign BLUE2 21:00:00:24:ff:69:d4:c8 --id IONb2_3
initiator:update --assign BLUE2 21:00:00:24:ff:69:d4:c9 --id IONb2_4
```
lun:create --all-targets --blocksize 512 Test2 BLUE2

#### <span id="page-21-0"></span>SOFTWARE UPDATE

For more information on the software update process, see *[Software Commands](#page-96-1)* in the *Command-Line Reference* section.

If your current software version is earlier than 2.2.0, do not use the steps in either this guide or the *ION Accelerator GUI Guide* to update the software. Instead, refer to the current *ION Accelerator Release Notes* for the two-part update procedure.

To do a *non-disruptive* software update, follow the steps below (refer to the instructions for each command for more details).

- 1. Obtain the ION Accelerator build file (. iop) from Fusion-io Customer Support.
- 2. Log in to each node that is to be updated, using the physical IP address of the node.
- 3. Copy the .iop file onto the local ION Accelerator node. To do this, run the following CLI command (assuming an update to version 2.4.0):

soft:upload

This will place the .iop file under /home/admin.

4. To perform the update for the first node, run these commands:

soft:apply

5. Wait until the update is complete.

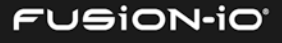

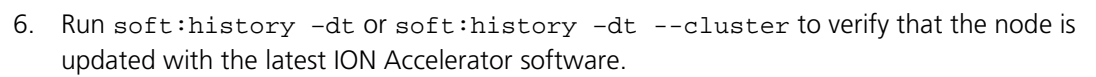

- 7. If you are using HA mode, repeat this procedure on the second node.
- 8. When you are finished with the update(s), log out of the CLI. The system will automatically reboot.
- 9. Log back in to the CLI to use the updated software,

To revert to a previous version of the software, run soft:version, then soft:revert, then soft:version.

#### <span id="page-22-0"></span>Software Update Flow

The basic flow of the software update process is illustrated in the diagram below.

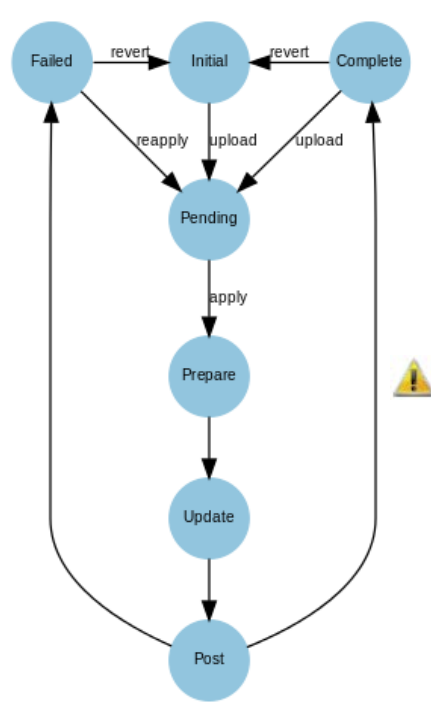

The ION Accelerator software starts out in the *initial* state. After the software:upload command is executed, an update is present in ION Accelerator's dropbox (if verification passes). The patch can be applied with the software:apply command, which either completes or fails. If it fails (failed state in the diagram), the user can issue the software:revert command to discard the patch, or issue the software:apply command again, if the issue preventing the patch from succeeding has been fixed.

If you are using HA mode and want to wipe the existing configuration on one or more nodes, you must upgrade both nodes simultaneously. If you upgrade one node at a time, then one node will propagate the data to the other, and data won't be wiped out.

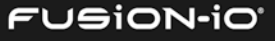

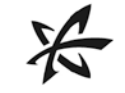

## Command-Line Reference

### <span id="page-23-1"></span>HELP, HISTORY, VERSION

#### <span id="page-23-2"></span>help

Displays help for a command.

To display a list of all commands in the CLI, press **Tab** at the command prompt, or type help # and press **Enter**.

<span id="page-23-0"></span> $\_$  , and the set of the set of the set of the set of the set of the set of the set of the set of the set of the set of the set of the set of the set of the set of the set of the set of the set of the set of the set of th

#### **Syntax**

help *command*

Or <command> --help or <command> -h. Examples of the command usage, if available, are displayed with the help.

Or <command> --help-all to include common options

#### **Options**

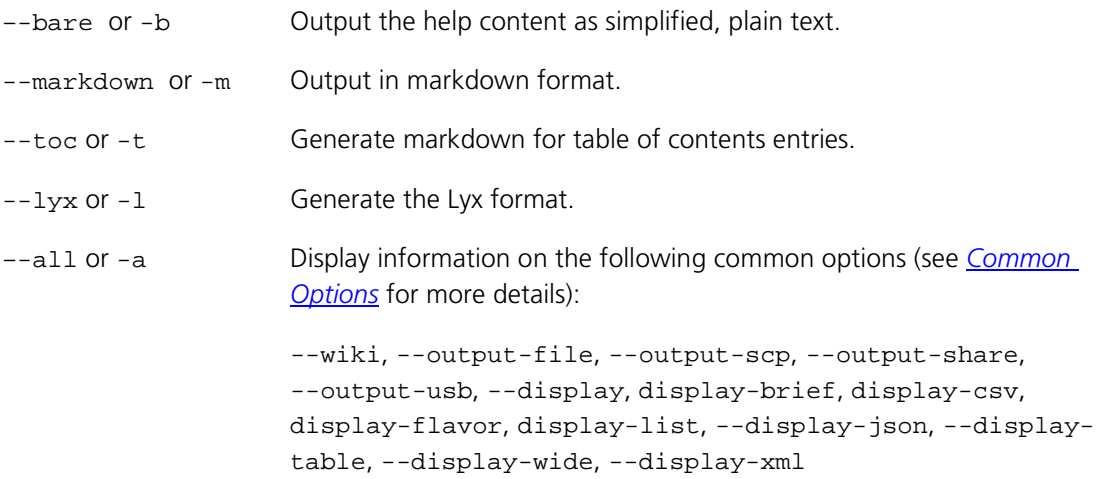

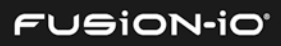

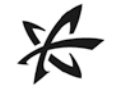

#### **Arguments**

*command* Name of the command to get help for

#### **Using Auto-Completion**

Pressing **Tab** after beginning to type a CLI command displays the possibilities for completing the command, listed alphabetically. Commands (partial or complete) and options can be autocompleted. Below are a few examples.

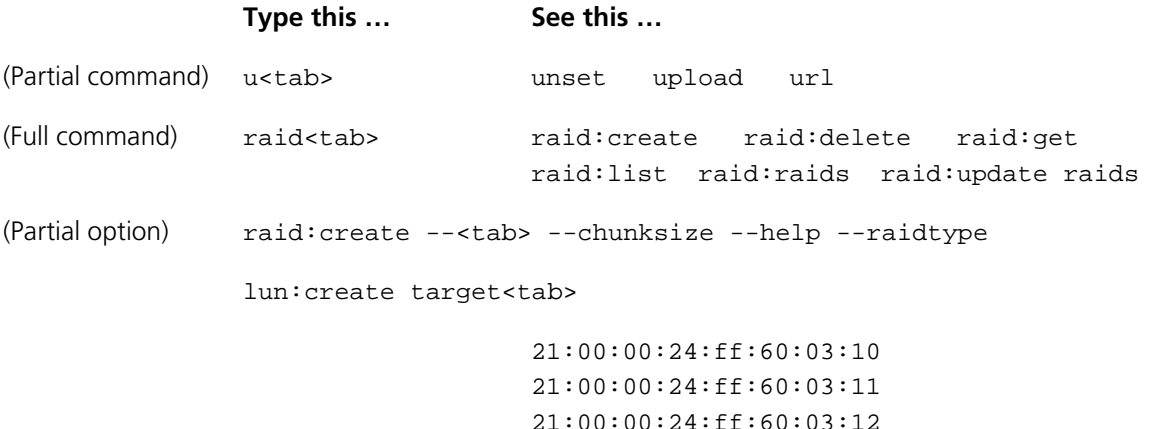

21:00:00:24:ff:60:03:13

#### <span id="page-24-0"></span>history

Displays recent commands that have been run. To scroll through recent commands, use the Up and Down arrows.

#### **Syntax**

history [options]

Or …

<command> --history [options]

#### **Options**

–-window or -w Show the history in a window, if possible.

#### **Notes**

The history command also enables you to select and repeat a previous command by its prefix, by using "!" and the prefix as the command. For example:

> drives fioa > !dr fioa

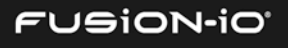

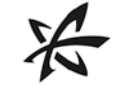

You can also substitute into a previous command by using "^" and the parts you want to substitute. This can be useful for correcting errors in long command strings. For example:

```
> drive:get fioa
... info A
> ^fioa^fiob^
... info B
```
After viewing history, you can recall a command to run by typing ! followed by the number of the command you want to run. For example:

```
> history
0 pool: create pool1 md0
1 lun:create -a rjvol pool1
> !1
```
#### <span id="page-25-0"></span>version

Shows the current CLI version, and adds ION Accelerator system version information if the - all option is used.

#### **Syntax**

version [options]

#### **Options**

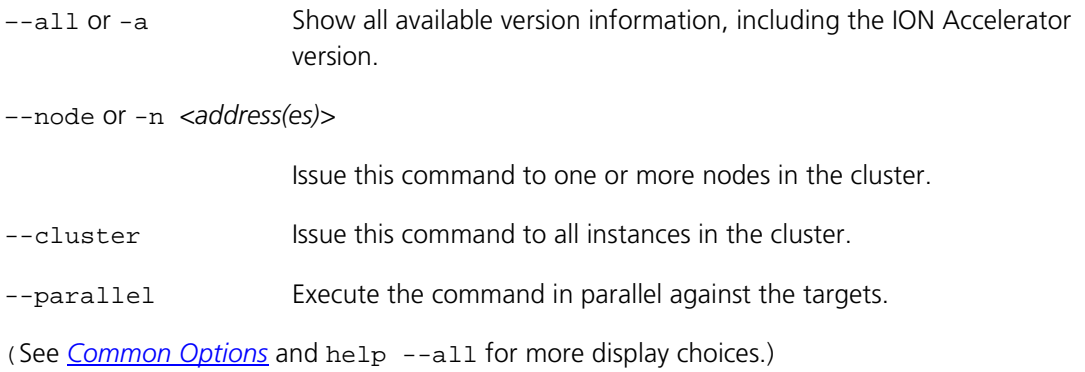

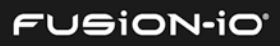

#### **Example**

Below is sample information obtained by running the version --all command:

 Version 2.4.0 Build Number 119 Hotfix Id "" Update Applied Release Date "Tue Jun 3 20:06:07 MST 2014" Description "ION Accelerator" Update State COMPLETE Estimated Update Time 0 Reboot Required false Reason

#### <span id="page-26-0"></span>BUS COMMANDS

The Bus commands get information about available buses.

<span id="page-26-1"></span>buses or bus:list

Lists the IDs of the available buses.

#### **Syntax**

buses [options]

#### **Options**

–-uuid or -u Show UUIDs instead of readable IDs.

–-node or -n *<address(es)>*

Issue this command to one or more nodes in the cluster.

- –-property or -p <*list*> Properties to display:
	- id ID of the cluster
	- uuid Machine-readable ID
- --objects or -o Return objects (similar to the bus:get command).

–-separator or -s <*type*>

Separator between property values when printing multiple properties; defaults to tab. Valid values are space, comma, and tab.

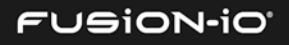

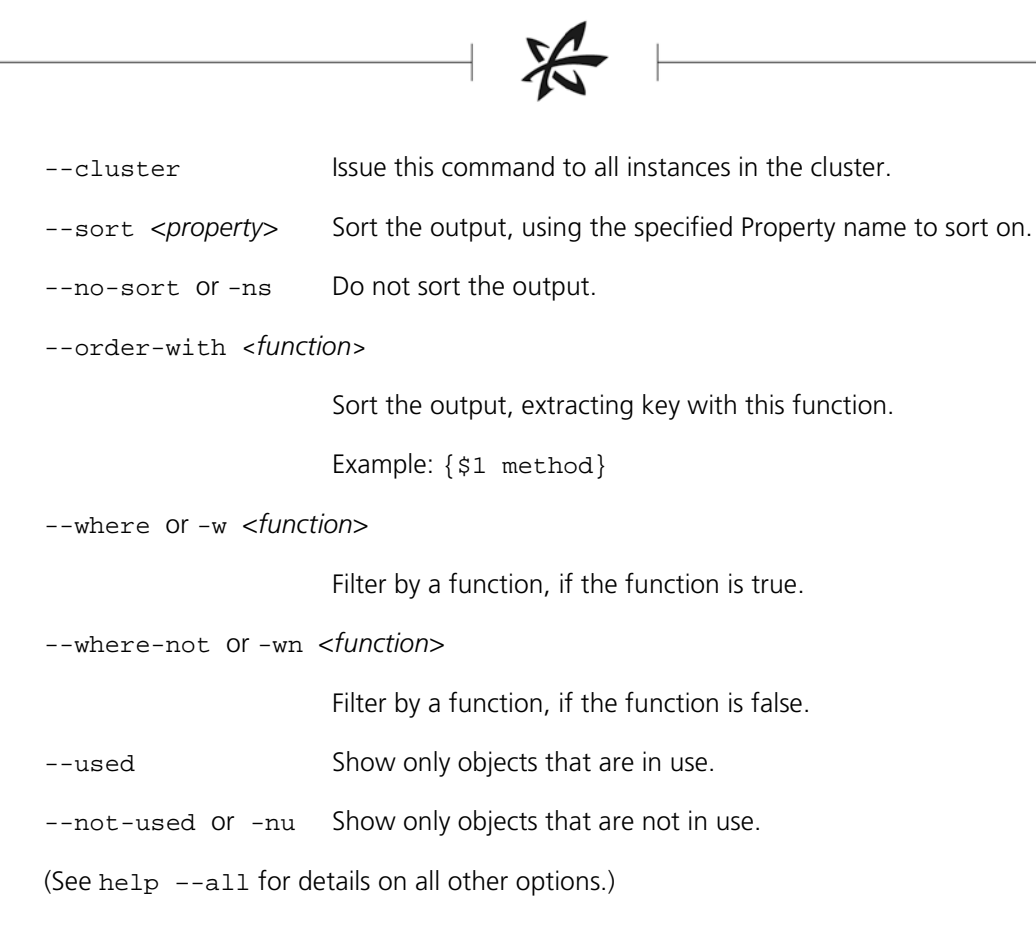

#### **Examples**

This lists available buses:

```
> buses
pci0000:00 
pci0000:01 
pci0000:02 
...
```
#### <span id="page-27-0"></span>bus:get

Gets details about a bus, including UUID, bus type, and NUMA node.

#### **Syntax**

```
bus:get [options] id
```
#### **Options**

–-node or -n *<address(es)>*

Issue this command to one or more nodes in the cluster.

--cluster Issue this command to all instances in the cluster.

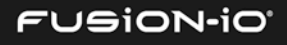

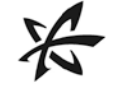

(See help –-all for details on all other options.)

#### **Arguments**

*id* The ID, UUID, or WWPN of the bus to get information for

#### **Example**

This gets details about the bus with the ID pci0000:35 (from bus:list):

```
> bus:get pci0000:35
        Id pci0000:35
      UUID pci0000:35
  Bus Type pci
NUMA Nodes [1]
```
#### <span id="page-28-0"></span>CHASSIS COMMANDS

The Chassis commands get information about available chassis.

<span id="page-28-1"></span>chassis or chassis:list

Lists the available chassis.

#### **Syntax**

chassis [options]

#### **Options**

–-uuid or -u Show UUIDs instead of readable IDs.

–-node or -n *<address(es)>*

Issue this command to one or more nodes in the cluster.

```
–-property or -p <list> Properties to display:
```
- $\bullet$  id ID of the cluster
- uuid Machine-readable ID

--objects or -o Return objects (similar to the chassis: get command).

–-separator or -s <*type*>

Separator between property values when printing multiple properties; defaults to tab. Valid values are space, comma, and tab.

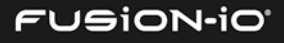

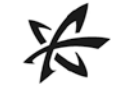

--cluster Issue this command to all instances in the cluster. --sort <property> Sort the output, using the specified Property name to sort on. --no-sort or -ns Do not sort the output. --order-with <*function*> Sort the output, extracting key with this function. Example: {\$1 method} --where or -w <*function*> Filter by a function, if the function is true. --where-not or -wn <*function*> Filter by a function, if the function is false. --used Show only objects that are in use. --not-used or -nu Show only objects that are not in use.

(See help –-all for details on all other options.)

#### **Example**

This lists the available chassis:

```
> chassis
bda5e8f9-a3f6-5daf-bf25-ceeeeef562a6
```
#### <span id="page-29-0"></span>chassis:get

Gets details about a chassis, including serial number, UUID, BIOS version, BIOS release date, chassis type, SKU, manufacturer, and error and warning messages (if any).

#### **Syntax**

chassis:get [options] *id*

#### **Options**

–-node or -n *<address(es)>*

Issue this command to one or more nodes in the cluster.

--cluster Issue this command to all instances in the cluster.

(See help –-all for details on all other options.)

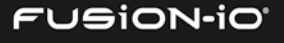

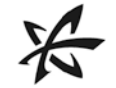

#### **Arguments**

*id* The ID, UUID, or WWPN of the chassis to get information for

#### **Example**

This gets details about the specified chassis (from chassis: $list$ ):

```
> chassis:get bda5e8f9-a3f6-5daf-bf25-ceeeeef562a6
     System Serial 2M232406FW
       System UUID 36353332-3030-324D-3233-323430364657
                ID bda5e8f9-a3f6-5daf-bf25-ceeeeef562a6
              UUID bda5e8f9-a3f6-5daf-bf25-ceeeeef562a6
      BIOS Version P70
BIOS Release Date 12/20/2013
      Chassis Type Rack Mount Chassis
               SKU
      Manufacturer 
            Errors
          Warnings
```
#### <span id="page-30-0"></span>CLUSTER COMMANDS

The Cluster commands return information about clusters used in HA mode.

#### <span id="page-30-1"></span>clusters or cluster:list

Lists the cluster IDs.

#### **Syntax**

clusters [options]

#### **Options**

–-uuid or -u Show UUIDs instead of readable IDs.

–-node or -n *<address(es)>*

Issue this command to one or more nodes in the cluster.

–-property or -p <*list*> Properties to display:

- id ID of the cluster
- ipaddr Cluster IP address
- uuid Machine-readable ID

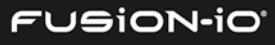

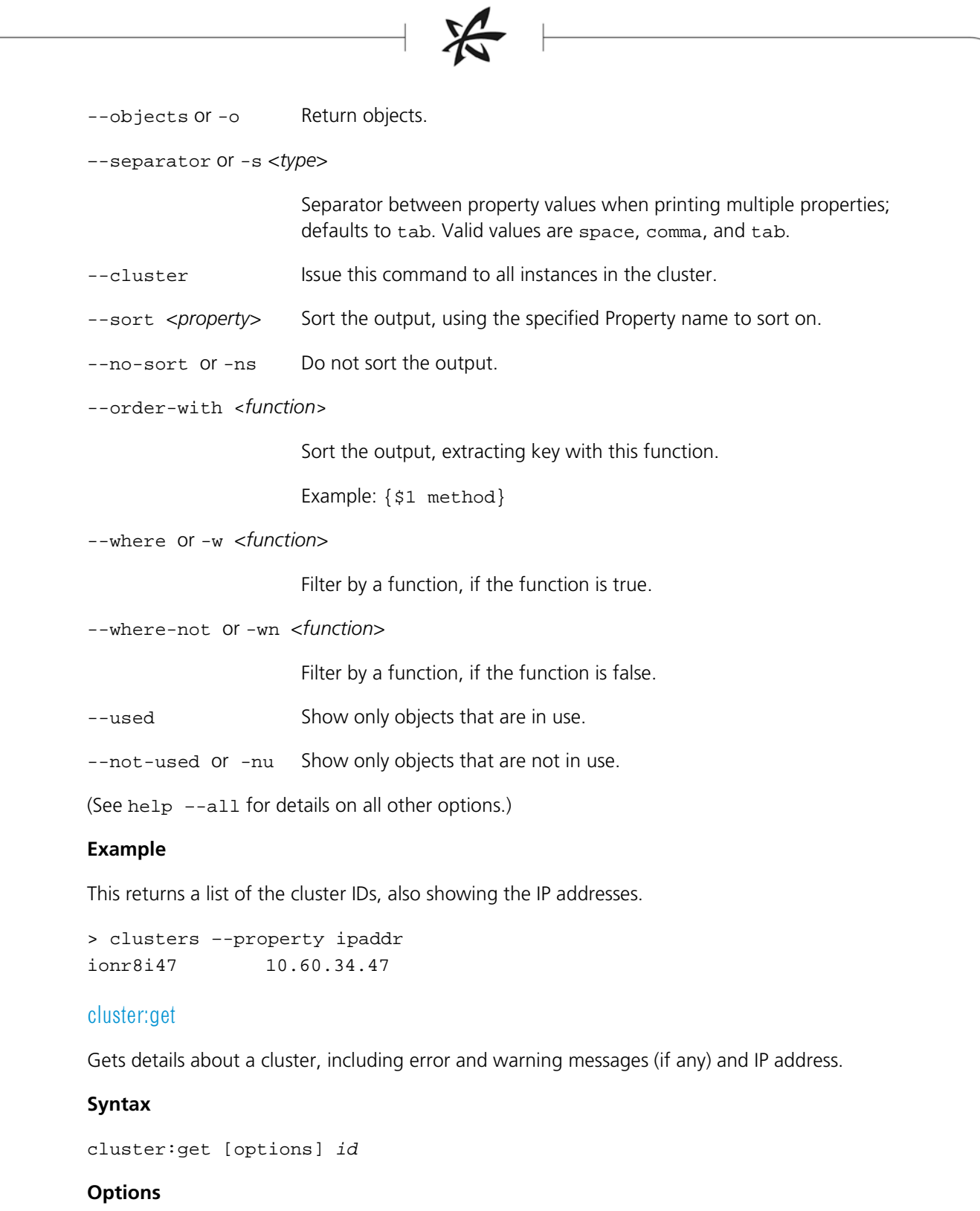

<span id="page-31-0"></span>–-node or -n *<address(es)>*

Issue this command to one or more nodes in the cluster.

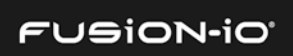

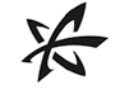

--cluster Issue this command to all instances in the cluster.

(See help –-all for details on all other options.)

#### **Arguments**

*id* The ID, UUID, or WWPN of the cluster to get information for

#### **Example**

This gets details about the cluster with the ID ionr8i47 (from cluster:list):

```
> cluster:get mycluster
       Id ionr8i47
      IP 10.60.34.47
  Errors
Warnings
    UUID ionr8i47
```
#### <span id="page-32-0"></span>CNA COMMANDS

The CNA commands return information about Converged Networking Adapters.

#### <span id="page-32-1"></span>cnas or cna:list

Lists available CNAs (Converged Networking Adapters).

#### **Syntax**

cnas [options]

#### **Options**

–-uuid or -u Show UUIDs instead of readable IDs.

–-property or -p <*list*> One or more properties to display:

- id ID of each CNA
- uuid Machine-readable IDs
- $\bullet$  vendor CNA vendor name(s)
- product Product name for each CNA

--objects or -o Return objects.

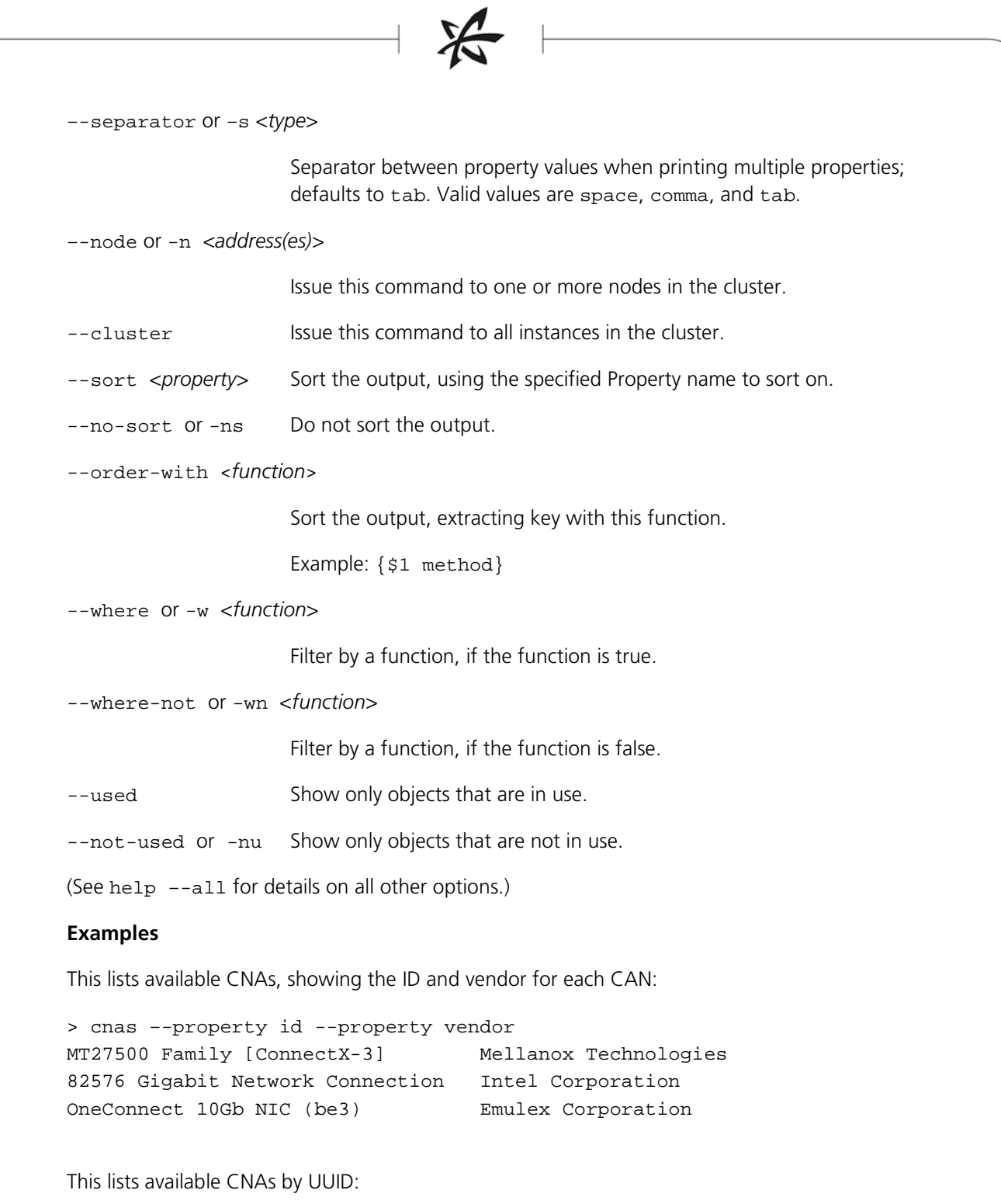

```
> cnas –-uuid
00:02:c9:fc:31:a0
00:1b:21:3a:a5:f0
00:9c:02:3c:a2:a8
```
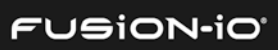

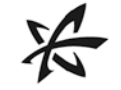

#### <span id="page-34-0"></span>cna:get

Gets information about a CNA, including fabric type, interconnect, slot #, product name, and vendor.

#### **Syntax**

cna:get [options] *id*

#### **Options**

–-node or -n *<address(es)>*

Issue this command to one or more nodes in the cluster.

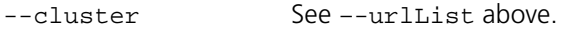

(See help –-all for details on all other options.)

#### **Arguments**

*id* The ID, UUID, or WWPN of the CNA to get information for

#### **Example**

This gets details about the CNA for the UUID 00:02:c9:fc:31:a0 (from cna:list):

```
> cna:get 00:02:c9:fc:31:a0
```
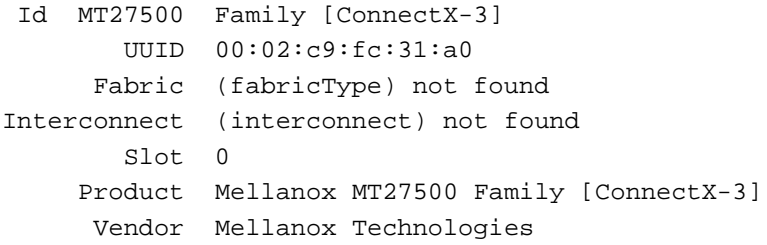

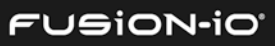

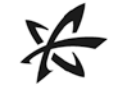

#### <span id="page-35-0"></span>CONFIG COMMANDS

The Config commands provide the ability to backup and restore the configuration of an ION appliance, and to apply that configuration when provisioning other appliances.

#### <span id="page-35-1"></span>config:alter

Alters an existing configuration.

#### **Syntax**

config:alter [options] *configuration*

#### **Options**

--no-auto or -na Do not automatically repair the configuration problems.

--from-node or –fn <*names*>

List of node identifiers to be changed

--to-node or –tn <*names*>

List of targets to change to

--from-target or –ft <*names*>

List of target identifiers to be changed

--to-target or -tt <*names*>

List of targets to change to

--input-last Load the last known configuration from the CLI.

--input-file or -if <*filename*>

Load a file with a configuration.

--input-pipe or -ip Use stdin as input to the command line (non-interactive only).

--input-scp or -is <*string*>

Use SCP input. For example, user[:password]@host:filename

--input-share or -ic <*string*>

Use CIFS/Windows input. For example, domain/user[:password]@host/share/filename

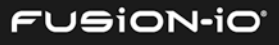
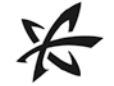

--input-ssh or -ih <*string*>

Use Unix shell file input, such as user[:password]@host:filename

--input-url or -ir <*URL*>

Load a configuration from a URL. For example, http://somehost/filename or ftp://[username[:password]@]host/path/file

--input-usb or -iu <*file*>

Load a configuration from the USB drive.

--current-file <*filename*>

Read the current configuration from a file, instead of from ION Accelerator.

--current-url <*URL*>

Read the current configuration from a URL, instead of from ION Accelerator.

(See help –-all for details on all other options.)

#### **Arguments**

*configuration* Configuration object to modify, or variable containing the configuration

## config:backup

Backs up the current configuration to a provided destination. For configuration backup files, the CLI forms a generated filename by combining the name of the node with a timestamp, using .xml as an extension.

#### **Syntax**

config:backup [options] *outputFilename*

#### **Options**

--message or -m <*string*>

Message describing the configuration scenario

--id or –i <*string*> Identifier for this system, which will be embedded into a filename

--input-file or -f <*filename*>

Upload the configuration from a file.

--host <*name*> Host to load configuration from

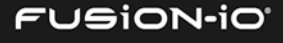

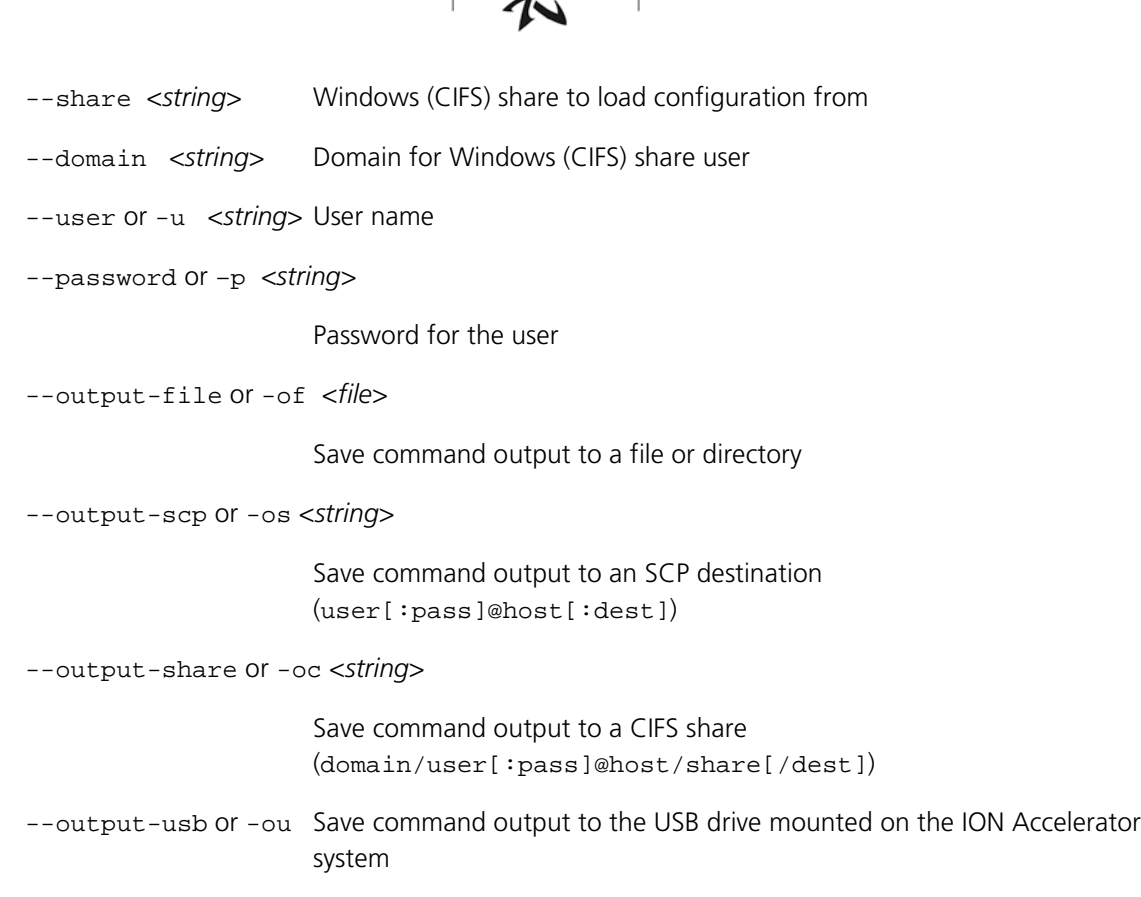

 $\sum$ 

(See help –-all for details on all other options.)

## **Arguments**

*outputFilename* Optional filename for output. This is useful with –-host, --share, etc.

## **Examples**

• backup --host <server IP> --share <share name> --user <username> -domain <domain name> filename.xml

This backs up configuration to a Windows server (CIFS) share, prompting for a password.

• backup user@host:destdir/filename.xml

This backs up the configuration using the scp protocol.

• backup localfile.xml

This backs up the configuration to a local file.

• backup user@192.168.1.1

This backs up the configuration to the specified scp target.

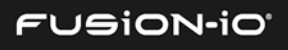

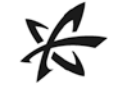

## config:config

Retrieves all or part of a configuration, depending on the options. If you provide the --include option, the set of elements to include starts empty. If you provide the --exclude option, the set starts with everything.

## **Syntax**

config:config [options]

## **Options**

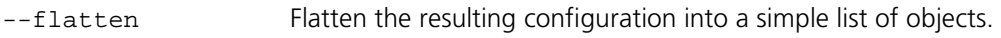

--include or -i <*DomainType*>

Include only this type of result, starting with the empty set.

*DomainType* is one of the following: boot\_drives, boot\_raids, bus, chassis, cluster, cna, cpu, drive, fan, inigroup, initiator, lun, node, numa, pool, port, profile, psu, raid, snmp, software, target, temp, volume

--exclude or –x <*DomainType*>

Exclude this type of result. See the above list of domain types.

- --objects Do not format returned objects.
- –-uuid Show UUIDs instead of readable IDs.
- --input-last Retrieve last known configuration.

–-node or -n *<address(es)>*

Issue this command to one or more nodes in the cluster.

--cluster Issue this command to all nodes in the cluster.

(See help –-all for details on all other options.)

## **Sample Output**

```
CLUSTER: []
NODE: [ionr1sm1]
DRIVE: [fioa, fiob]
RAID: [md0]
POOL: [pool_md0]
VOLUME: [volume0, volume1, volume2, volume3, volume4]
LUN: [327a41ce-489e-11e2-9500-0025900fefc2-LUN0, 327a41ce-489e-11e2-9500-
0025900fefc2-LUN1, 33587368-489e-11e2-9500-0025900fefc2-LUN0, 33587368-489e-
11e2-9500-0025900fefc2-LUN1]
```
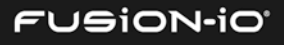

```
TARGET: [tgt, tgt]
CNA: [QLogic Corporation-QLE2562-LFD1014B42206]
PORT: [21:00:00:24:ff:21:23:4c, 21:00:00:24:ff:21:23:4d]
INITIATOR_GROUP: [ini]
INITIATOR: [21:00:00:1b:32:8b:49:77, 21:01:00:1b:32:ab:49:77, 
50:01:43:80:04:25:ce:6c]
SOFTWARE: SoftwareVersion [version=2.0.1, patchLevel="", hotfixId="", 
releaseDate="Mon Dec 17 09:51:55 MST 2012", buildNumber=253, description="ION 
Accelerator", updating=false, updateState=INITIAL, estimatedUpdateTimeMins=0, 
rebootRequired=false]
SNMP: SNMPDetail [trapAddress=null, trapCommunity=null, serviceEnabled=true]
```
## config:restore

Applies (restores) a configuration to the current node.

#### **Syntax**

config:restore [options] *configuration*

#### **Options**

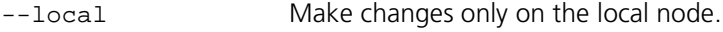

--dry-run Show what will be done, but don't do it.

--no-auto or -na Do not automatically repair configuration problems.

--from-node or –fn <*names*>

List of node identifiers to be changed

--to-node or –tn <*names*>

List of targets to change to

--from-target or –ft <*names*>

List of target identifiers to be changed

--to-target or -tt <*names*>

List of targets to change to

--input-last Load the last known configuration.

--input-file or -if <*filename*>

Use file input.

--input-pipe or -ip Use stdin as input to the command line (non-interactive only).

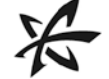

--input-scp or -is <*string*> Use SCP input. For example, user[:password]@host:filename --input-share or -iu <*string*> Use CIFS/Windows input. For example, domain/user[:password]@host/share/filename --input-ssh or -ih <*string*> Use Unix shell file input, such as user[:password]@host:filename --input-url or -ir <*URL*> Use URL input. For example, http://somehost/filename or ftp://[username[:password]@]host/path/file --input-usb or -iu <*file*> Use content retrieved from the USB drive. --current-file <*filename*> Read the current configuration from a file, instead of from ION Accelerator. --current-url <*URL*> Read the current configuration from a URL, instead of from ION Accelerator. (See help –-all for details on all other options.) **Arguments** *configuration* Configuration object to modify, or variable containing the configuration **Examples** • restore --input-file cfg.xml This restores the configuration in cfg.xml. • restore --input-last This attempts to restore the last known configuration. • restore --from-target TGA --to-target TGB --input-file cfg.xml

This restores from cfg.xml, changing references to target TGA into references to TGB.

• restore --input-url http://backup.server/config.xml

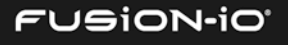

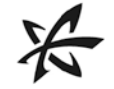

This restores the configuration from an http URL.

• restore --input-share adomain/auser@myhost/ashare/cfg.xml This restores a configuration from a Windows (CIFS) share.

## config:verify

Returns TRUE if the configuration can be applied to the current node.

#### **Syntax**

config:verify [options] *configuration*

#### **Options**

--input-last Load the last known configuration.

--input-file or -if <*filename*>

Use file input.

--input-url or -ir <*URL*>

Use URL input. For example, http://somehost/filename or ftp://[username[:password]@]host/path/file

--input-usb or -iu <*file*>

Use content retrieved from the USB drive.

--input-share or -ic <*string*>

Use CIFS/Windows input. For example, domain/user[:password]@host/share/filename

--input-scp or -is <*string*>

Use SCP input. For example, user[:password]@host:filename

--input-pipe or -ip Use stdin as input to the command line (non-interactive only).

--current-file <*filename*>

Read the current configuration from a file, instead of from ION Accelerator.

--current-url <*URL*>

Read the current configuration from a URL, instead of from ION Accelerator.

(See help –-all for details on all other options.)

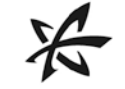

## **Arguments**

*configuration* Configuration object to modify, or variable containing the configuration

## config:wipe

Wipes (deletes) the specified resources.

**Syntax**

config:wipe [options]

## **Option (required)**

--wipe or -w <*types*> Types of resources to wipe (delete all of). Types include:

lun, volume, pool, raid, target, initiator, inigroup, all

(See help –-all for details on all other options.)

## CPU COMMANDS

The CPU commands get information about CPUs in the ION Accelerator host.

## cpus or cpu:list

Lists the available CPUs in the host by ID.

## **Syntax**

cpu:list [options]

## **Options**

–-uuid or -u Show UUIDs instead of readable IDs.

–-property or -p <*list*>

One or more properties to display

--objects Return objects.

–-separator or –s <*type*>

Separator between property values when printing multiple properties; defaults to tab. Valid values are space, comma, and tab.

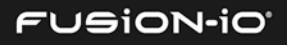

```
–-node or -n <address(es)>
                      Issue this command to one or more nodes in the cluster.
-cluster Issue this command to all instances in the cluster.
--sort <property> Sort the output, using the specified Property name to sort on.
--no-sort or -ns Do not sort the output.
--order-with <function>
                      Sort the output, extracting key with this function. 
                       Example: {$1 method}
--where or -w <function>
                       Filter by a function, if the function is true.
--where-not or -wn <function>
                      Filter by a function, if the function is false.
--used Show only objects that are in use.
--not-used or -nu Show only objects that are not in use.
(See help –-all for details on all other options.)
Example
This lists all available CPUs in the host, separated by spaces:
> cpus –s
0 1 10 11 12 13 14 15 16 17 18 19 2 20 21 22 23 3 4 5 6 7 8 9
```
#### cpu:get

Gets information about a CPU, including core ID, vendor, family, model, Uarch, Mhz, thread siblings, and NUMA node.

#### **Syntax**

cpu:get [options] *id*

## **Options**

–-node or -n *<address(es)>*

Issue this command to one or more nodes in the cluster.

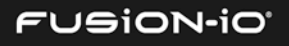

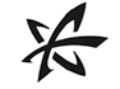

--cluster Issue this command to all instances in the cluster.

(See help –-all for details on all other options.)

#### **Arguments**

*id* The ID or UUID of the CPU to get information for

## **Example**

This gets information about CPU 11 (from cpu: list):

```
> cpu:get 11
      Id 11
    UUID 11
Core Id 5
  Vendor GenuineIntel
  Family 6
   Model 45
   Uarch sandybridge-e
     Mhz 2493.812
Thread Siblings 11,23
      NUMA Node 1
```
## DRIVE COMMANDS

The Drive commands manipulate physical disk structures in the ION Accelerator host.

#### drives or drive:list

Lists available drives.

#### **Syntax**

drives [options]

#### **Options**

- –-boot or -b Include *only* boot devices in the list of drives.
- –-rescan or -r Force rescan of boot devices.
- –-uuid or -u Show UUIDs instead of readable IDs.

–-property or -p <*list*>

One or more properties to display

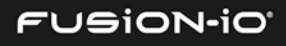

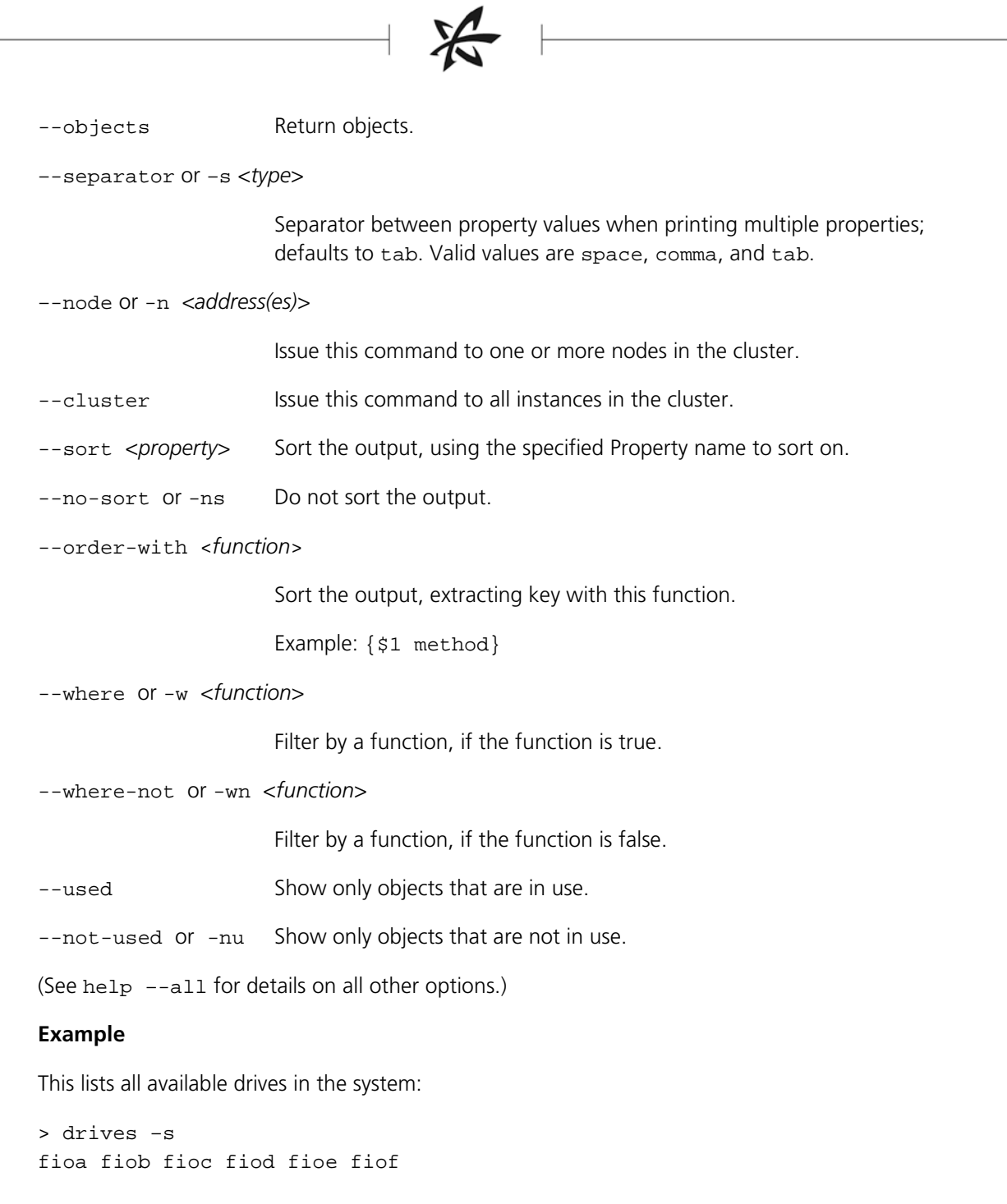

# drive:get

Gets information about a drive, including capacity, device path, slot #, adapter ID, board name, UUID, and total errors and warnings.

## **Syntax**

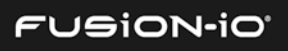

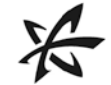

drive:get [options] *id*

## **Options**

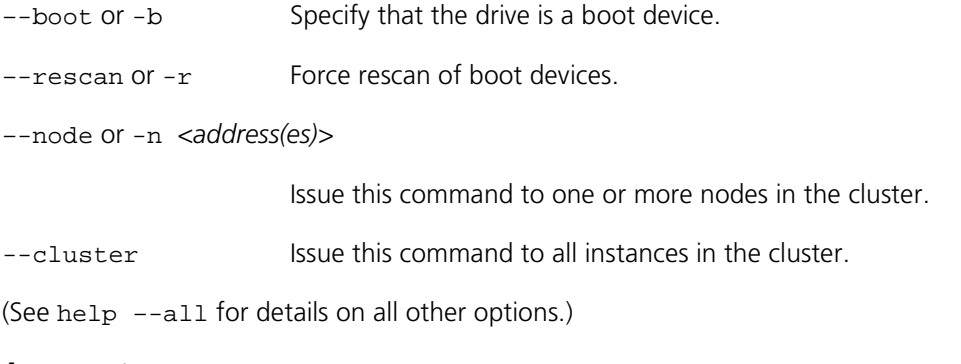

## **Arguments**

*id* The ID, UUID, or WWPN of the drive to get information for

## **Example**

This gets information about the drive named fioa (from drive: list):

```
> drive:get fioa
        Id fioa
  Capacity 1,205.00 GB
    Device /dev/fioa
      Slot 3
   Adapter 1150D0032
Board Name ioDrive2 Adapter Controller
      UUID 1150D0032-1121
  Err/Warn []
```
# FAN COMMANDS

The Fan commands get information about available fans.

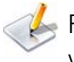

Fan speed may be reported either as a percentage or in RPM. Check the units that apply to your particular platform.

## fans or fan:list

Lists the available fans.

**Syntax**

fan:list [options]

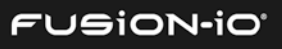

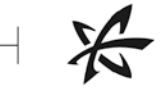

# **Options**

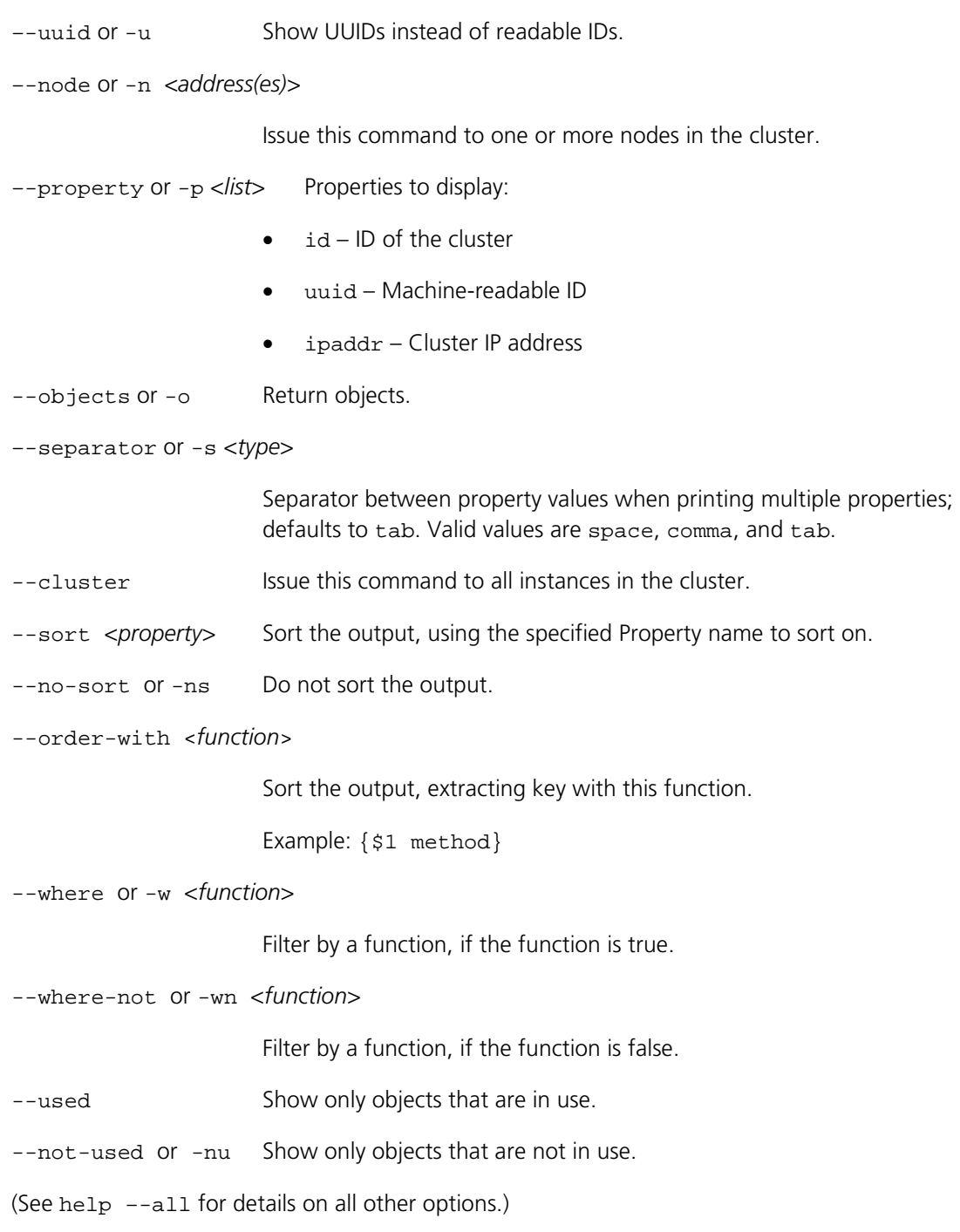

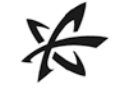

## fan:get

Gets details about a fan.

## **Syntax**

fan:get [options] *id*

## **Options**

–-node or -n *<address(es)>*

Issue this command to one or more nodes in the cluster.

--cluster Issue this command to all instances in the cluster.

(See help –-all for details on all other options.)

## **Arguments**

*id* The ID, UUID, or WWPN of the fan to get information for

## **Example**

This gets details about the fan with the ID fan1.

```
> fan:get fan1
```
# FIO COMMANDS

The fio commands provide information about the ioDrive devices used in the ION Accelerator appliance. These commands are similar to the Command-Line Utilities available with the VSL software.

## fio:beacon

Enable or disable the beacon for an ioDrive attached to a device control node (using the --on or --off options), or return its status (using neither --on nor --off).

## **Syntax**

fio:beacon [options] *device-node*

## **Options**

--on Enable the beacon.

--off Disable the beacon.

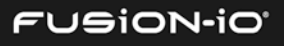

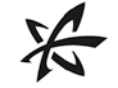

--ppci Print the PCI bus ID of the device node.

(See help –-all for details on all other options.)

## **Arguments**

*device-node* ioDrive device control node, such as /dev/fct1

## **Example**

This turns on the beacon for the fct1 device and prints its PCI bus ID:

> fio:beacon –-on --ppci /dev/fct1 PCI address: f:0.0 /dev/fct1 beacon ON

## fio:status

Determines the status of Fusion-io devices by displaying a variety of information fields.

## **Syntax**

fio:status [options] *device*

## **Options**

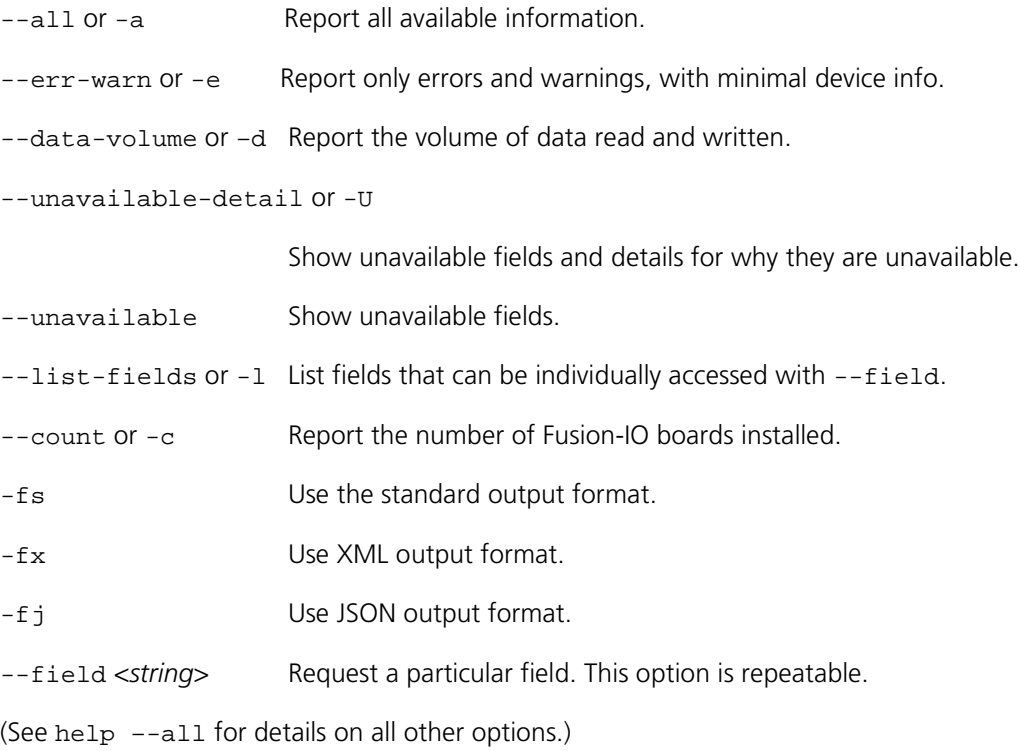

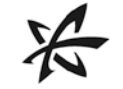

## **Arguments**

*device* Pathname to the control device

## **Example**

This displays the status for the /dev/fct1 device:

```
> fio:status /dev/fct1
Found 1 ioMemory device in this system with 1 ioDrive Duo as device 
'/dev/fct1'
Driver version: 3.2.6 build 1219
Adapter: Dual Controller Adapter
         Fusion-io ioDrive2 Duo 2.41TB, Product Number:F01-001-2T41-CS-
0001, SN:1150D0032, FIO SN:1150D0032
         External Power: NOT connected
         PCIe Power limit threshold: 55.00W
         Connected ioMemory modules:
           fct1: SN:1150D0032-1111
fct1 Attached
         SN:1150D0032-1111
         Located in slot 0 Upper of ioDrive2 Adapter Controller 
SN:1150D0032
         PCI:0f:00.0, Slot Number:3
         Firmware v7.1.13, rev 109322 Public
         1205.00 GBytes device size
         Internal temperature: 38.39 degC, max 42.82 degC
         Reserve space status: Healthy; Reserves: 100.00%, warn at 10.00%
         Contained VSUs:
           fiob: ID:0, UUID:c6c0e0b9-79e9-43bf-8482-b9ef29b7d656
fiob State: Online, Type: block device
```
 ID:0, UUID:c6c0e0b9-79e9-43bf-8482-b9ef29b7d656 1205.00 GBytes device size

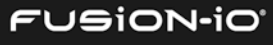

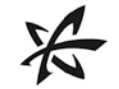

# FORMAT COMMAND

The format command formats objects.

## format:format

Formats objects.

#### **Syntax**

format [options] *item(s)*

## **Options**

--flatten or -f Flattens a collection of arguments into a single one

--maxdepth or –m <*depth*>

Maximum depth for flattening arguments; default is 4

#### **Arguments**

*item* Objects to flatten. This argument can be used multiple times.

# INIGROUP COMMANDS

The Inigroup commands enable you to manipulate named groups of initiators. Initiator groups can be organized into a tree, where the leaves of the tree are the initiators. Each initiator or initiator group can have one parent initiator group. Setting the parent of an initiator group to a non-existent group implicitly creates that group.

## inigroup:create

Creates an initiator group. If HA is enabled, the group is created across a cluster.

## **Syntax**

inigroup:create [options] *id initiator(s)*

## **Options**

–-uuid or -u <*string*> UUID for the group (generated if not provided)

–-parent\_uuid or –p <*string*>

Optional parent group UUID

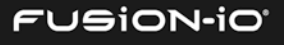

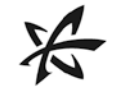

–-type or -t <*InitiatorGroupType*>

Optional type of the initiator group: default or aix. The blocksize for creating AIX groups must be 512B.

–-if\_not\_exists or -ne If an object with the given identifier already exists, skip creation.

(See help –-all for details on all other options.)

#### **Arguments**

*id* Human-readable id for the initiator group

*initiator* Optional identifier of initiator to add to this group. This option can be included multiple times.

## **Example**

This creates an initiator group named mygroup that belongs to the parent 0c8e4659-855c-4f86-9712-ed7ba476b1eb:

> inigroup:create –-parent\_uuid 0c8e4659-855c-4f86-9712-ed7ba476b1eb mygroup

#### inigroup:delete

Deletes one or more initiator groups (across a cluster if in HA mode).

#### **Syntax**

```
inigroup:delete [options] id(s)
```
#### **Options**

(See help –-all for details on all other options.)

#### **Arguments**

*id* The ID or UUID of the initiator group to delete. This option may be used multiple times.

## **Example**

This deletes the initiator group named tempgroup:

> inigroup:delete tempgroup

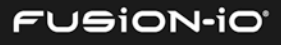

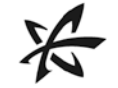

## inigroup:get

Gets details about an initiator group, including type and parent (if any), the IDs for the initiators in the group, and the group UUID.

## **Syntax**

inigroup:get [options] *id*

## **Options**

–-node or -n *<address(es)>*

Issue this command to one or more nodes in the cluster.

--cluster Issue this command to all nodes in the cluster.

(See help –-all for details on all other options.)

## **Arguments**

*id* The ID, UUID, or WWPN of the initiator group to get information for

## **Example**

This gets information for the w2K12 initiator group (from inigroup: list):

```
> inigroup:get W2K12
           Id W2K12
          Type
        Parent
   Initiators 21:00:00:24:ff:69:d1:40
                21:00:00:24:ff:69:9a:bc
          UUID 80550156-b229-447f-9995-8ba9b87c8fbf_win
```
## inigroups or inigroup:list

Lists initiator groups.

## **Syntax**

inigroups [options]

## **Options**

–-uuid or -u Show UUIDs instead of readable IDs.

–-property or -p <*list*>

One or more initiator group properties to display

--objects or -o Return objects.

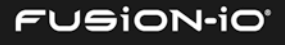

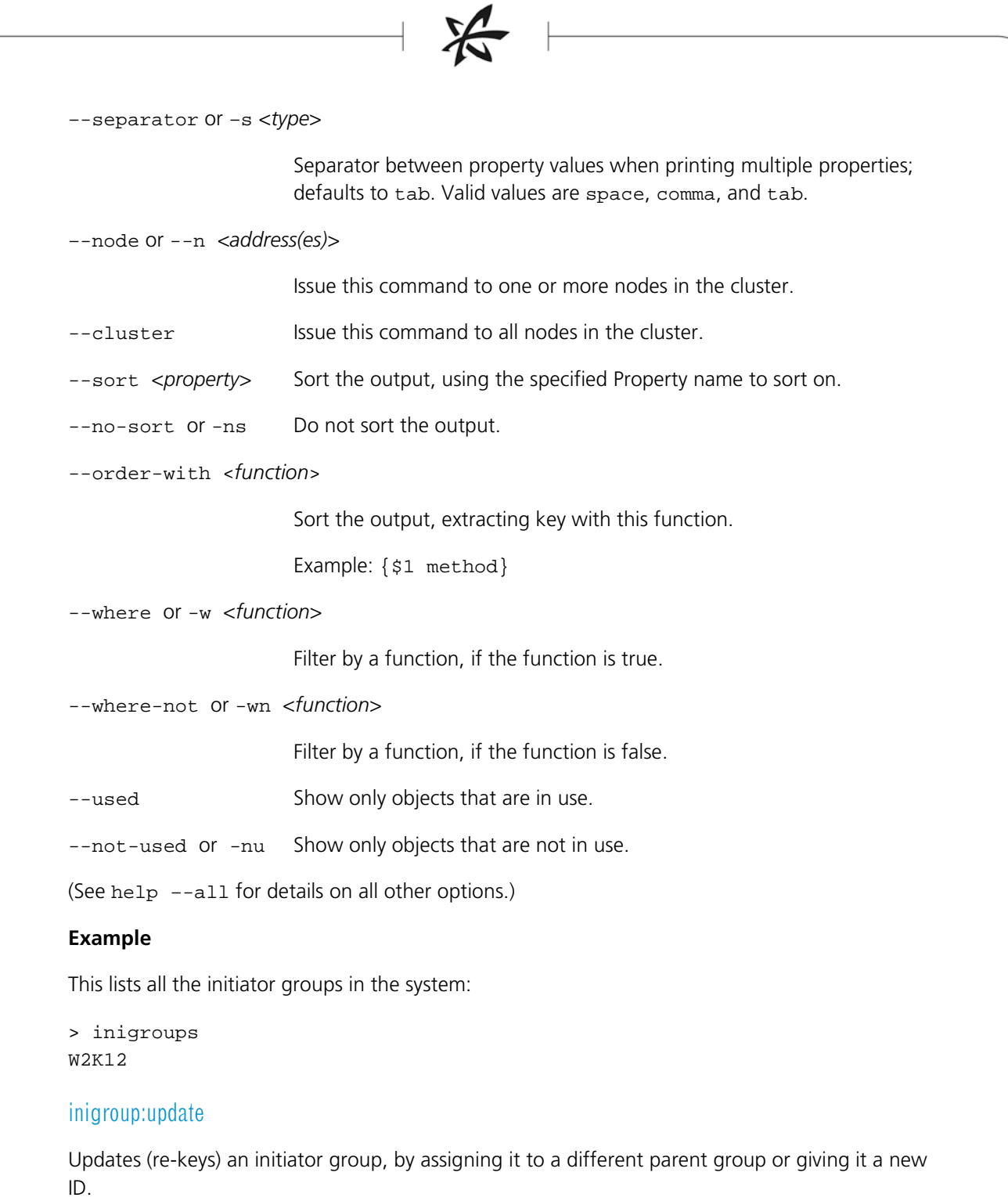

## **Syntax**

inigroup:update [options] *id*

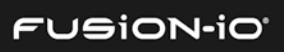

## **Options**

–-parent\_uuid or –p <*string*>

New parent group UUID

--rename or –-id or -i <*string*>

Rename this initiator group to the specified string.

(See help –-all for details on all other options.)

## **Arguments**

*id* The ID or UUID of the initiator group to update

## **Example**

This updates (renames) the oldgroup initiator group to newgroup:

> inigroup:update --id newgroup

# INITIATOR COMMANDS

The Initiator commands enable you to create, delete, list, get information for, and update remote SCSI initiators.

## initiator:create

Manually creates an initiator, directly specifying a unique identifier for port, as well as an optional name. If performed in an HA cluster, the initiator definition is created across each machine in the cluster. This command accepts WWPNs (such as f8:e9:d2:c3:b4:a5:f6:e7), IQNs (such as iqn.1992-01.com.example:storage.disk2.sys1.xyz) or GUID identifiers (such as 0002:c903:004c:7535) for the initiator.

## **Syntax**

initiator:create [options] *UUID id*

## **Options**

--assign or –a <*string*> Assign the newly created initiator to a group.

–-if\_not\_exists or -ne

If an object with the given identifier already exists, skip creation.

(See help –-all for details on all other options.)

## **Arguments**

*UUID* WWPN, IQN, or GID for the initiator. For example:

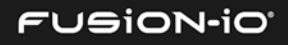

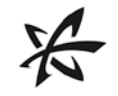

WWPN:f8:e9:d2:c3:b4:a5:f6:e7

IQN: iqn.1992-01.com.exampl:dsk.sys1.xy[3]

GID: 0002:c903:004c:7535

*id* Human-readable identifier for the initiator

## **Example**

This creates the initiator  $init22$  at WWPN  $21:00:00:24:ff:67:5f:60...$ 

> initiator:create --assign init22 21:00:00:24:ff:67:5f:60

## initiator:delete

Deletes an initiator.

#### **Syntax**

initiator:delete [options] *id(s)*

#### **Options**

–-node or --n *<address(es)>*

Issue this command to one or more nodes in the cluster.

--cluster Issue this command to all nodes in the cluster.

(See help –-all for details on all other options.)

#### **Arguments**

*id* The ID, UUID, or WWPN of the initiator to delete. This argument may be used multiple times.

## **Deleting an Initiator**

To delete an initiator from an existing group, run the following commands:

inigroup:create trashcan

initiator:update --assign trashcan initiator

inigroup:delete trashcan

This process a) creates a temporary group (trashcan in this case) to hold the unwanted initiator; b) assigns that initiator to the temporary group; and c) deletes the temporary group.

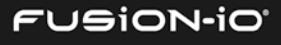

## initiator:get

Gets information about an initiator, including UUID, protocol, discovery status, and initiator group ID.

## **Syntax**

initiator:get [options] *id*

## **Options**

–-node or -n *<address(es)>*

Issue this command to one or more nodes in the cluster.

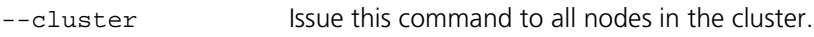

## **Arguments**

*id* The ID, UUID, or WWPN to get information for

## **Example**

This gets information about the win\_1 initiator (from initiator: list):

```
> initiator:get win_1
              id win_1
           UUID iqn.1991-05.com.microsoft:win-pq45oau7hi9#192.168.20.48
       Protocol iSCSI
      Discovered false
Initiator Group 9482affc-fd81-11e3-892b-0015178fbc10
```
## initiators or initiator:list

Lists available initiators.

## **Syntax**

initiators [options]

## **Options**

–-uuid or -u Show UUIDs instead of readable IDs.

–-property or -p <*list*>

One or more initiator group properties to display

--objects or -o Return objects.

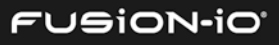

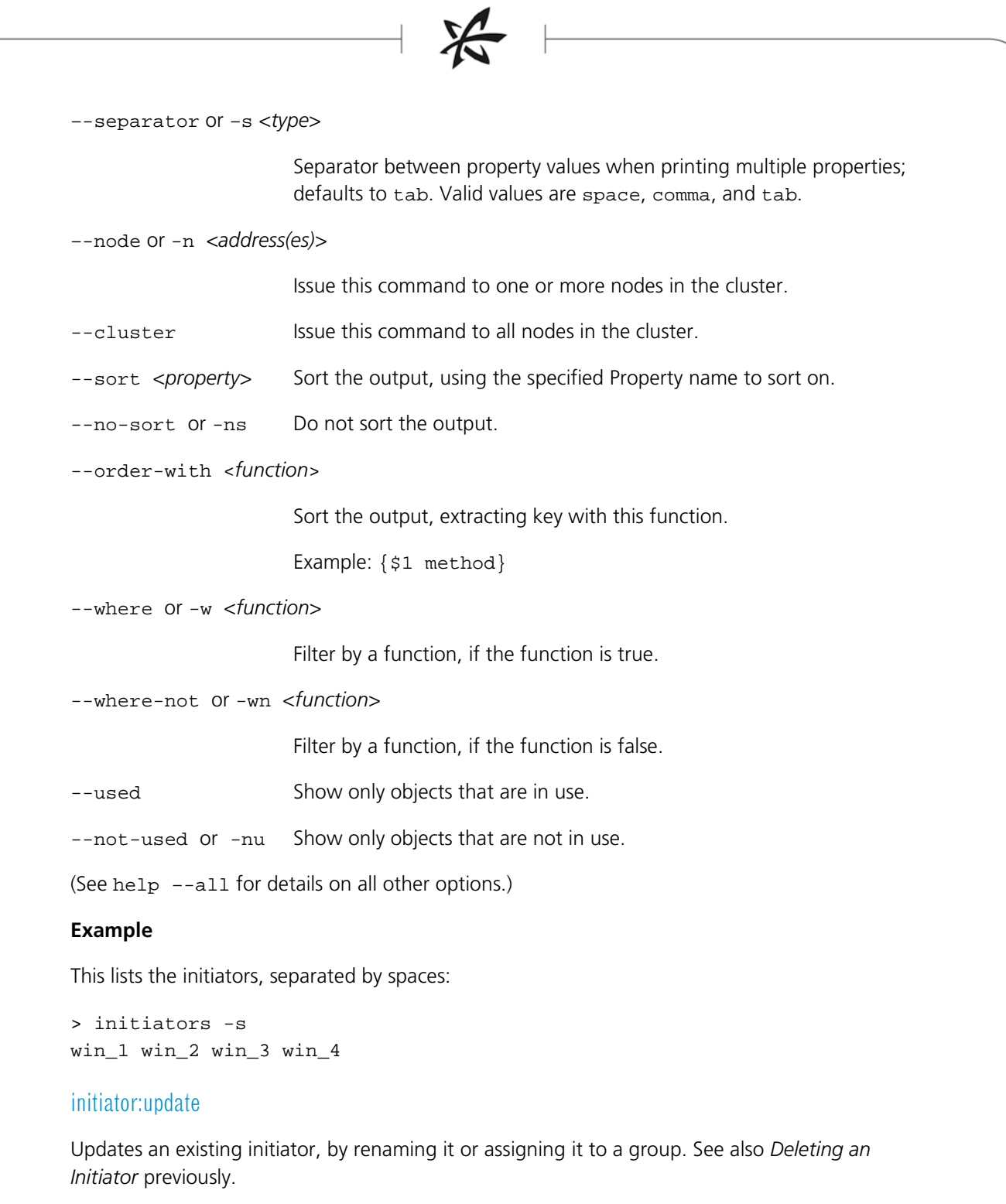

# **Syntax**

initiator:update [options] *initiator*

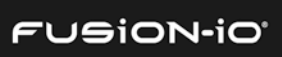

## **Options**

–-rename or -id or –i <*string*>

Rename the initiator to the specified string.

--assign or –a <*string*> Assign the initiator to a group.

(See help –-all for details on all other options.)

## **Arguments**

*initiator* ID or UUID of the initiator to update

#### **Example**

This assigns the initiator to a group named init22.

```
> initiator:update --assign init22
```
## KDUMP COMMANDS

The kdump commands get information about kernel dumps.

To clear kdump messages, use the system:messages –clear command.

## kdumps or kdump:list

Lists the available kdumps.

## **Syntax**

kdump:list [options]

#### **Options**

(See help –-all for details on all other options.)

## kdump:get

Retrieves and stores a kdump (kernel dump) at a designated location, which is specified with the various output options. Use the kdump: list command to see the available kernel dumps.

## **Syntax**

kdump:get [options] *dumpName*

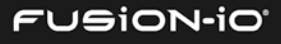

## **Options**

 $-$ verbose or  $-v$  Show additional information while processing.

(See help –-all for details on all other options.)

## **Arguments**

*dumpName* Name of the kdump to get information for

## **Example**

This gets details about the kdump named kdump1:

> kdump:get kdump1

## kdump:delete

Deletes a kdump.

## **Syntax**

kdump:delete [options] *dumpName*

## **Options**

(See help –-all for details on all other options.)

## **Arguments**

*dumpName* Name of the kdump to delete.

## **Example**

This deletes kdump1:

> kdump:delete kdump1

# LOG COMMAND

The Log command enables you to gather log files and service report information across an ION Accelerator configuration.

## log:servicereport

Gathers files and other information into a report package for the fio-bugreport utility. The report package can then be sent to Fusion-io Support. You can use the –-output options to choose the destination for the report, as shown in the examples below.

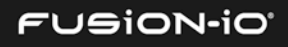

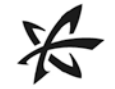

## **Syntax**

log:servicereport [options] *show*

## **Options**

--include or -I <*part(s)*>

Part(s) of the service report to include:

clusters, cnas, config, crm\_resource\_list, fio\_agent\_log, fio\_msrv\_log, fio\_saft\_log, fio\_scst\_conf, fio\_status, inigroups, initiators, ion\_default, ion\_out, ionservice, lib\_fio, luns, lvdisplay, lvs, messages, nodes, pools, ports, processes, pvdisplay, pvs, raids, scst\_groups, scst\_sessions, scst\_tmp, suse\_studio\_custom, targets, updatectrl\_log, vgdisplay, vgs, volumes

--exclude or -X <*part(s)*>

Report part to exclude (same items as listed for the  $--include$  option)

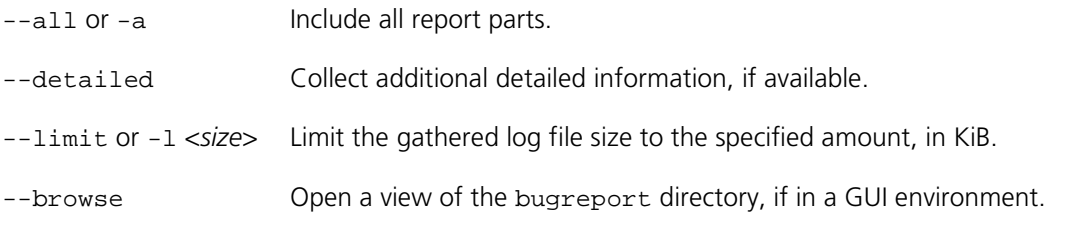

(See help –-all for details on all other options.)

## **Arguments**

*show* <*part*> Part to include in the report. This option can be included multiple times. See the --include option for details.

## **Examples**

servicereport

Creates a standard service report in the user's home directory

servicereport -detailed

Creates a detailed service report in the user's home directory

• servicereport lvdisplay pvdisplay vgdisplay

Reports LVM information only in the user's home directory

servicereport --output-usb

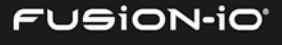

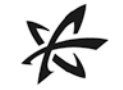

Creates a standard service report and place it on the USB drive (if available)

- servicereport --output-share domain/user@host/share Sends the report to a CIFS share
- servicereport --output-scp user@host

Sends the report through scp to user's home directory on the host

# LUN COMMANDS

The LUN commands enable you to create, delete, list, get information for, and update LUNs.

A LUN represents the presentation of a block device (IoMemory, RAID, or volume) by a target, which can be queried by remote initiators. Each LUN has a unique serial number that initiators use for multipath I/O discovery. An initiator group should be given if access control is required; only those initiators in the given group will be allowed access to the block device presented by the target.

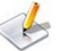

ION Accelerator does not auto-discover LUNs that you create. In order to view the LUNs, you need to run rescan-scsi-bus.sh (OL or RHEL) or Rescan Volumes (Windows host). For SLES, run echo - - - > /sys/class/scsi\_host/host#/scan <#>>>>>>, where "#" indicates the host number based on the current configuration.

## lun:create

Creates a LUN.

## **Syntax**

lun:create [options] *volume initiatorGroup target(s)*

## **Options**

–-repair Indicates repair, after servicing

–-blocksize or –b <*integer*>

Block size for the LUN. The default is 512B.

Using a random write access pattern with 512B blocks may significantly impact available system RAM.

--optimized-targets or -o

Create the LUN with NUMA-optimized targets for the specified volume.

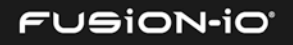

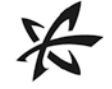

–-all-targets or -a Create the LUN with all available targets.

(See help –-all for details on all other options.)

## **Arguments**

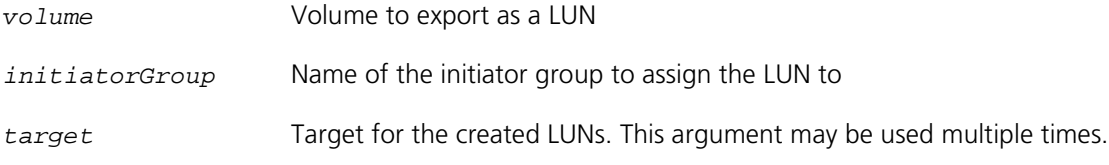

## **Examples**

This creates LUNs exported to initiator\_group from all known targets, for vol1:

> lun:create -a vol1 initiator\_group

This creates a LUN by exporting myVolume to the target port WWPNs (21:00:00:24:ff:67:5f:60 and 21:00:00:24:ff:67:5f:61):

> lun:create myVolume newgroup 21:00:00:24:ff:67:5f:60 21:00:00:24:ff:67:5f:61

This creates LUNs exported to initiator\_group from targets that are NUMA-optimized for vol1:

> lun:create -o vol1 initiator\_group

## lun:delete

Deletes a LUN.

## **Syntax**

```
lun:delete [options] id(s)
```
## **Options**

--volume or –v <*name*> Delete all LUNs associated with a volume.

--dry-run List deletions to be performed, but do not execute them.

--group or –g <*name(s)*>

Delete all LUNs that are members of the specified group(s).

–-node or --n *<address(es)>*

Issue this command to one or more nodes in the cluster.

--cluster Issue this command to all nodes in the cluster.

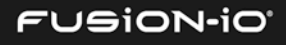

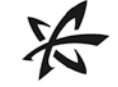

(See help –-all for details on all other options.)

## **Arguments**

*id* ID, UUID, or WWPN of the LUN to delete. This argument may be used multiple times.

## **Example**

This deletes testLUN:

> lun:delete testLUN

## lun:get

Gets details about a LUN.

## **Syntax**

lun:get [options] *id*

## **Options**

–-node or -n *<address(es)>*

Issue this command to one or more nodes in the cluster.

--cluster Issue this command to all nodes in the cluster.

(See help –-all for details on all other options.)

## **Arguments**

*id* The ID, UUID, or WWPN of the LUN to get information for

## **Example**

This gets information about a LUN (from  $lun:list$ ):

```
> lun:get 
0827a41e-dac6-11e3-9679-001b213aa590-LUN0
0827a41e-dac6-11e3-9679-001b213aa590-LUN1
0827a41e-dac6-11e3-9679-001b213aa590-LUN2
...
```
## luns or lun:list

Lists the LUN IDs. To view LUNs arranged by volumes, see *[Viewing LUNs by Volume](#page-66-0)* below.

## **Syntax**

luns [options]

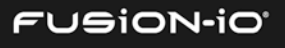

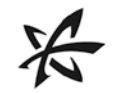

## **Options**

–-volume or –v <*string*> List LUNS on the current volume.

–-target or –t <*string*> List LUNS on a specified target.

–-uuid or –u Show UUIDs instead of readable IDs.

–-property or –p <*list*> One or more properties to display:

- id Generated Logical Unit number, in string format
- number Generated Logical Unit number, integer
- uuid Machine-readable ID of the LUN
- device\_uuid Machine-readable ID of the device (such as t0LoO3-Vkle-WKpe-KLwd-hDv5-yQhr-fmxypA)
- target uuid Machine-readable ID of the target (such as iqn.2007-02.com.fusionio:sn.2m232406fw:eth5)

--objects or –o Return objects.

–-separator or –s <*type*>

Separator between property values when printing multiple properties; defaults to tab. Valid values are space, comma, and tab.

--sort <*property*> Sort the output, using the specified Property name to sort on.

--no-sort or -ns Do not sort the output.

--order-with <*function*>

Sort the output, extracting key with this function.

Example: {\$1 method}

--where or -w <*function*>

Filter by a function, if the function is true.

--where-not or -wn <*function*>

Filter by a function, if the function is false.

--used Show only objects that are in use.

--not-used or -nu Show only objects that are not in use.

–-node or -n *<address(es)>*

Issue this command to one or more nodes in the cluster.

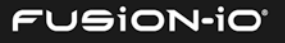

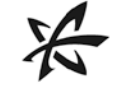

--cluster Issue this command to all nodes in the cluster.

(See help –-all for details on all other options.)

## **Example**

This lists all the available LUNs:

```
> luns
cfff0cee-fd89-11e3-8e78-009c023ca2a8-LUN0
cfff0cee-fd89-11e3-8e78-009c023ca2a8-LUN1
cfff0cee-fd89-11e3-8e78-009c023ca2a8-LUN10
cfff0cee-fd89-11e3-8e78-009c023ca2a8-LUN11
cfff0cee-fd89-11e3-8e78-009c023ca2a8-LUN12
...
```
## <span id="page-66-0"></span>Viewing LUNs by Volume

You can extract a subset of LUNs for one or more volumes by using the commands below.

1. List the LUNs:

luns -dt --volume vol1 --volume vol2

2. Get the connected initiators:

each (luns -o --volume vol1) { \$1 connected }

3. Extract the desired details and print out a message:

```
admin1> each (luns -o --volume vol1) { echo Lun ($1 id) connections 
($1 connected) } Lun 20eb1d58-ad3d-11e2-a54c-90b11c06e8d0-LUN0 
connections [21:00:00:24:ff:66:a1:e8]
```

```
Lun 23887b50-ad3d-11e2-a54c-90b11c06e8d0-LUN0 connections 
[21:00:00:24:ff:66:a1:e8]
```
4. Find these connected initiators, then collect details on them. Note the nested each commands:

```
Admin1> each (luns -o --volume vol1) { each -dt ($1 connected) {
initiator:get $1 } }
Id |UUID |Protocol|Discovered? |Group UUID 
-------------------------------------------------------------------
21:00:00:24:ff:66:a1:e8 |21:00:00:24:ff:66:a1:e8 |FC |false 
|ea65a7f2-aa4a-11e2-bb4f-90b11c06e928
Id |UUID |Protocol|Discovered? |Group UUID
```
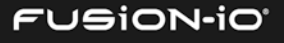

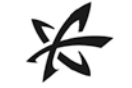

------------------------------------------------------------------- 21:00:00:24:ff:66:a1:e8 |21:00:00:24:ff:66:a1:e8 |FC |false |ea65a7f2-aa4a-11e2-bb4f-90b11c06e928

## MANAGE COMMAND

The Manage command enables Oracle Enterprise Manager (OEM) integration.

#### manage:oem

Controls integration with the Oracle Enterprise Manager product through a custom plug-in.

#### **Syntax**

manage:oem [options] verb

#### **Options**

--oms-host <*string*> OMS Host (required for ENABLE)

--oms-port <*integer*> OMS Port (required for ENABLE)

--agent-password <*string*>

Agent registration password (required for ENABLE and SECURE).

#### **Arguments**

*verb* One of the following actions to take:

DISABLE: Disable the OEM integration.

ENABLE: Enable the OEM integration.

SECURE: Secure the OEM agent with a password.

START: Start the OEM agent.

STATUS: Show the status of the OEM agent.

STOP: Stop the OEM agent.

UPLOAD: Manually trigger a metric upload.

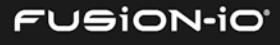

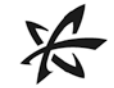

# NETWORK COMMANDS

The Network commands enable you to see details for network addresses, including Ethernet ports, IP addresses, and subnets.

## network:addrs

Shows network address details for components of the ION Accelerator system.

## **Syntax**

network:addrs [options]

## **Options**

(See help –-all for details on all options.)

## **Example**

This shows network address details for Ethernet ports:

```
> network:addrs
eth3 inet 192.168.20.49/24
eth0 inet 10.60.34.49/24
eth5 inet 192.168.30.49/24
eth6 inet 192.168.1.2/24
eth7 inet 192.168.2.2/24
```
## network:ping

Specifies a target host on the network to ping.

## **Syntax**

network:ping [options] *target*

## **Options**

--count or -c Number of pings to execute (defaults to 3)

(See help –-all for details on all options.)

## **Arguments**

*target* IP address of the host to ping

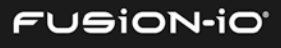

## **Example**

This shows network address details:

```
> network:ping 192.168.20.49
PING 192.168.20.49 (192.168.20.49) 56(84) bytes of data.
64 bytes from 192.168.20.49: icmp_seq=1 ttl=64 time=0.031 ms
64 bytes from 192.168.20.49: icmp_seq=2 ttl=64 time=0.010 ms
64 bytes from 192.168.20.49: icmp_seq=3 ttl=64 time=0.017 ms
```
--- 192.168.20.49 ping statistics --- 3 packets transmitted, 3 received, 0% packet loss, time 1998ms rtt min/avg/max/mdev = 0.010/0.019/0.031/0.009 ms

# NODE COMMANDS

The Node commands enable you to list or get information for network nodes.

## node:get

Retrieves detailed information on a node. If no node is specified, information about the current local node is returned.

## **Syntax**

node:get [options] *id*

## **Options**

–-node or -n *<address(es)>*

Issue this command to one or more nodes in the cluster.

--cluster See--urlList above.

(See help –-all for details on all other options.)

## **Arguments**

*id* The ID or UUID of the node to get information for

## **Example**

This gets information on ionr8i48:

> node:get ionr8i48 Id ionr8i48 UUID 16885952

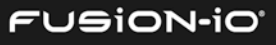

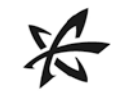

 Status Member Errors Warnings Local false Slots IP 192.168.1.1 192.168.2.1 Node# 1 Chassis Monitor URL Gateway DNS NTP TZ State Normal USB Status UsbNotlocal(5) Uptime

# nodes or node:list

Lists available nodes.

## **Syntax**

nodes [options]

## **Options**

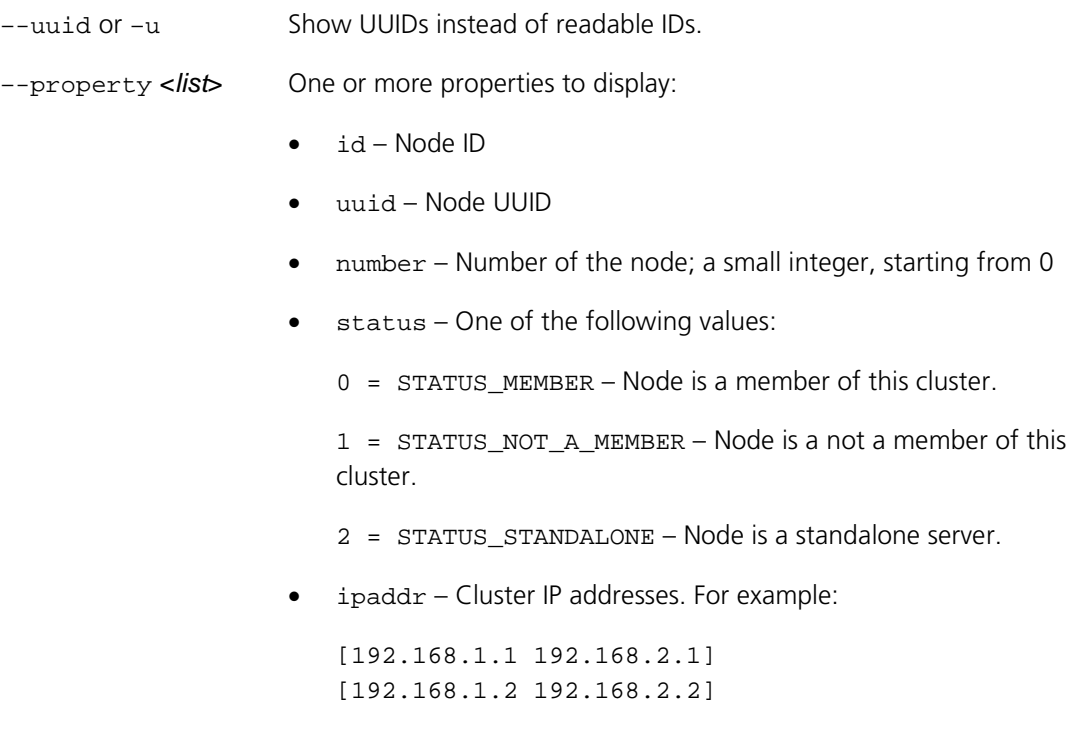

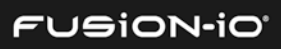

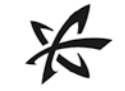

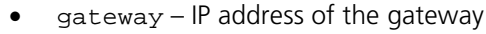

• timezone – Time zone (three characters) of the node

```
--objects or –o Return objects.
```
–-separator or –s <*type*>

Separator between property values when printing multiple properties; defaults to tab. Valid values are space, comma, and tab.

```
–-node or --n <address(es)>
```
Issue this command to one or more nodes in the cluster.

- --cluster Issue this command to all nodes in the cluster.
- --sort <property> Sort the output, using the specified Property name to sort on.
- --no-sort or -ns Do not sort the output.

--order-with <*function*>

Sort the output, extracting key with this function.

Example: {\$1 method}

--where or -w <*function*>

Filter by a function, if the function is true.

--where-not or -wn <*function*>

Filter by a function, if the function is false.

--used Show only objects that are in use.

--not-used or -nu Show only objects that are not in use.

(See help –-all for details on all other options.)

## **Example**

This lists the available nodes on the cluster and their cluster IP addresses.

> nodes --property ipaddr

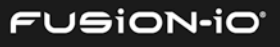
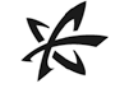

# node:local

Returns the ID or UUID of the local node in a cluster. In a cluster management scenario, it may not be obvious which node you are connected to, so this command returns the information for you.

# **Syntax**

```
node:local [options]
```
# **Options**

–-uuid or –u Show the UUID instead of the readable ID.

(*See* help –-all for details on these options: --display, --output-file)

#### **Example**

This shows the UUID of the local node in the cluster.

> node:local –uuid

33663168

# POOL COMMANDS

The Pool commands enable you to create, delete, list, and get information for storage pools.

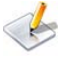

The capacity reported for storage pools and volumes is closely approximated. So if the CLI reports 1500.00 GB available, the actual amount may be slightly less than that, and therefore a file of that exact capacity might not fit.

# pool:create

Creates a storage pool.

#### **Syntax**

pool:create [options] *id device(s)*

# **Options**

–-repair Repair, after servicing.

–-pesize or –p <*integer*> PE (Physical Extent) size, in KiB

--if-not-exists or –ne

If an object with the given identifier already exists, skip creation.

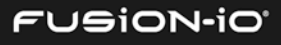

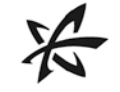

--cluster Issue this command to all nodes in the cluster.

(See help –-all for details on all other options.)

# **Arguments**

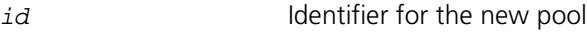

*device* Device to include in the pool. This argument may be used multiple times.

# **Example**

This creates a new storage pool called mainpool, from the device IDs specified, with a physical extent size (pesize) of 512KB:

> pool:create --pesize 512 mainpool fioa fiob fioc fiod fioe fiof fiog fioh

# pool:delete

Deletes a pool.

This will destroy any volumes and user data that are currently in the storage pool.

# **Syntax**

pool:delete *id(s)*

# **Options**

–-node or -n *<address(es)>*

Issue this command to one or more nodes in the cluster.

--cluster Issue this command to all nodes in the cluster.

(See help –-all for details on all other options.)

#### **Arguments**

*id* ID, UUID, or WWPN of the pool to delete. This argument may be used multiple times.

#### **Example**

This deletes the test1 storage pool:

> pool:delete test1

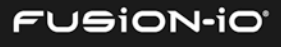

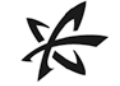

# pool:get

Gets information about a pool, including pool capacity, errors and warnings (if any), devices, free/extents, free/usable space, extent size, maximum usable capacity, free usable capacity, profile ID and name, and volume names.

# **Syntax**

```
pool:get [options] id
```
### **Options**

–-node or -n *<address(es)>*

Issue this command to one or more nodes in the cluster.

--cluster Issue this command to all nodes in the cluster.

(See help –-all for details on all other options.)

#### **Arguments**

*id* The ID, UUID, or WWPN of the pool to get information for

#### **Example**

This gets storage pool information for the  $max$  pool (from  $pool$ : $list$ ):

```
> pool:get –-display-table max
                   Id max
             Capacity 2,410.00 GB
               Errors
             Warnings
              Devices [/dev/md3]
              Extents 73,547,326
                 Free 51,573,966
          Extent Size 32 KiB
           Profile Id RAID0
         Profile Name Maximum Performance
Max Usable Capacity 2,409.93 GB
Free Usable Capacity 1,689.92 GB
                 UUID Jinp8p-4lFS-qOMI-QcBc-tHpt-9c4N-yHGi2N
              Volumes ion48_max_1
                       ion48_max_2
                      ion48_max_3
                      ...
```
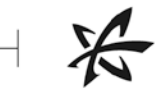

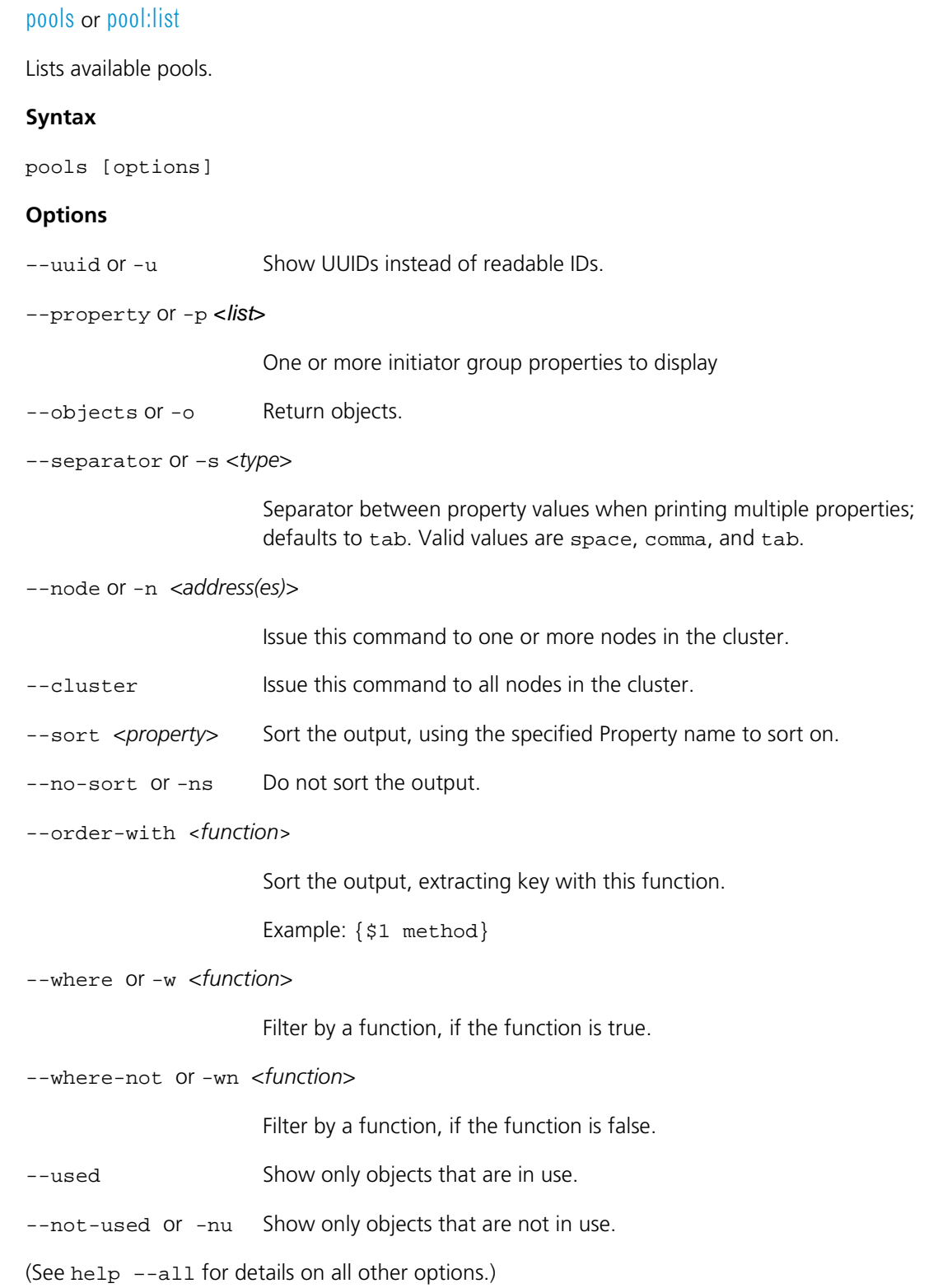

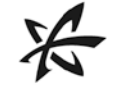

# **Example**

This lists all available storage pools in the system:

> pools max raid10

# pool:update

Updates a pool.

# **Syntax**

pool:update *id(s)*

# **Options**

--rename or -id or –i *<newID>*

Rename the pool with the specified UUID or WWPN.

–-node or -n *<address(es)>*

Issue this command to one or more nodes in the cluster.

```
--cluster Issue this command to all nodes in the cluster.
```
(See help –-all for details on all other options.)

#### **Arguments**

*id* Existing ID, UUID, or WWPN of the pool to be updated. This argument may be used multiple times.

## **Example**

This updates the storage pool ID from oldtest6 to newtest7.

> pool:update newtest7 oldtest6

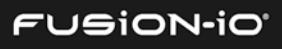

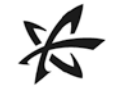

# PORT COMMANDS

The Port commands enable you to get and set information for the ports on a CNA.

# port:get

Gets information on a port.

# **Syntax**

port:get [options] *id*

#### **Options**

–-node or -n *<address(es)>*

Issue this command to one or more nodes in the cluster.

--cluster Issue this command to all nodes in the cluster.

(See help –-all for details on all other options.)

#### **Arguments**

*id* The ID, UUID, or WWPN of the port to get information for

## **Example**

This gets information for the port (from  $port:list)$ :

> port:get eth0

# ports or port:list

Lists available ports.

#### **Syntax**

ports [options]

#### **Options**

–-uuid or -u Show UUIDs instead of readable IDs.

```
–-property or -p <list> One or more properties to display:
```
- id Port ID
- uuid Node UUID
- number Number of the port; a small integer, starting from 0

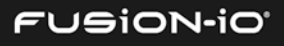

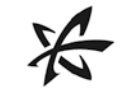

- status One of the following values:
	- 0 = STATUS\_DISCONNECTED Port is disconnected.
	- 1 = STATUS\_CONNECTED Port is connected.
- address MAC address
- MTU Maximum Transmission Unit for the port
- ip\_address IP address
- --objects or -o Return objects.
- –-separator or –s <*type*>

Separator between property values when printing multiple properties; defaults to tab. Valid values are space, comma, and tab.

–-node or -n *<address(es)>*

Issue this command to one or more nodes in the cluster.

- --cluster Issue this command to all nodes in the cluster.
- --sort <property> Sort the output, using the specified Property name to sort on.
- --no-sort or -ns Do not sort the output.

--order-with <*function*>

Sort the output, extracting key with this function.

Example: {\$1 method}

--where or -w <*function*>

Filter by a function, if the function is true.

--where-not or -wn <*function*>

Filter by a function, if the function is false.

- --used Show only objects that are in use.
- --not-used or -nu Show only objects that are not in use.
- (See help –-all for details on all other options.)

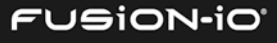

#### **Example**

This displays the names of the available ports, separated by spaces:

> ports –s eth0 eth1 eth2 eth3 eth4 eth5 eth6 eth7

#### port:update

Updates a port.

#### **Syntax**

port:update [options] *id*

# **Options**

--mode <*portMode*> Mode for the port: management or iscsi or cluster

Ports cannot be changed to or from cluster mode.

--ip-address or -ip *<address>*

IP address to set for the port

--subnet-mask or -s <*value*>

Subnet mask to set for the port

–-mode *<PortMode>* Mode of the port. This can transition only between ISCSI and MANAGEMENT.

–-node or -n *<address(es)>*

Issue this command to one or more nodes in the cluster.

--cluster Issue this command to all nodes in the cluster.

(See help –-all for details on all other options.)

#### **Arguments**

*id* The ID or UUID of the port to update

## **Example**

This sets the port to management mode, with an IP address of 10.11.12.13:

> port:update –-mode management –-ip-address 10.11.12.13

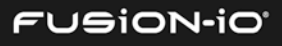

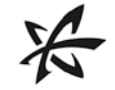

# PROFILE COMMANDS

The profile commands enable you to create and examine profile configurations for storage pools.

# profile:create

Creates a storage pool with desired characteristics. You can run profile:create –dt to see the available profile types.

 $A$  storage profile created in the CLI will not be reflected or available in the GUI.

# **Syntax**

```
profile:create [options] profile (name)
```
# **Options**

--slot or -s *<number(s)>*

Allow the use of the specified slot; by default all are allowed. Use slot or node/slot.

--slot-list *<number(s)>*

Use the specified list of slots [slot# slot#] syntax. Use slot or node/slot.

--slot-count or --drive-count or -d <*number*>

Number of drives to use with the profile; the default is all

- --dry-run List the actions to perform, but do not perform them.
- –-node or -n *<address(es)>*

Issue this command to one or more nodes in the cluster.

--cluster Issue this command to all nodes in the cluster.

(See help –-all for details on all other options.)

#### **Arguments**

*profile* Profile type to use: maximum\_performance, reliable\_performance, reliable\_capacity, or direct

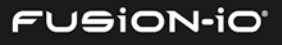

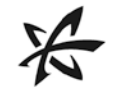

# **Examples**

• profile:create maximum\_performance

This creates a storage pool that emphasizes maximum performance, across all available devices.

• profile:create reliable\_performance

This creates a storage pool that ensures reliability, across all available devices.

• profile:create reliable\_capacity

This creates a storage pool that ensures reliability but emphasizes capacity over performance.

• profile:create -d 2 direct

This creates a direct (JBOD) using two of the available devices.

• profile:create -s 1 -s 3 maximum\_performance

This creates a performance pool using the devices in slots 1 and 3.

• profile:create maximum\_performance my\_pool

This creates a performance pool and names it my\_pool.

#### profile:delete

Deletes a storage profile, also removing its owned resources.

#### **Syntax**

```
profile:delete [options] profile
```
--force or -f Force deletion of the profile, even if volumes exist.

(See help –-all for details on all other options.)

#### **Arguments**

*profile <name>* Name of an existing storage profile (or pool) to delete

#### **Example**

This deletes the maximum\_performance pool:

> profile:delete maximum\_performance

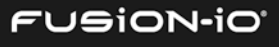

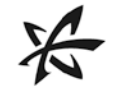

# profiles or profile:list

Lists available profiles for storage pools.

# **Syntax**

profiles [options]

#### **Options**

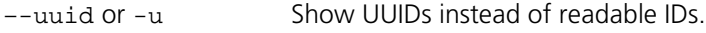

–-property or -p <*list*> One or more properties to display

- --objects or -o Return objects.
- –-separator or –s <*type*>

Separator between property values when printing multiple properties; defaults to tab. Valid values are space, comma, and tab.

–-node or -n *<address(es)>*

Issue this command to one or more nodes in the cluster.

- --cluster Issue this command to all nodes in the cluster.
- --sort <property> Sort the output, using the specified Property name to sort on.
- --no-sort or -ns Do not sort the output.

--order-with <*function*>

Sort the output, extracting key with this function.

Example: {\$1 method}

--where or -w <*function*>

Filter by a function, if the function is true.

--where-not or -wn <*function*>

Filter by a function, if the function is false.

- --used Show only objects that are in use.
- --not-used or -nu Show only objects that are not in use.

(See help –-all for details on all other options.)

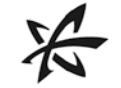

# **Example**

This lists the profiles, separated by spaces::

> profiles –s JBOD RAID0 DAID10 RAID5

# PSU COMMANDS

The PSU commands get information about available power supply units.

#### psu or psu:list

Lists the available power supply units.

#### **Syntax**

psu:list [options]

## **Options**

–-uuid or -u Show UUIDs instead of readable IDs.

```
–-node or -n <address(es)>
```
Issue this command to one or more nodes in the cluster.

–-property or -p <*list*> Properties to display (can be used multiple times)

--objects or -o Return objects.

–-separator or -s <*type*>

Separator between property values when printing multiple properties; defaults to tab. Valid values are space, comma, and tab.

- --cluster Issue this command to all instances in the cluster.
- --sort <property> Sort the output, using the specified Property name to sort on.
- --no-sort or -ns Do not sort the output.

--order-with <*function*>

Sort the output, extracting key with this function.

Example: {\$1 method}

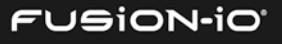

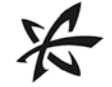

--where or -w <*function*>

Filter by a function, if the function is true.

--where-not or -wn <*function*>

Filter by a function, if the function is false.

--used Show only objects that are in use.

--not-used or -nu Show only objects that are not in use.

(See help –-all for details on all other options.)

#### psu:get

Gets details about a power supply unit.

# **Syntax**

psu:get [options] *id*

#### **Options**

–-node or -n *<address(es)>*

Issue this command to one or more nodes in the cluster.

--cluster Issue this command to all instances in the cluster.

(See help –-all for details on all other options.)

#### **Arguments**

*id* The ID, UUID, or WWPN of the power supply unit to get information for

#### **Example**

This gets details about the power supply unit with the ID psu1:

> psu:get psu1

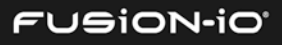

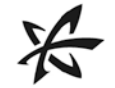

# RAID COMMANDS

The RAID commands enable you to create, delete, list, get information about, and update RAID arrays. Multiple block devices are input to create a RAID 0 or a RAID 1.

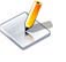

If you need to create a RAID 10 configuration, use the *reliable\_performance* argument with the profile:create command.

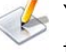

 $\sqrt{\ }$  You can use --display-flavor detailed to show more information about the RAID table.

# raid:create

Creates a RAID array with a unique ID.

#### **Syntax**

raid:create [options] *raidtype drives*

# **Options**

–-repair Indicates repair, after servicing.

–-chunksize or –c <*integer*>

Chunk size in KB; the default is 8KB.

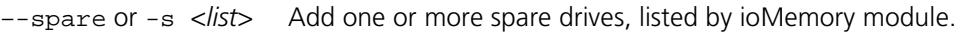

--cluster Issue this command to all nodes in the cluster.

(See help –-all for details on all other options.)

#### **Arguments**

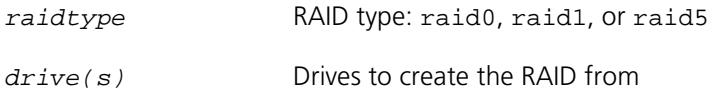

#### **Example**

This creates a RAID 1 array, with a chunk size of 16, from the four ioMemory modules specified.

> raid:create --chunksize 16 xtra raid1 fioa fiob

# raid:delete

Deletes a RAID.

# **Syntax**

raid:delete [options] *id(s)*

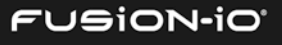

# **Options**

–-node or -n *<address(es)>*

Issue this command to one or more nodes in the cluster.

 $-$ cluster Issue this command to all nodes in the cluster.

(See help –-all for details on all other options.)

# **Arguments**

*id* The ID, UUID, or WWPN of the RAID to delete. This argument may be used multiple times.

# **Example**

This deletes the RAID array named myRAID:

```
> raid:delete myRAID
```
# raid:get

Gets details about a RAID, including capacity, chunk size, RAID device path, errors and warnings, other device paths, spares and faults (if available), rebuild percent, RAID state and status, sync status, and UUID.

# **Syntax**

raid:get [options] *id*

# **Options**

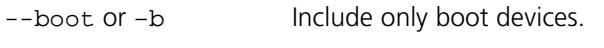

 $-$ rescan or  $-r$  Force rescan of boot devices.

–-node or -n *<address(es)>*

Issue this command to one or more nodes in the cluster.

--cluster Issue this command to all nodes in the cluster.

(See help –-all for details on all other options.)

#### **Arguments**

*id* The ID, UUID, or WWPN to get information for

#### **Example**

This gets information for the RAID array named  $mod 0$  (from  $raid:list)$ :

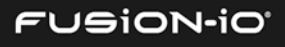

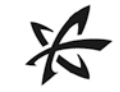

```
> raid:get md0
        Id md0
       Type raid1
   Capacity 1,204.87 GB
Chunk Size
RAID Device /dev/md0
      Errors
   Warnings
     Devices /dev/fiof
             /dev/fiod
      Spares []
     Faults []
    Rebuild 100%
      State clean
      Status
       Sync idle
       UUID 9e44f89f-4890-3df1-4bf0-e4723f85c54c
```
# raids or raid:list

Lists the RAID IDs.

# **Syntax**

raids [options]

## **Options**

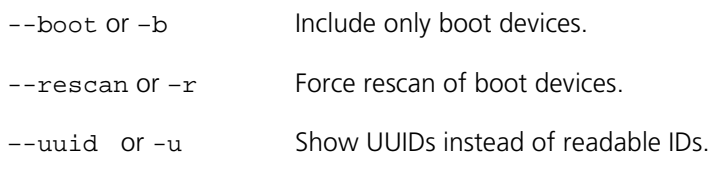

–-property or -p <*list*> One or more properties to display:

- id RAID ID
- uuid RAID UUID
- chunksize\_kb RAID chunk size in KB
- devices IDs of the ioDrives to RAID together. For example:

[/dev/md0 /dev/md1] [/dev/fiob /dev/fioa] [/dev/fioe /dev/fioc] [/dev/fiof /dev/fiod]

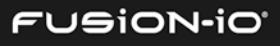

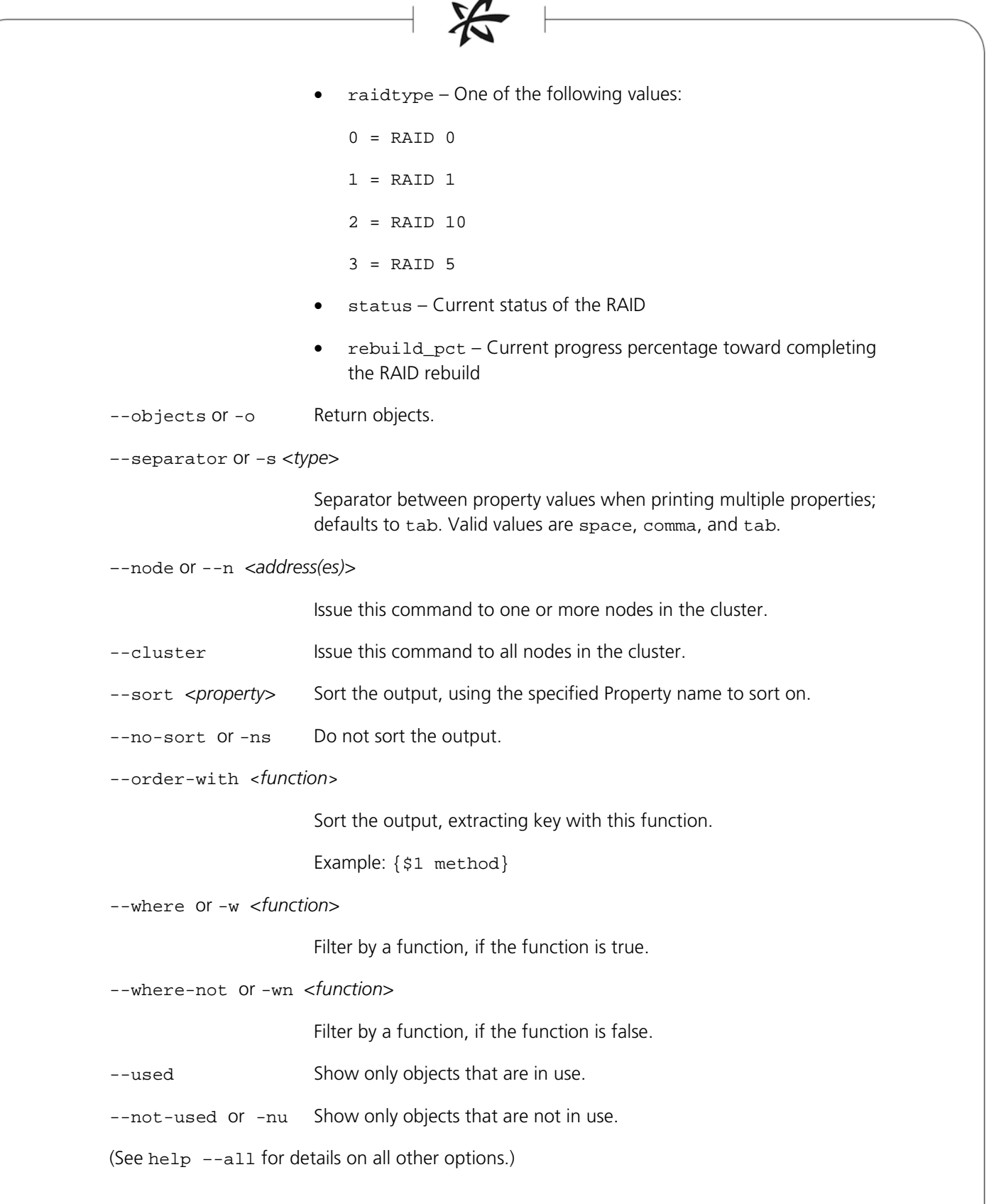

◢

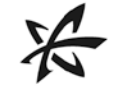

# **Example**

This lists the RAID IDs, separated by spaces:

> raids –s md0 md1 md2 md3

# raid:update

Updates a RAID device.

#### **Syntax**

raid:update [options] *id*

## **Options**

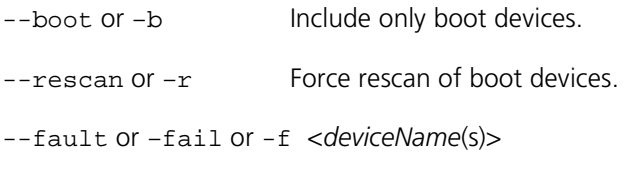

Mark a device as failed/faulted.

--add or -a *<device name(s)>*

Add one or more devices to the RAID array.

--remove or -r *<device name(s)>*

Remove one or more devices from the RAID array.

–-node or -n *<address(es)>*

Issue this command to one or more nodes in the cluster.

--cluster Issue this command to all nodes in the cluster.

(See help –-all for details on all other options.)

#### **Arguments**

*id* ID or UUID of the LUN to update

#### **Example**

This marks the ioDrive fioa as faulted, in testRAID:

> raid:update --fault fioa testRAID

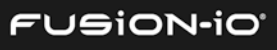

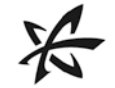

# RULES COMMANDS

The rules commands manipulate and get information for rule contexts in the CLI.

# rules:compile

Compiles rule contexts.

# **Syntax**

rules:compile [options]

# **Options**

--context or -c <*string*>

Name of the rule context

(See help –-all for details on all other options.)

# rules:delete

Deletes rule contexts.

#### **Syntax**

rules:delete [options] *contextName(s)*

# **Options**

(See help –-all for details on all other options.)

#### **Arguments**

contextName Name of the rule context to delete. This argument can be used multiple times.

# rules:facts

Lists or counts the known facts.

#### **Syntax**

rules:facts [options]

# **Options**

--count Return the number of facts.

--context or -c <*string*>

Name of the rule context

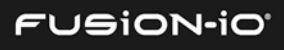

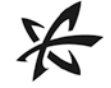

(See help –-all for details on all other options.)

# rules:insert

Inserts objects into working memory.

# **Syntax**

```
rules:insert [options] object(s)
```
# **Options**

 $--run$  or  $-r$  Run rules after inserting objects.

--context or -c <*string*>

Name of the rule context

(See help –-all for details on all other options.)

#### **Arguments**

object Object to insert into working memory. This argument can be used multiple times.

## rules:reset

Resets rules.

#### **Syntax**

rules:reset [options]

# **Options**

--context or -c <*string*>

Name of the rule context

(See help –-all for details on all other options.)

# rules or rules:rules

Shows information about rule contexts.

# **Syntax**

rules:rules [options]

# **Options**

–-all or -a Show information about all known rule contexts.

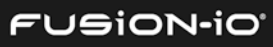

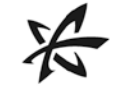

--verbose or -v Show more details.

--context or -c <*string*>

Name of the rule context

(See help –-all for details on all other options.)

# **Example**

This lists the rules:

> raids –s md0 md1 md2 md3

# rules:run

Runs rules and returns the number of rules that were fired.

# **Syntax**

rules:run [options]

# **Options**

--max or –m <*number*>

Maximum number of rules to fire (defaults to all of them)

--timeout or –s <*seconds*>

Timeout for rule execution, in seconds

--context or -c <*string*>

Name of the rule context

(See help –-all for details on all other options.)

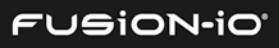

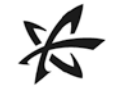

# SAFT COMMANDS

The saft commands list objects in the system and manage SAFT service access.

# saft:list

Lists a selected type of objects.

# **Syntax**

saft:list [options] *type*

# **Options**

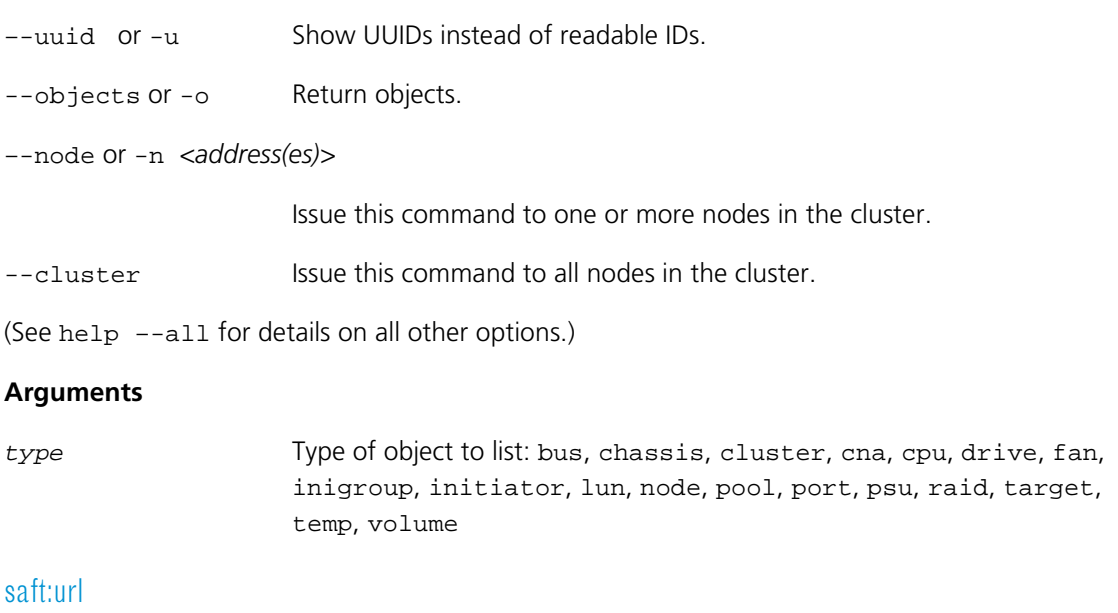

Gets or sets the URL used to connect to the SAFT service.

# **Syntax**

saft:url [options] *url*

# **Options**

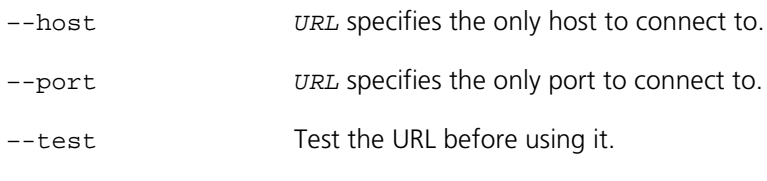

(See help –-all for details on all other options.)

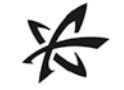

# **Arguments**

*URL* URL (or host or port, depending on the option set) used to connect to SAFT.

# SERVICE COMMAND

The service command gets the state of CLI services. The CLI may start certain services while operating, such as a zeroconf daemon. This command lists the services that are running, or have run at any point, and their current states.

#### service:services

Lists CLI service states.

#### **Syntax**

service: services [options]

#### **Options**

(See help –-all for details on all other options.)

# SHELL COMMANDS

See *[Appendix: Shell Commands for Scripting](#page-125-0)*.

# SNMP COMMANDS

The SNMP commands get and change SNMP configuration, as well as download available MIB files. For information types, see the snmp:update command.

#### snmp:get

Gets SNMP information.

# **Syntax**

snmp:get [options]

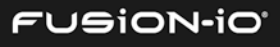

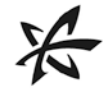

# **Options**

```
–-node or -n <address(es)>
```
Issue this command to one or more nodes in the cluster.

 $-$ cluster Issue this command to all instances in the cluster.

(See help –-all for details on all other options.)

# **Example**

This gets SNMP information:

```
> snmp:get
       Enabled true
      Location Server Room
Client Address 127.0.0.1
     Community public
       Contact Sysadmin (root@localhost)
Trap Addresses []
Trap Community
```
## snmp:mibs

Downloads a .zip file containing the MIBs defined on the target ION Accelerator server.

#### **Syntax**

snmp:mibs [options]

#### **Options**

--host *<servername>* ION Accelerator server to download from

(See help –-all for details on all other options.)

#### snmp:update

Changes the SNMP information.

#### **Syntax**

snmp:update [options]

#### **Options**

--client-address *<string>*

Address of the client

--community *<string>* SNMP Community

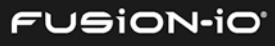

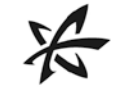

--contact *<string>* Contact information

--location *<string>* Location information

--trap-address *<string>*

Set the trap destination address.

--trap-community *<string>*

Community for traps

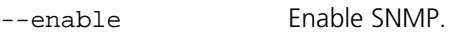

--disable Disable SNMP.

–-node or -n *<address(es)>*

Issue this command to one or more nodes in the cluster.

--cluster Issue this command to all instances in the cluster.

(See help –-all for details on all other options.)

# **Example**

This updates the current SNMP information to include a contact name of "sysadmin(root@localhost)" and a location of "server room":

> snmp:update --contact sysadmin(root@localhost) –-location server room

# SOFTWARE COMMANDS

The Software commands enable you to update, validate and check history for the ION Accelerator software.

For step-by-step instructions on updating and reverting software versions via the CLI, refer to *[Quick Start Tasks: Software Updates](#page-21-0)* earlier in this guide.

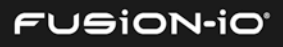

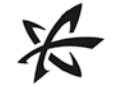

# soft:apply

Applies the software update in the drop-box to the ION Accelerator appliance. The drop-box is a temporary location for the pending software update file.

After the upgrade finishes, you must log out of the CLI. Although a console message will state that no restart is necessary, the system will automatically reboot.

#### **Syntax**

```
soft:apply [options]
```
#### **Options**

–-no-wait Do not wait for the result of the apply/restart; return immediately after requesting.

–-node or -n *<address(es)>*

Issue this command to one or more nodes in the cluster.

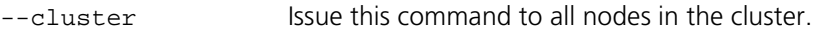

(See help –-all for details on all other options.)

#### **Example**

This applies the software update from the drop-box to the ION Accelerator appliance.

> soft:apply

#### soft:dropbox

Validates the software update in the drop-box and returns information about it.

#### **Syntax**

```
soft:dropbox [options]
```
#### **Options**

–-node or -n *<address(es)>*

Issue this command to one or more nodes in the cluster.

 $-$ cluster Issue this command to all nodes in the cluster.

(See help –-all for details on all other options.)

# **Return Values**

The following values are returned:

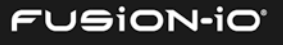

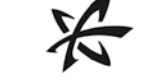

- retval Integer, with one of the following:
	- $o$  0 = SUCCESS The update software in the drop-box is valid.
	- o -801 = UPDATE\_BAD\_SIGNATURE The update software is invalid; it has a bad signature.
	- o -802 = UPDATE\_BAD\_METADATA The update software is invalid; it has bad metadata.
	- $\circ$  -805 = UPDATE EMPTY DROPBOX No update software was found in the dropbox.
- release\_date Release date of the software update
- version Version number of the software update
- build\_number Build number of the software update
- patch\_level Patch level number of the software update, if any
- description Comments about the software update file
- $hotfix_id$  Identifies the hot fix used with this update, if any
- reboot required True if a reboot is required after installing the update; False otherwise
- estimated\_update\_time\_mins Estimated number of minutes needed for the software update to complete

#### **Example**

This gets information about the software update file currently in the drop-box.

> soft:dropbox

# soft:history

Displays software update history, compared to the current version. A history list is returned for each software update that occurred.

#### **Syntax**

soft:history [options]

#### **Options**

–-node or -n *<address(es)>*

Issue this command to one or more nodes in the cluster.

--cluster Issue this command to all nodes in the cluster.

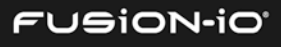

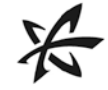

(See help –-all for details on all other options.)

# **Return Values**

The following values are returned in each history list:

- update\_date Date this software update was applied
- release\_date Release date of the software update
- version Version number of the software update
- build\_number Build number of the software update
- patch\_level Patch level number of the software update, if any
- description Comments about the software update file
- hotfix\_id Identifies the hot fix used with this update, if any

#### **Example**

This gets the software update history, in list format:

```
> soft:history –display-list
```
# soft:revert

Reverts the software update in the drop-box.

#### **Syntax**

soft:revert [options]

#### **Options**

–-no-wait Do not wait for the result of the apply/restart; return immediately after requesting it.

–-node or -n *<address(es)>*

Issue this command to one or more nodes in the cluster.

--cluster Issue this command to all nodes in the cluster.

(*See* help –-all for details on these options: --display, --nodelist, --url, --urlList, --output-file, --parallel)

#### **Example**

This reverts the software update in the drop-box to whatever the previous software version is:

> soft:revert

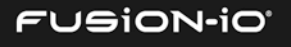

# soft:update

Uploads an update package and then applies it to the ION Accelerator system.

# **Syntax**

soft:update [options]

# **Options**

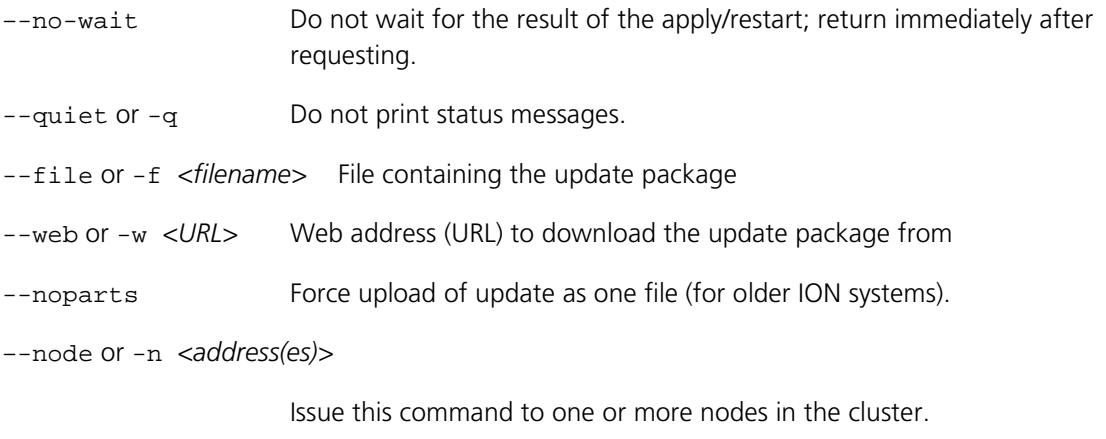

- --cluster Issue this command to all nodes in the cluster.
- (See help –-all for details on all other options.)

# **Example**

This updates the ION Accelerator software while suppressing status messages:

```
> soft:update –q
```
# soft:upload

Uploads a saved ION Accelerator software update file (.IOP, from Fusion-io) to the drop-box area.

# **Syntax**

soft:upload [options]

# **Options**

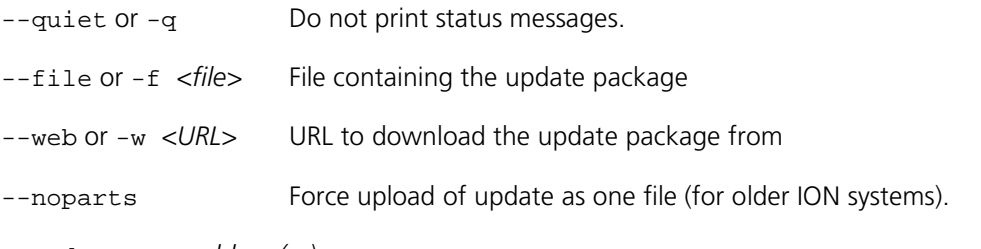

–-node or -n *<address(es)>*

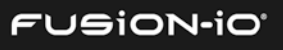

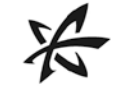

Issue this command to one or more nodes in the cluster.

--cluster Issue this command to all nodes in the cluster.

(See help –-all for details on all other options.)

# **Example**

This uploads the iontest.iop software update file from the specified web address to the dropbox area, so it can be installed with the soft: apply command:

> soft:upload --file iontest.iop --web https:exampledownload.fusionio.com

# soft:version

Returns the current software version information.

# **Syntax**

soft:version [options]

# **Options**

–-node or -n *<address(es)>*

Issue this command to one or more nodes in the cluster.

--cluster Issue this command to all nodes in the cluster.

(See help –-all for details on all other options.)

#### **Example**

This returns the software version:

```
> soft:version 
Version 2.4.0
          Build Number 119
            Hotfix Id ""
       Update Applied
          Release Date "Tue Jun 3 20:06:07 MDT 2014"
           Description "ION Accelerator"
         Update State COMPLETE
Estimated Update Time 0
       Reboot Required false
                Reason
```
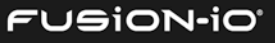

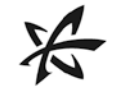

# soft:versions

Displays the ION software update history.

# **Syntax**

soft:versions [options]

# **Options**

–-node or -n *<address(es)>*

Issue this command to one or more nodes in the cluster.

--cluster Issue this command to all nodes in the cluster.

(See help –-all for details on all other options.)

#### **Example**

This returns the software update history in a table format:

> soft:versions –-display-table

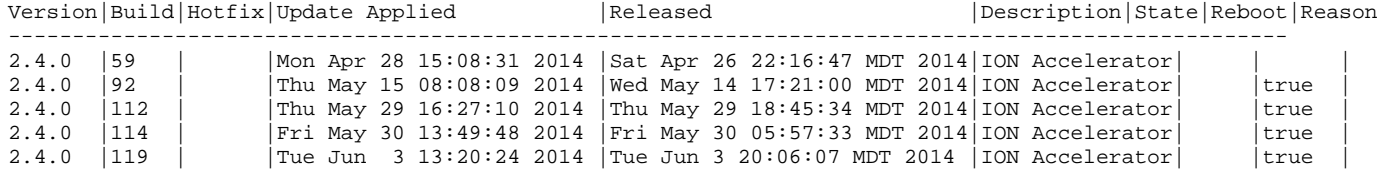

# SSH COMMANDS

ssh:close

Closes SSH tunnels.

# **Syntax**

ssh:close [options] *host(s)*

# **Options**

--all or -a Close all tunnels.

(*See* help –-all for details on these options: --display, --output-file)

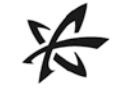

## **Arguments**

*host* **Host** to close tunnels to. This argument can be used multiple times.

#### **Example**

This closes all active SSH tunnels.

ssh:close --all

# ssh:exec

Executes a command over SSH.

# **Syntax**

ssh:exec [options] *command(s)*

# **Options**

--user or -u *<string>* User name

--password or -p *<string>*

Password

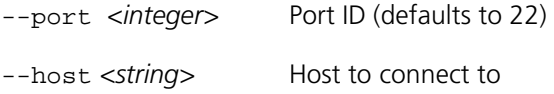

(See help –-all for details on all other options.)

#### **Arguments**

*command* Command to execute. This argument can be used multiple times.

# ssh:scpput

Copies a file to a remote system.

#### **Syntax**

ssh:scpput [options] *localFile destination*

# **Options**

--user or -u *<string>* User name for the remote system login

--password or -p *<string>*

Password for the remote system login

--port *<string>* Port to use for the file copy (defaults to 22)

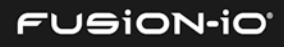

```
--host <string> Remote host to connect to
(See help –-all for details on all other options.)
Arguments
localFile Local file to copy
destination Remote filename or directory. Most (but not all) systems will 
                      accept a path and file name here. If this argument is left blank, the local 
                      filename will be used.
Examples
> scpput config.xml someone@srv 
                      This copies config.xml from local directory to the home directory of 
                      someone on host srv.
> scpput /tmp/config.xml someone@srv:/tmp 
                      This copies /tmp/config.xml to the /tmp directory on host srv.
> scpput config.xml someone@srv:/tmp/my_config.xml 
                      This copies config.xml to /tmp/my_config.xml on host srv.
> scpput config.xml someone@srv --password pass 
or
> scpput config.xml someone:pass@srv
```
This copies config.xml to the home directory of someone on host srv, using password pass.

# ssh:sftp

Executes SFTP (SSH File Transfer Protocol) commands over SSH. The initial call to this command will start an SFTP session against the host. Successive commands will reuse the same session information, until SFTP disconnect is invoked. This allows the user to perform a series of commands, such as changing local and remote directories, followed by put and get.

# **Syntax**

ssh:sftp [options] *command(s)*

# **Options**

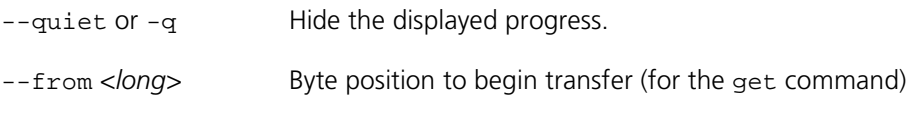

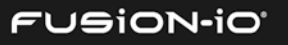

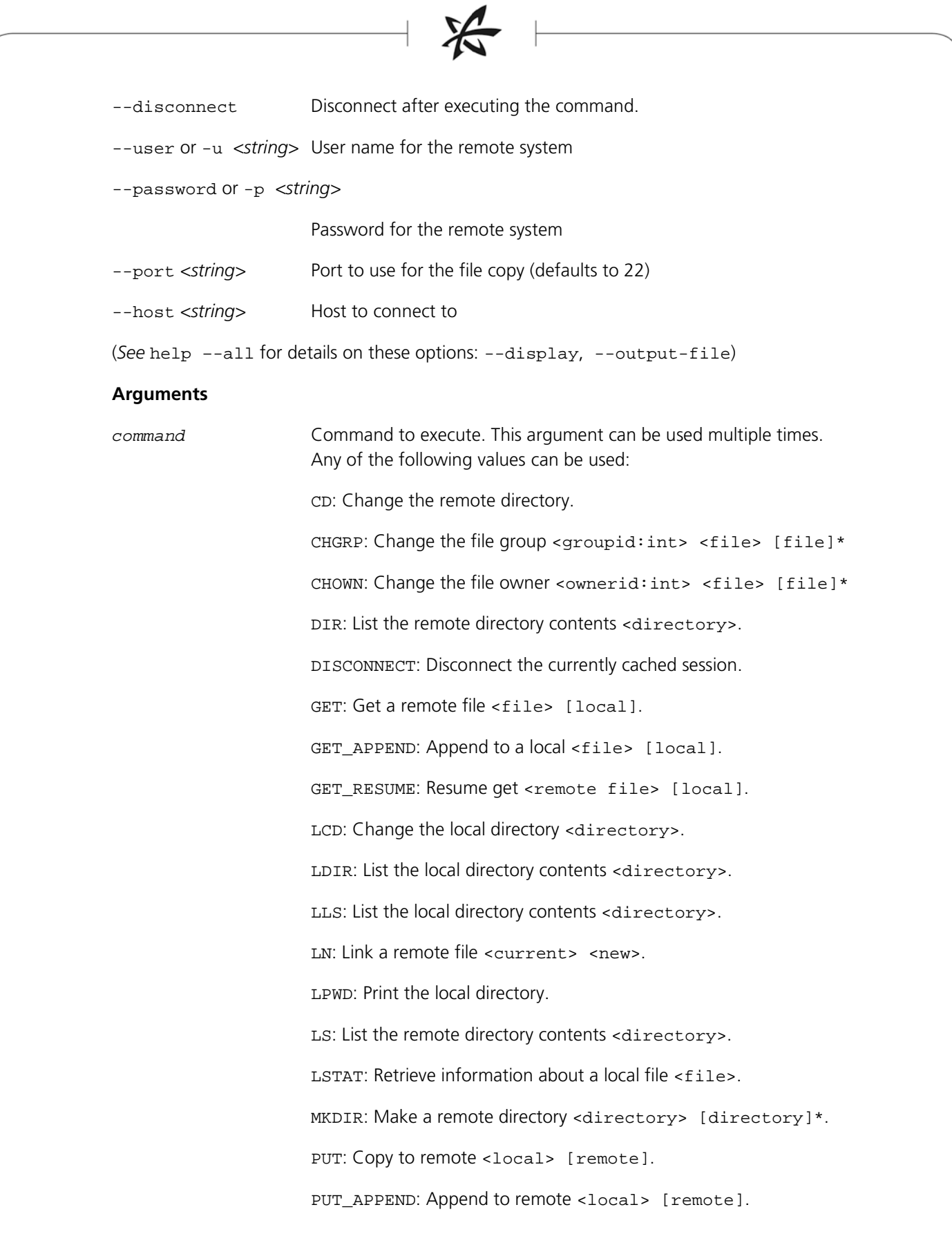

**FUSION-IO** 

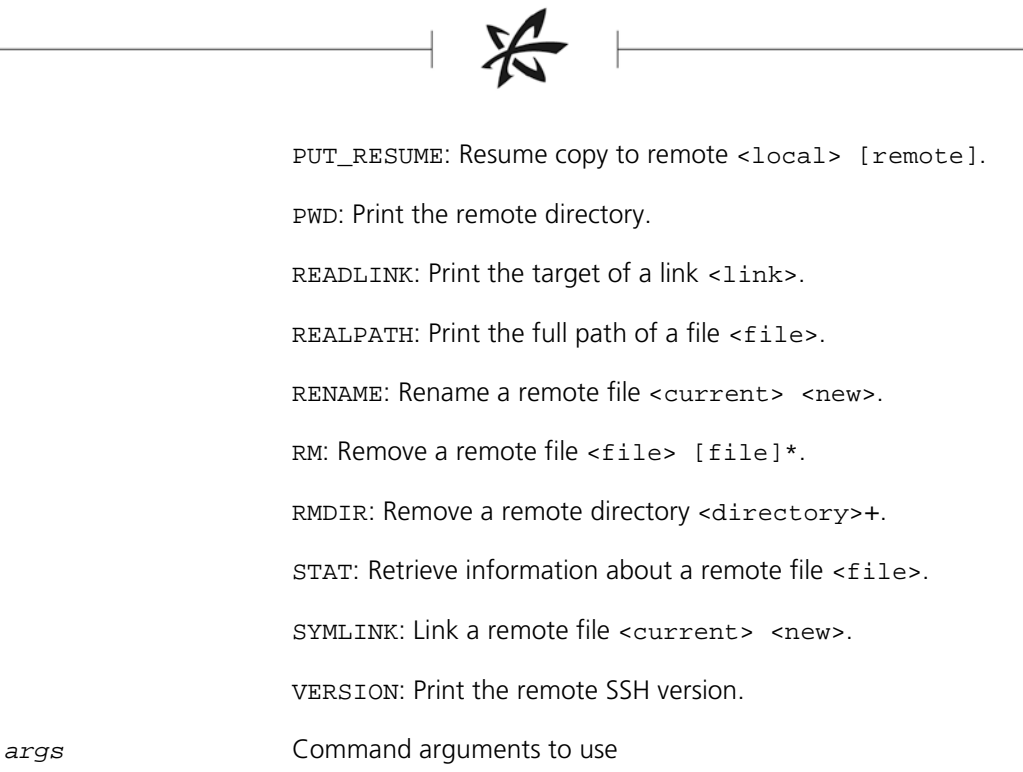

# **Example**

This starts an SFTP session against the NodeX host and then issues the pwd command (print the remote directory) and the stat Testfile command (get information about Testfile):

ssh:sftp –-NodeX pwd stat Testfile

# ssh:tunnels

Lists the active SSH tunnels.

#### **Syntax**

ssh:tunnels [options]

# **Options**

(See help –-all for details on all other options.)

#### **Example**

This lists the active tunnels in display table format:

> ssh:tunnels –display-table

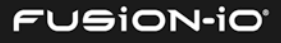

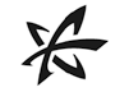

# SYSTEM COMMANDS

#### system:keys

Sets up interconnect key pairs.

# **Syntax**

system:keys [options] *verb(s) key*

#### **Options**

 $--$  force or  $-$  f  $--$  Force the creation or removal of specified keys

–-user or -u *<username>*

Username to use for another node

–-password or -p *<string>*

Password to use for the remote user

–-map-password or -mp *<string>*

Password map of format (node=password, node=password)

–-type *<KeyPairType>*

Key pair type: dsa (Digital Signature Algorithm) or rsa (public-key encryption)

(See help –-all for details on all other options.)

# **Arguments**

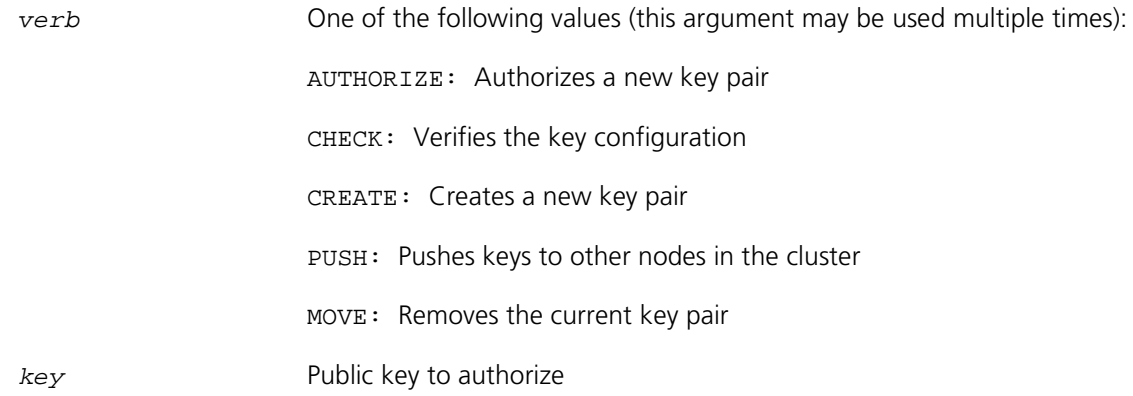

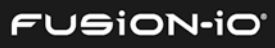
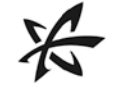

#### system:maintenance

Sets maintenance mode on or off. Maintenance mode disables all storage access, but management tasks are available. Entering maintenance mode is useful when hardware needs to be replaced in a server, for example.

#### **Syntax**

system:maintenance [options] *mode*

#### **Options**

--wait or –w <*integer*>Maximum seconds to wait for the system to respond to the update request. Use --wait 0 to return immediately.

–-node or -n *<address(es)>*

Issue this command to one or more nodes in the cluster.

--cluster Issue this command to all nodes in the cluster.

(See help –-all for details on all other options.)

#### **Arguments**

mode on to enter maintenance mode; off to exit maintenance mode

#### **Example**

This turns on maintenance mode so hardware changes can be made safely in the ION Accelerator system:

> system:maintenance on

#### system:messages

Displays ION Accelerator system messages, if any, such as system alerts.

#### **Syntax**

system:messages [options]

#### **Options**

–-clear or -c Clear the system messages after displaying them.

(See help –-all for details on all other options.)

#### **Example**

This captures ION Accelerator system messages and saves them in the messages1.txt file:

system:messages –output-file messages1.txt

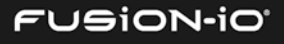

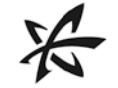

#### system:restart

Restarts a designated node.

#### **Syntax**

system:restart [options]

#### **Options**

--wait or –w <*integer*>Maximum seconds to wait for the system to respond to the update request. Use --wait 0 to return immediately.

–-node or -n *<address(es)>*

Issue this command to one or more nodes in the cluster.

--cluster Issue this command to all nodes in the cluster.

(See help –-all for details on all other options.)

#### **Example**

This restarts node2 in the system:

> system:restart –-node node2

#### system:setup

Configures a selected aspect of the ION system by invoking the corresponding Setup dialog. This temporarily exits the CLI and returns when the dialog is closed. For details on the dialogs and their respective fields, refer to the *ION Accelerator GUI Guide*.

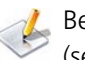

Before using this command, be sure you have put the affected nodes into maintenance mode (see the *[system:maintenance](#page-107-0)* command).

#### **Syntax**

system:setup *setup*

#### **Arguments**

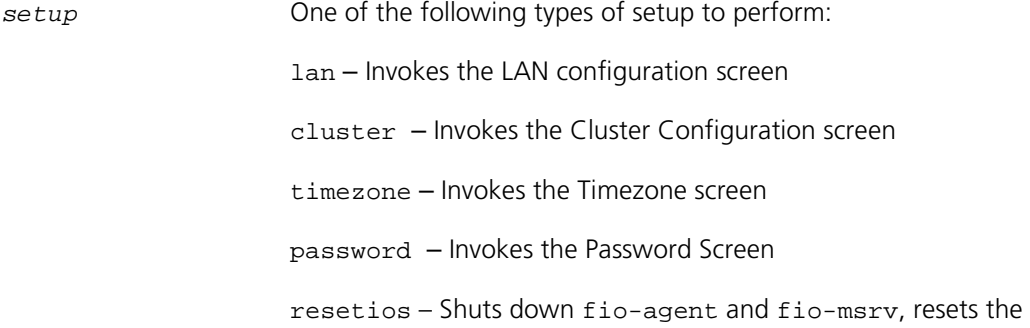

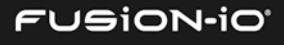

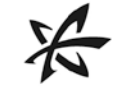

database, and restarts the services

resetvols – Removes constraints on a failed node so failover can occur

#### **Example**

This enables you to configure the time zone for the server at the console:

system:setup timezone

See also *[Quick Start Tasks: Changing Node Names and IP Addresses](#page-19-0)* earlier in this guide.

#### system:shutdown

Shuts down a designated node.

#### **Syntax**

system:shutdown

#### **Options**

--wait or –w <*integer*>Maximum seconds to wait for the system to respond to the update request. Use --wait 0 to return immediately.

–-node or -n *<address(es)>*

Issue this command to one or more nodes in the cluster.

--cluster Issue this command to all nodes in the cluster.

(See help –-all for details on all other options.)

# **Example**

This shuts down nodeB in the system:

> system:shutdown –-node nodeB

#### system:status

Shows the configuration and maintenance state.

#### **Syntax**

system:status

#### **Options**

(See help –-all for details on all other options.)

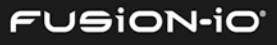

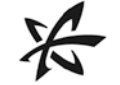

#### **Example**

This shows the current configuration and maintenance state for the ION Accelerator system:

> system:status

# TARGET COMMANDS

The Target commands represent a protocol-specific endpoint for SCSI communication. Initiators connect to targets via a discovered network address. See also *[Port Commands](#page-76-0)*.

#### target:create

Manually creates a target, specifying a name and optionally specifying a UUID for the target. The UUID field accepts WWPNs (such as f8:e9:d2:c3:b4:a5:f6:e7), IQNs (such as iqn.1992- 01.com.example:storage.disk2.sys1.xyz[3]), and GIDs (such as 0ab0:0ab0:0ab0:0ab0:0ab0:0ab0:0ab0:0ab0).

#### **Syntax**

```
target:create [options] id
```
#### **Options**

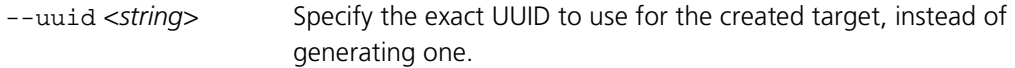

--node or -n <*string*> Route target creation to another node in the cluster.

```
--if-not-exists or -ne
```
If an object with the given identifier already exists, skip creation.

(See help –-all for details on all other options.)

#### **Arguments**

*id* Human-readable target identifier

#### **Example**

This creates target2 using the Fibre Channel protocol:

> target:create –protocol FC target2

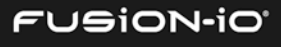

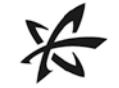

### target:delete

Deletes a target.

#### **Syntax**

target:delete [options] *id(s)*

#### **Options**

–-node or -n *<address(es)>*

Issue this command to one or more nodes in the cluster.

--cluster Issue this command to all nodes in the cluster.

(See help –-all for details on all other options.)

#### **Arguments**

*id* ID, UUID, or WWPN of target to delete. This argument may be used multiple times.

#### **Example**

This deletes the target named testTarget:

```
> target:delete testTarget
```
#### target:get

Gets details about a target.

#### **Syntax**

target:get [options] *id*

#### **Options**

–-node or -n *<address(es)>*

Issue this command to one or more nodes in the cluster.

--cluster Issue this command to all nodes in the cluster.

(See help –-all for details on all other options.)

#### **Arguments**

*id* The ID, UUID, or WWPN of the target to get information for

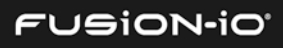

#### **Example**

This gets details about the eth3 target (from target: list):

```
> target:get target
Id eth3
      UUID iqn.2007-02.com.fusionio:sn.2m232406fw:eth3
  Protocol iSCSI
   Enabled true
      State Online
  Err/Warn []
Statistics
```
#### targets or target:list

Lists the target IDs.

#### **Syntax**

targets [options]

#### **Options**

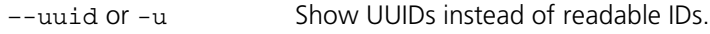

–-property or –p <*list*> One or more properties to display:

- id Target ID
- uuid Target UUID
- protocol FC, IB, or iSCSI
- --objects or -o Return objects.

#### –-separator or –s <*type*>

Separator between property values when printing multiple properties; defaults to tab. Valid values are space, comma, and tab.

–-node or -n *<address(es)>*

Issue this command to one or more nodes in the cluster.

- --cluster Issue this command to all nodes in the cluster.
- --sort <property> Sort the output, using the specified Property name to sort on.
- --no-sort or -ns Do not sort the output.

--order-with <*function*>

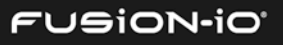

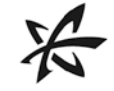

Sort the output, extracting key with this function.

Example: {\$1 method}

--where or -w <*function*>

Filter by a function, if the function is true.

--where-not or -wn <*function*>

Filter by a function, if the function is false.

--used Show only objects that are in use.

--not-used or -nu Show only objects that are not in use.

(See help –-all for details on all other options.)

#### **Statistics**

Using --property FC, the following Fibre Channel statistics are displayed:

- tx\_frames
- tx\_words
- rx\_frames
- rx\_words
- lip\_count
- nos\_count
- error\_frames
- dumped\_frames
- link\_failure\_count
- loss\_of\_sync\_count
- loss\_of\_signal\_count
- invalid\_tx\_word\_count
- invalid\_crc\_count

#### **Example**

This lists the available targets, separated by spaces:

```
> targets
eth3 eth5
```
#### target:update

Updates a target.

#### **Syntax**

target:update [options] *id*

#### **Options**

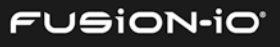

```
--issue-lip or -1 Issue a LIP to the target.
--rename or --id or –i <string>
                      Set a new ID.
--remove-id or -r Remove the ID assigned to a target, reverting to its natural identifier.
--all or -a Issue the command against all targets.
–-node or -n <address(es)>
                      Issue this command to one or more nodes in the cluster.
--cluster Issue this command to all nodes in the cluster.
(See help –-all for details on all other options.)
Arguments
id ID or UUID of the LUN to update
Examples
> target:update --all --issue-lip 
                      This issues LIP to all targets on the node.
> target:update --all --remove-id 
                      This removes any aliases applied to the targets on this node.
> target:update --cluster --all --issue-lip 
                      This issues LIP to all targets on all nodes in the cluster.
> target:update 13:32:45:32 mytarget 
                      This changes the ID of target 13:32:45:32 to mytarget.
```
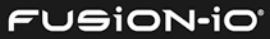

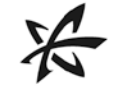

# TEMP (TEMPERATURE) COMMANDS

The Temp commands get information about temperature sensors.

#### temp:get

Gets information on a temperature sensor.

#### **Syntax**

temp:get [options] *id*

#### **Options**

–-node or -n *<address(es)>*

Issue this command to one or more nodes in the cluster.

--cluster Issue this command to all nodes in the cluster.

(See help –-all for details on all other options.)

#### **Arguments**

*id* Human-readable target identifier

#### temps or temps:list

Lists available temperature sensors.

#### **Syntax**

temps [options]

#### **Options**

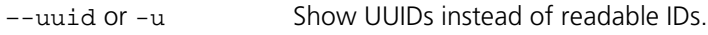

–-property or –p <*list*> One or more properties to display

--objects or -o Return objects.

–-separator or –s <*type*>

Separator between property values when printing multiple properties; defaults to tab. Valid values are space, comma, and tab.

–-node or -n *<address(es)>*

Issue this command to one or more nodes in the cluster.

--cluster Issue this command to all nodes in the cluster.

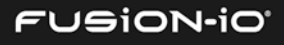

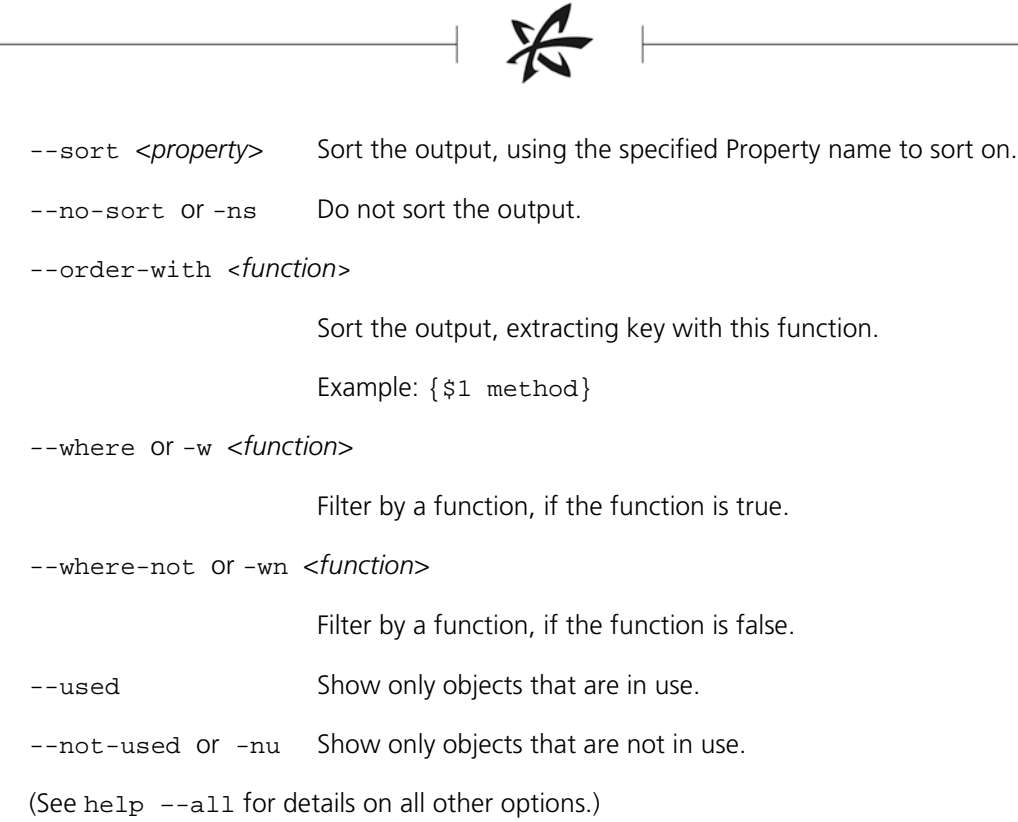

# VIEW COMMAND

#### view:graph

Creates a configuration graph of the ION Accelerator system. The possible elements to include in the graph are listed in the --exclude option below.

To create configuration graphs, you must have the open-source Graphviz Dot tool available in your command path.

# **Syntax**

view:graph [options] *configuration*

#### **Options**

--format or –f <*format*>

Output format; defaults to SVG. Other output formats include these: bmp, canon, cmap, cmapx, cmapx\_np, dot, emf, emfplus, eps, fig, gd, gd2, gif, gv, imap, imap\_np, ismap, jpe, jpeg, jpg, metafile, pdf, plain, png, ps, ps2, svg, svgz, tif, tiff, tk, vml, vmlz, vrml, wbmp, xdot

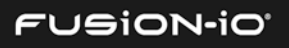

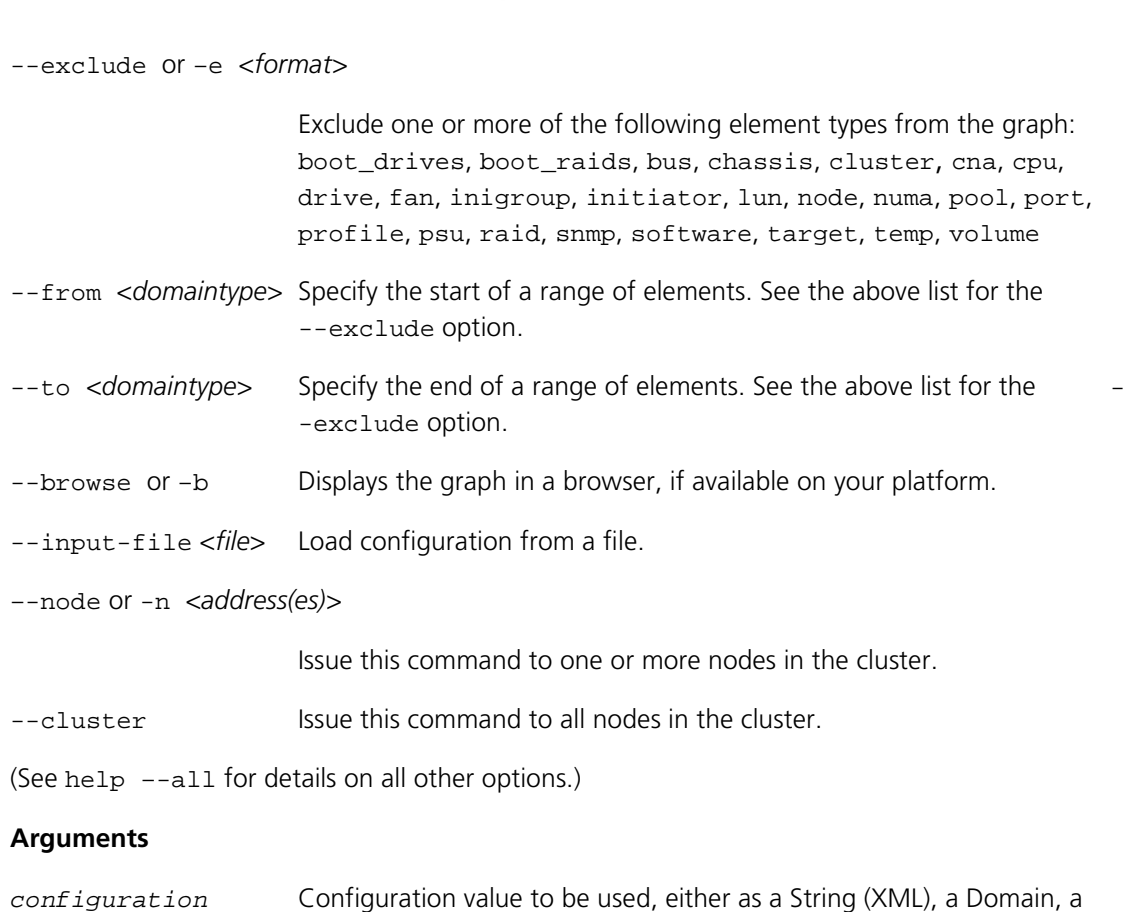

#### **Example**

This traverses all nodes in the cluster to gather configuration elements (in parallel) and outputs them to the mychart. jpg file.

> view:graph --cluster --parallel --format jpg --output mychart.jpg

DomainSet, or a ResultMap

The example below (enhanced) shows a sample graph from a clustered configuration (HA).

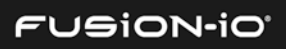

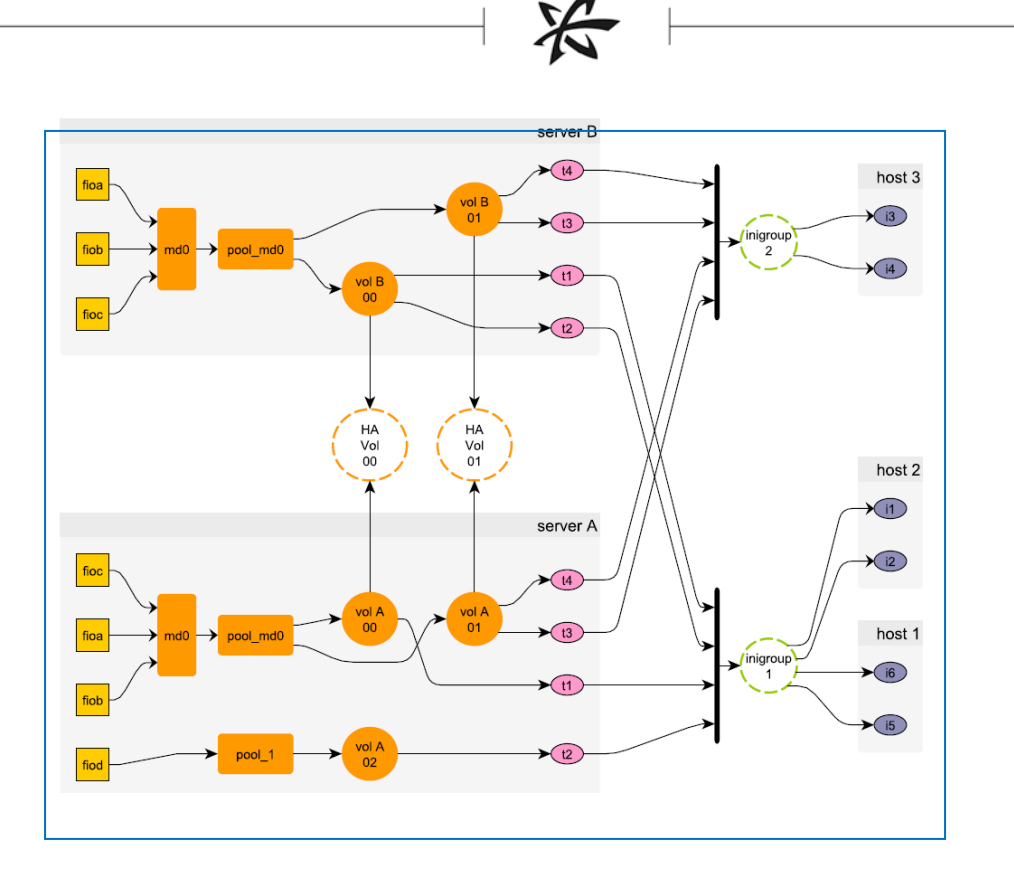

You can also capture the current configuration into a variable, and reuse it:

```
admin@url> cfg = (config --cluster --parallel)
admin@url> graph --format dot $cfg
admin@url> graph --output configuration.svg $cfg
admin@url> graph --format pdf --output configuration.pdf $cfg
```
# VOLUME COMMANDS

The Volume commands model storage to be presented as a LUN of a target. A volume of specified capacity is allocated from a pool. Volumes can be expanded after creation and are replicated across cluster nodes for high availability, if in ION Accelerator HA mode.

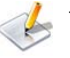

The capacity reported for storage pools and volumes is closely approximated. So if the CLI reports 1500.00 GB available, the actual amount may be slightly less than that, and therefore a file of that exact capacity might not fit.

#### volume:create

Creates a volume.

#### **Syntax**

volume:create [options] *id capacity*\_*gb pool*

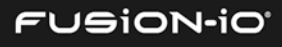

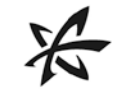

#### **Options**

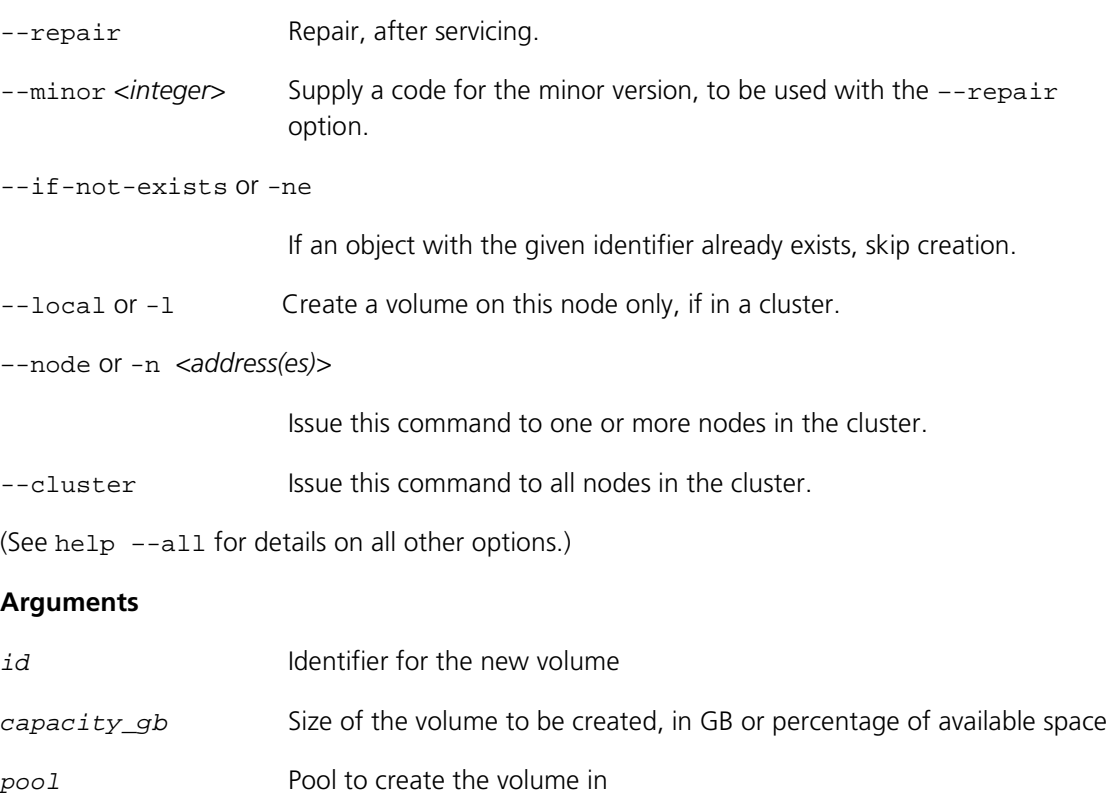

#### **Examples**

This creates a volume on the mynode host, called newvolume. It has a capacity of 8GB, using the xperfpool storage pool:

> volume:create --url mynode newvolume 8 xperfpool

This creates a series of 10 volumes, each with 50GB, belonging to the MYPOOL storage pool:

> each (seq 10) { volume:create vol\${1} 50 MYPOOL }

#### volume:delete

Deletes a volume by ID or UUID. In HA mode, this command also deletes associated volumes on other cluster nodes.

**This will destroy any user data currently on the volume, as well as initiator access to it. Before** deleting a volume, make sure there is no initiator traffic on the volume.

### **Syntax**

volume:delete [options] *volume(s)*

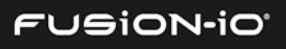

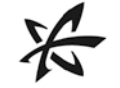

# **Options**

(See help –-all for details on all other options.)

#### **Arguments**

*volume* ID or UUID of the volume to delete. This option can be used multiple times.

#### **Example**

This deletes the volume named testVol:

> volume:delete testVol

#### volume:get

Gets a variety of information on a volume.

#### **Syntax**

volume:get [options] *id*

#### **Options**

–-node or -n *<address(es)>*

Issue this command to one or more nodes in the cluster.

--cluster Issue this command to all nodes in the cluster.

(See help –-all for details on all other options.)

#### **Arguments**

*id* The ID, UUID, or WWPN of the volume to get information for

#### **Example**

This gets information for the ion48\_max1 volume (from volume:list):

```
> volume:get ion48_max1
```

```
 Id ion48_max_1
    Device /dev/drbd33
     Errors
   Warnings
     T10 Id 2f05ca9e-ion48_max_1
        USN 2f05ca9e
   Capacity 50.00 GB
       Pool max
     Status Connected
 Bytes Read 48,971,776
```
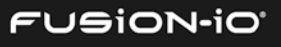

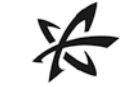

Bytes Written 0 UUID mcl0vs-aBLF-xRf0-eNxW-yC1b-Q6UN-kcuYrd Nodes ionr8i48 ionr8i49

# volumes or volume:list

Lists available volumes.

#### **Syntax**

volumes [options]

#### **Options**

–-uuid or -u Show UUIDs instead of readable IDs.

–-property or -p <*list*> One or more properties to display:

- id Volume ID
- uuid Volume UUID
- capacity\_kb Capacity of the volume in KB
- device Device where the volume resides
- pool Storage pool where the volume resides
- nodes HA nodes where the volume resides; "\*" for all
- status Status of the volume (Connected or Disconnected)
- --objects or -o Return objects.

–-separator or –s <*type*>

Separator between property values when printing multiple properties; defaults to tab. Valid values are space, comma, and tab.

–-node or -n *<address(es)>*

Issue this command to one or more nodes in the cluster.

--cluster Issue this command to all nodes in the cluster.

- --sort <property> Sort the output, using the specified Property name to sort on.
- --no-sort or -ns Do not sort the output.

--order-with <*function*>

Sort the output, extracting key with this function.

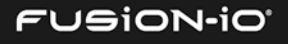

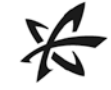

Example: {\$1 method}

--where or -w <*function*>

Filter by a function, if the function is true.

--where-not or -wn <*function*>

Filter by a function, if the function is false.

--used Show only objects that are in use.

--not-used or -nu Show only objects that are not in use.

(See help –-all for details on all other options.)

#### **Example**

This displays the volumes available on the current host, separated by spaces:

> volumes -s

ion48\_max\_1 ion48\_max\_2 ion48\_max\_3 ion48\_max\_4 ion48\_max\_5 ion48\_max\_6

### volume:update

Updates a volume.

#### **Syntax**

volume:update [options] *id*

#### **Options**

rename or --id or -i *<string>*

Rename the volume to the specified string (not allowed in HA mode).

-–capacity\_gb or -c *<float>*

Set the capacity in GB (capacity can only be increased).

–-node or -n *<address(es)>*

Issue this command to one or more nodes in the cluster.

--cluster Issue this command to all nodes in the cluster.

(See help –-all for details on all other options.)

#### **Arguments**

*id* ID or UUID of the volume to update

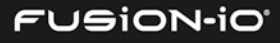

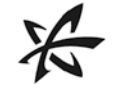

# **Example**

This increases the capacity of myVolume to 100GB:

> volume:update –capacity\_gb 100 myVolume

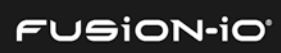

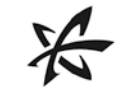

# Appendix A: Shell Commands for Scripting

The Shell command group contains core commands similar to the functions commonly found in Unix shells. Commands in this group include piping and routing output, formatting output, control structures (looping and closures), and miscellaneous functions.

 $\_$  , and the set of the set of the set of the set of the set of the set of the set of the set of the set of the set of the set of the set of the set of the set of the set of the set of the set of the set of the set of th

These shell commands can be useful for running scripts to manage or configure ION Accelerator systems.

These commands do *not* manipulate the conventional Linux file system. While they have syntax and names like certain Linux commands, they manipulate the CLI's environment tree, which is an in-memory structure. You must use the Save command to keep whatever changes you make. When you set options or passwords into the environment (or declare subenvironments to reach other systems), those changes are held in memory only until you save them. The entire environment is kept in the user's home directory in a file. Passwords stored there are scrambled but should not be considered to be secure.

# shell:auth

Display or change authorization information in the current environment.

#### **Syntax**

shell:auth [options]

#### **Options**

--host <string> Store the host.

--user or -u *<string>* Store the username, or user.[host] if the host option is supplied.

--password or -p *<string>*

Store the password, or password.[host] if the host option is supplied.

(See help –-all for details on all other options.)

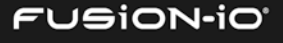

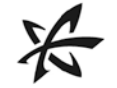

# shell:cat

Displays the content of a file or URL.

#### **Syntax**

shell:cat [options] *paths* or *URLs*

#### **Options**

```
--n Number the output lines, starting at 1.
```
#### **Arguments**

```
paths or URLs List of file paths or URLs to display, separated by whitespace (use for 
                       STDIN)
```
#### **Example**

This displays the contents of both file1 and file2, with numbered lines for each:

shell:cat file1 file2

# shell:cd

Changes the current environment path.

### **Syntax**

shell:cd [options] *path*

## **Options**

(See help –-all for details on all other options.)

#### **Arguments**

*path* Desired environment path (root if not provided)

#### shell:clear

Clears the console buffer.

#### **Syntax**

shell:clear

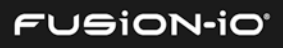

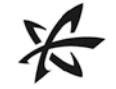

# shell:compare

Uses an operator to compare two arguments.

# **Syntax**

shell:compare [options] *left operator right*

#### **Options**

--not Negate the logic of the operator.

#### **Arguments**

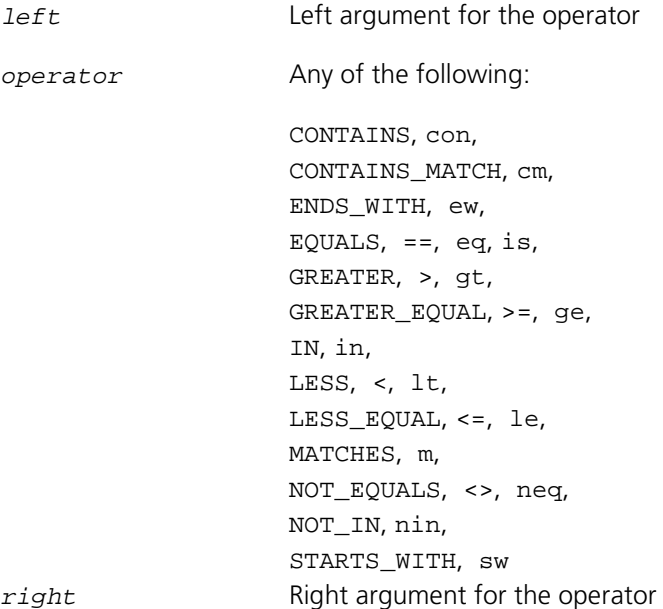

# shell:cp

Copies a variable or subtree.

#### **Syntax**

shell:update [options] *from to*

# **Options**

(See help –-all for details on all other options.)

## **Arguments**

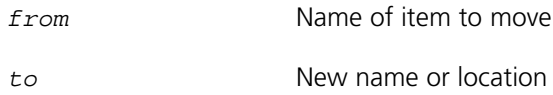

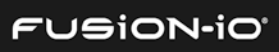

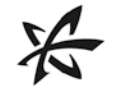

# shell:display

Sets the default display/formatting.

#### **Syntax**

shell:display [options] *displayType (flavor)*

#### **Options**

(See help –-all for details on all other options.)

#### **Arguments**

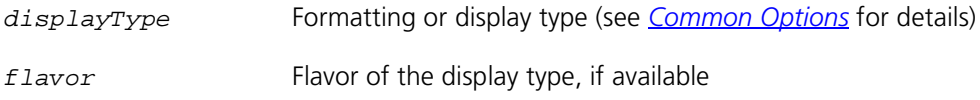

#### shell:each

Executes a closure on a list of arguments. See also *[Filtering Output](#page-17-0)* in *Other Functionality* earlier in this guide.

#### **Syntax**

shell:each [options] *values function*

#### **Options**

--arg <list>
Additional arguments to pass to the function (numbered \$2 and up).

 $-$ flatten or  $-f$  Flatten nested lists of results into a single output list.

--threads or -t *<integer>*

Number of threads (parallel threads implied)

--parallel or -p *<string>*

Use one thread for each item (unless --threads is provided as well).

--timeout or -t *<integer>*

Timeout for parallel activity, in seconds.

--nulls or -n Include nulls in results (by default nulls are discarded).

--rule or -r *<integer>*

Send results from each completed iteration to the rule system.

--sort <property> Sort the output, using the specified Property name to sort on.

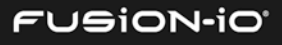

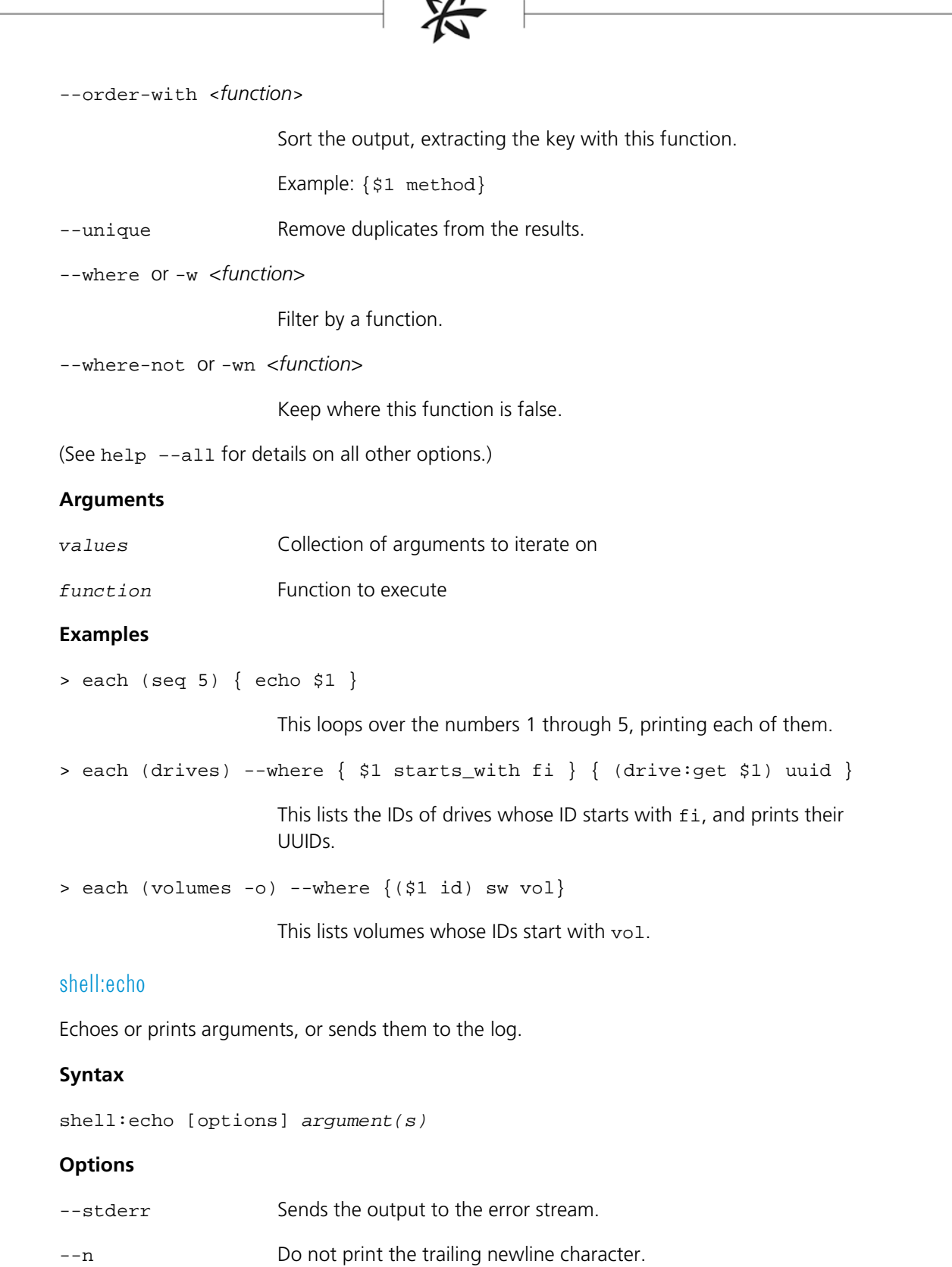

 $\overline{A}$ 

--log Send to the log.

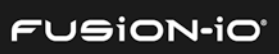

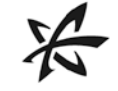

--logLevel <*level*> Log level to use (implies --log). Valid values include:

trace, debug, info, warning, error

--logCategory <*string*>

Log category to use (implies  $-$ - $log$ ).

(See help –-all for details on all other options.)

#### **Arguments**

*argument* One or more arguments to display, separated by spaces

#### shell:eval

Evaluates a binary operation, or executes a command provided as a string. This command can also be used to do mathematics, or to construct a string as a command and then evaluate it.

#### **Syntax**

shell:eval [options] *left operator right*

#### **Options**

(See help –-all for details on all other options.)

#### **Arguments**

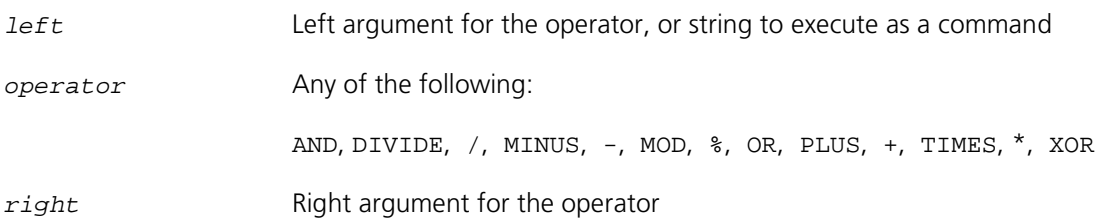

#### shell:exit

Exits the CLI, optionally returning an exit code.

#### **Syntax**

shell:exit [options] *exitCode*

#### **Options**

(See help –-all for details on all other options.)

#### **Arguments**

*exitCode* Integer code to return to the OS when exiting

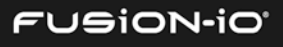

# shell:explain

Analyzes the last error and attempts to provide additional information.

#### **Syntax**

shell:explain [options]

#### **Options**

--max or –m <*level*> Maximum number of rules to fire (defaults to all)

--timeout or –s <*num*>Timeout for rule execution, in seconds (defaults to 30)

--context or –c <*string*>

Name of rule context (defaults to "explain")

(See help –-all for details on all other options.)

# shell:filter

Keeps or discards objects that match a pattern, optionally extracting a field.

#### **Syntax**

shell:filter [options] *input(s)*

#### **Options**

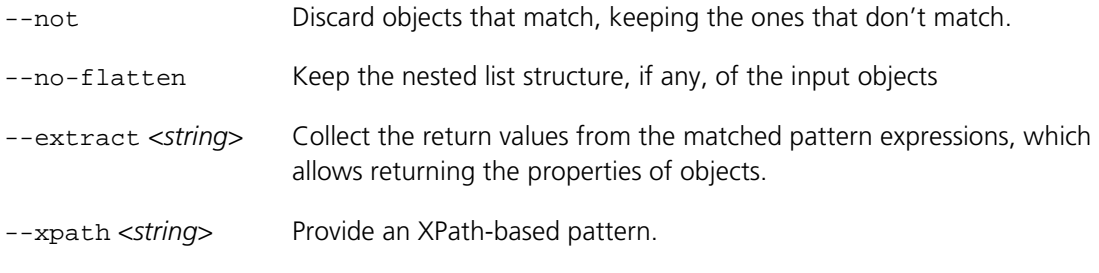

#### **Arguments**

*input* Input object(s) to match against. If not provided, standard input will be parsed.

(See help –-all for details on all other options.)

#### shell:find

Recursively search the CLI environment tree, returning items that match conditions.

#### **Syntax**

shell:find [options] *locationOrFunction*

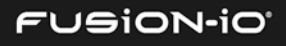

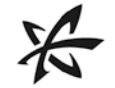

#### **Options**

--name or -name *<string>*

Name to search for (such as "file.txt" or "\*.txt"). This option is repeatable.

--regex or -regex *<string>*

Regex pattern to match against names. This option can be specified multiple times.

--maxdepth or -maxdepth <*num*>

Maximum depth to search

--mindepth or -mindepth <*num*>

Minimum depth to search (matches must be at least at this depth)

- --not or -not Find items that do *not* match.
- --dir or -dir Match only directories (environments).

--exec or -exec <*function*>

Execute a function, where  $$1$  is the path,  $$2$  is the directory, and  $$3$  is the name.

--execdir or -execdir

Execute a function in the directory of the item.

(See help –-all for details on all other options.)

#### **Arguments**

*locationOrFunction* Location to search or function to run (\$1 is the path, \$2 is the directory, and \$3 is the name). You can supply multiple locations and functions, in any order.

# shell:fold

Calls a closure with an input value (\$1) and a list element (\$2), passing the result of each call as the input to the next (unless suppressed with –-curry).

#### **Syntax**

shell:fold [options] *values input function*

#### **Options**

--curry or -c Curry instead of fold, passing input for each invocation and returning a list of results.

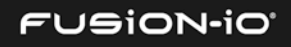

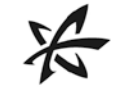

# --arg <*list*> Additional arguments to pass to the function (numbered \$3 and higher)

(See help –-all for details on all other options.)

#### **Arguments**

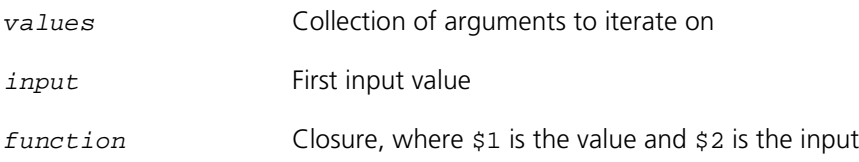

#### shell:grep

Prints lines matching the given pattern.

#### **Syntax**

shell:grep [options] *pattern*

#### **Options**

--line-number or -n Prefix each line of output with the line number within its input file.

--invert-match or -v Invert the sense of matching, to select non-matching lines.

- --word-regexp or -w Select only those lines containing matches that form whole words. The test is that the matching substring must either be at the beginning of the line, or preceded by a non-word constituent character. Similarly, it must be either at the end of the line or followed by a non-word constituent character. Word-constituent characters are letters, digits, and the underscore.
- $-$ line-regxp or  $-x$  Select only those matches that exactly match the whole line.
- --ignore-case or -i Ignore case distinctions in both the PATTERN and the input files.
- --count or -c Print only a count of matching lines per FILE.
- --color <*colorOption*> Use markers to distinguish the matching string. WHEN may be 'always', 'never' or 'auto'. The default is 'auto'.

--before-context or -B

Print NUM lines of leading context before matching lines. This places a line containing '--' between contiguous groups of matches. The default is -1.

--after-context or -A

Print NUM lines of trailing context after matching lines. This places a line containing '--' between contiguous groups of matches. The default is -1.

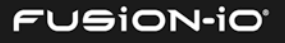

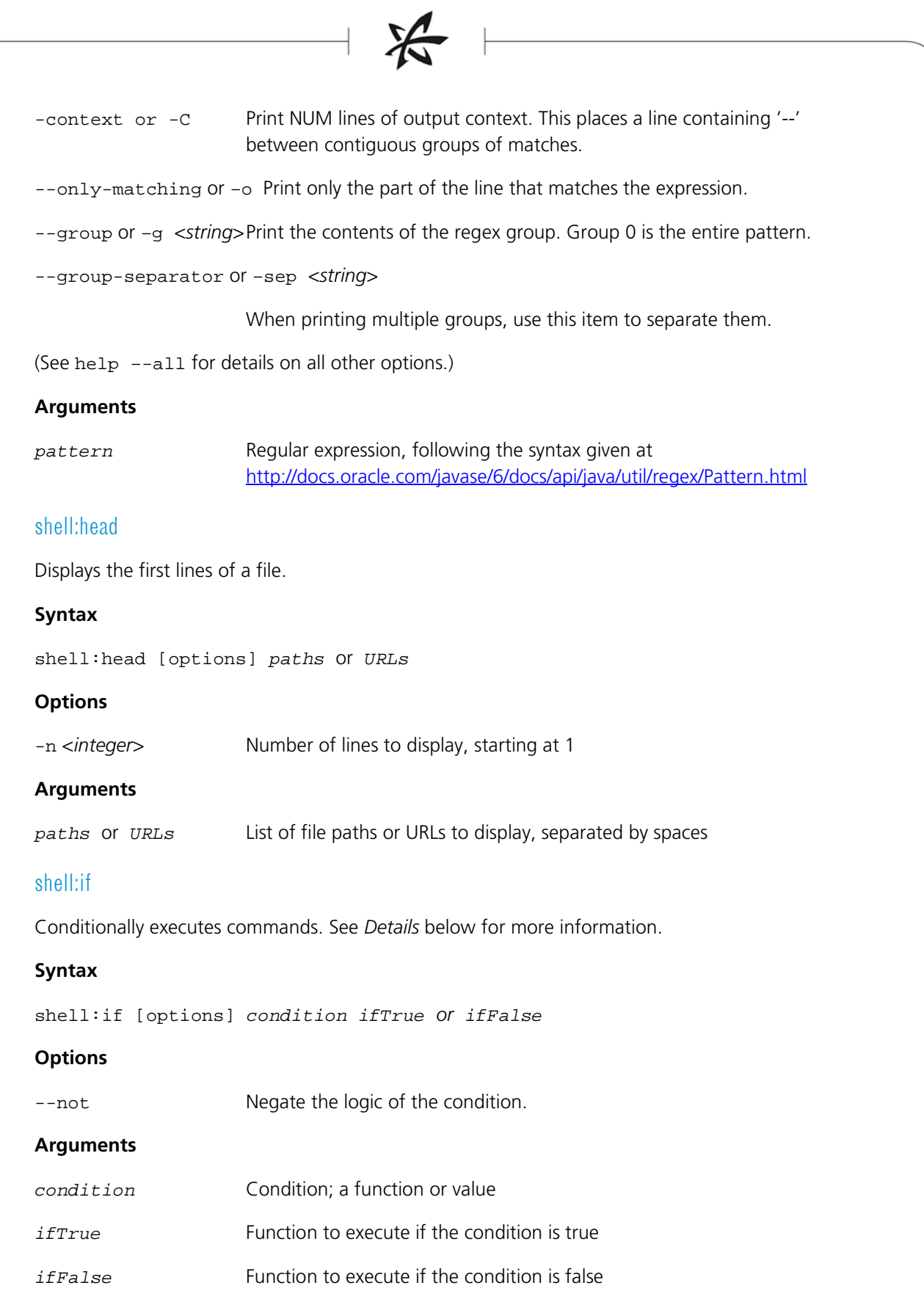

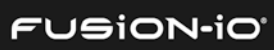

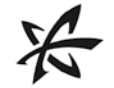

#### **Details**

This CLI command checks a condition: if true, it executes the *ifTrue* function; if false, it executes the optional *ifFalse* function. The condition can be a value or a function itself. If it's a function, it will be called to get the condition value. Boolean values will be used directly. Numeric values are true if not equal to 0. String values are true if non-empty; null is false.

Use shell: if in conjunction with the shell: test command:

```
> if (test exists volume vol1) { echo "Vol1 exists" } { echo "Vol1
doesn't exist"
```

```
}
```
You can call a function as the condition. The example below is equivalent to the previous one:

```
> if {test exists volume vol1} { echo "Vol1 exists" } { echo "Vol1 
doesn't exist"
```
}

You can call a defined function:

```
> my_test={test exists volume $1}
> if (my_test vol1) { echo "Found" }
```
You can use functions to organize your code:

```
> yes={echo "Yes"}
> no={echo "No"}
> if (test exists volume vol1) { yes } { no }
```
#### shell:join

Joins the arguments together into a single string, and optionally into a string (with delimiters between them).

#### **Syntax**

```
shell:join [options] arguments
```
#### **Options**

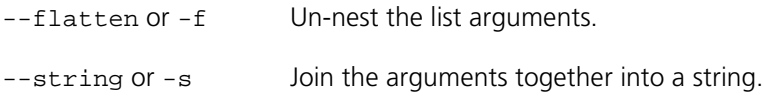

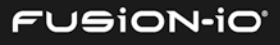

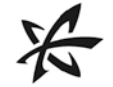

--delimiter or -d <*string*>

Place a delimiter between the arguments. This implies the --string option.

(See help –-all for details on all other options.)

#### **Arguments**

*arguments* Items to join into a string

#### shell:load

Loads the CLI environment tree from a file.

#### **Syntax**

shell:load [options] *treeFile*

#### **Options**

--input-file or -if <*filename*>

Use file input.

--input-url or -ir <*URL*>

Use URL input. For example, http://somehost/filename or ftp://[username[:password]@]host/path/file

--input-usb or -iu <*file*>

Use content retrieved from the USB drive.

--input-share or -ic <*string*>

Use CIFS/Windows input. For example, domain/user[:password]@host/share/filename

--input-scp or -is <*string*>

Use SCP input. For example, user[:password]@host:filename

--input-ssh or -ih <*string*>

Use Unix shell file input: user[:password]@host:filename

--input-pipe or -ip Use stdin as input to the command line (non-interactive only).

(See help –-all for details on all other options.)

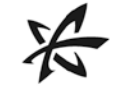

#### **Arguments**

*treeFile* Tree file to load. This defaults to the standard CLI tree location in your profile.

# shell:ls

Lists the contents of the current directory, or a provided path.

#### **Syntax**

shell:ls [options] *path*

#### **Options**

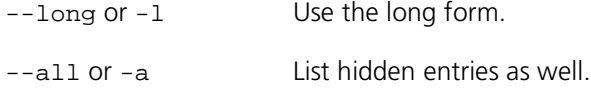

(See help –-all for details on all other options.)

#### **Arguments**

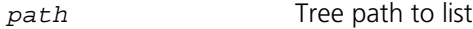

# shell:man

Shows detailed information for one or more CLI commands at the console.

#### **Syntax**

shell:man [options] *command*

#### **Options**

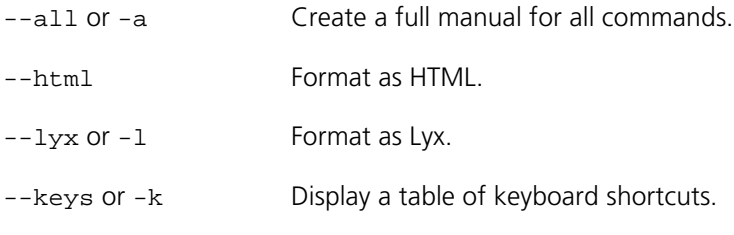

(See help –-all for details on all other options.)

#### **Arguments**

*command* Command to show details for

# shell:markdown

Transforms text with the markdown processor.

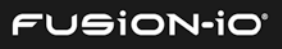

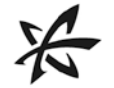

#### **Syntax**

shell:markdown [options]

#### **Options**

(See help –-all for details on all other options.)

# shell:mkdir

Creates a new environment path in the CLI tree.

#### **Syntax**

```
shell:mkdir [options] path
```
#### **Options**

--if-not-exists or -i Create the path if it doesn't already exist.

--parents or -p Create parent directories as needed.

(See help –-all for details on all other options.)

#### **Arguments**

*path* Path to create

#### shell:more

View the contents of a text file one screen at a time.

#### **Syntax**

shell:more [options]

#### **Options**

--lines <*number*> Display the specified number of lines, per screen.

#### shell:mv

Renames or moves a variable or sub-tree.

#### **Syntax**

shell:mv [options] *from to*

#### **Options**

(See help –-all for details on all other options.)

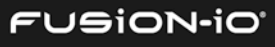

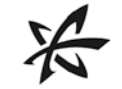

#### **Arguments**

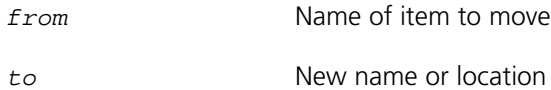

#### shell:printf

Returns a formatted string, based on arguments.

#### **Syntax**

shell:printf [options] *format arguments*

#### **Options**

--echo or -e **Echo the formatted string to the output stream, appending a newline if** it doesn't end with one.

(See help –-all for details on all other options.)

#### **Arguments**

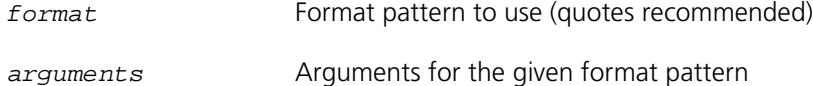

#### **Example**

shell:printf "%017d\n" 77

For detailed instructions about the allowable format strings, see [http://docs.oracle.com/javase/7/docs/api/java/util/Formatter.html#syntax](http://docs.oracle.com/javase/7/docs/api/java/util/Formatter.html%23syntax)

#### shell:pwd

Shows the current working directory.

#### **Syntax**

shell:pwd [options] *id*

#### **Options**

(See help –-all for details on all other options.)

#### shell:quit

Quits the CLI.

#### **Syntax**

shell:quit [options]

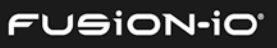

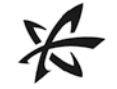

# **Options**

(See help –-all for details on all other options.)

# shell:rm

Removes a variable from the CLI environment.

# **Syntax**

shell:rm [options] *path*

#### **Options**

(See help –-all for details on all other options.)

#### **Arguments**

*path* Path to the variable to remove

# shell:rmdir

Removes a CLI environment path.

#### **Syntax**

shell:rmdir [options] *path*

#### **Options**

(See help –-all for details on all other options.)

#### **Arguments**

*path* Desired environment path (root, if not provided)

# shell:save

Saves the environment tree. This includes the aliases, options, passwords, etc. that you have created, so they can be used in later sessions.

#### **Syntax**

shell:save [options]

#### **Options**

--console or -c Display the environment's XML to the console.

(See help –-all for details on all other options.)

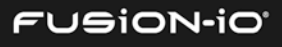

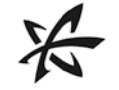

#### shell:seq

Generates a sequence of numbers, or pattern-formatted strings. For a detailed discussion of format strings usable with the --format option, see <http://docs.oracle.com/javase/7/docs/api/java/util/Formatter>

#### **Syntax**

shell:seq [options] *last*

#### **Options**

--first or –f <*integer*>

First number to generate (default is 1)

--first-letter or –fl <*char*>

First letter to generate (implies –-letter)

--increment or –i <*integer*>

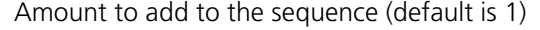

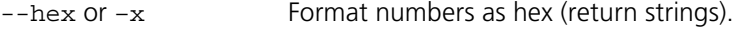

- --octal Format numbers as octal.
- --binary or -b Format numbers as binary.
- --letter or –l Change generated numbers to letters, where 1 is 'a', 2 is 'b', etc.
- --uppercase or –u Generated uppercase letters (implies --letter).
- --format <*string>* Formatting string following Java's string.format rules
- --down or –d Count down, instead of up.

(See help –-all for details on all other options.)

#### **Arguments**

*last* Last number or string to generate; or number of letters when the --letter option is used

#### shell:set

Sets a flag in the current environment.

#### **Syntax**

shell:set [options] *setting value*

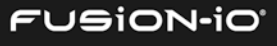

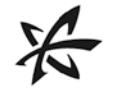

#### **Options**

(*See* help –-all for details on these options: --display, --output-file)

#### **Arguments**

*setting* Any of the following values:

ACTOR\_SYSTEM\_NAME: Name of the actor system, when used

ANSI: Show color text.

AUTOCOMPLETE\_LIMIT: Time, in seconds, to wait for the autocompleter to retrieve information

CACHE\_SAFT: Cache CLI instances.

COMPATIBILITY: Handle backwards compatibility.

CONFIRMATION: For some commands, prompt the user before execution takes place.

CONNECTION\_TIMEOUT\_SECONDS: Time, in seconds, to wait for a connection to a CLI host

DISABLED: Disable SAFT connection.

DISPLAY\_FLAVOR: Default flavor of display to use

DISPLAY\_TYPE: Default display type

EXTENDED\_COMPLETION: Display source information when completing certain types.

LOG\_MODE: Enable automatic logging.

MEMOIZE\_SAFT: Put the CLI results into memo format.

MSRV\_URL: URL to the MSRV

PARALLEL\_EXECUTION: Use parallel execution as a default.

PASSWORD: Password to use

PREFERRED\_PEER\_PORT: Port expected to be used for the actor system

PROFILEDIR: Default directory to save and load environments

PROMPT\_MILLIS: Milliseconds to wait for prompt status construction.

PROMPT\_SHOW\_BUSY: Show the busy indicator in the prompt.

PROMPT\_SHOW\_NODE\_NAME: Shows the node name in the prompt.

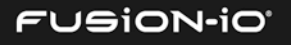

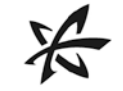

PROMPT\_SHOW\_USER: Show the current user name in the prompt.

READ\_TIMEOUT\_SECONDS: Time, in seconds, to wait for a response from a CLI host

REST\_LOG\_PROMPT: When logging REST, log transactions related to the prompt.

REST\_LOG: REST call logging

REST\_LOG\_URLS\_ONLY: When logging REST, record only the URLs, not the responses.

ROOT\_SAFT\_URL\_OVERRIDE: Provide a CLI URL to be used instead of the one contained in the root of the environment tree.

RULE\_CONTEXT: Name of the default rule context

SAFT\_EXCERPT\_LIMIT: Maximum size of SAFT log excerpts, in KiB.

SAFT\_LOG\_EXCERPTS: Include excerpts from fio-saft log in the CLI log.

SAFT\_REDIRECTOR: Use the CLI's general redirection for distributed operations.

SAFT\_THREADS: Suggested number of threads to use to communicate with the CLI

SAFT URL: URL of the CLI

STACKTRACE: Show full stack traces when exceptions are encountered.

STRICT: Emit errors if SAFT responses do not conform to the known schema.

SUPPRESS\_EXECUTION: Parse and validate commands, but suppress execution.

TERMINAL\_HEIGHT: Height of terminal

TERMINAL\_WIDTH: Width of terminal

TIME\_COMMAND: Show execution times for commands.

TIME\_SAFT: Show execution times for CLI calls.

TRACE: Print additional information regarding command execution.

TREEFILE: Location of the CLI's environment file

UNICODE\_TABLE: Use Unicode table drawing characters.

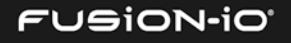
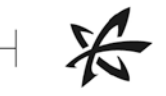

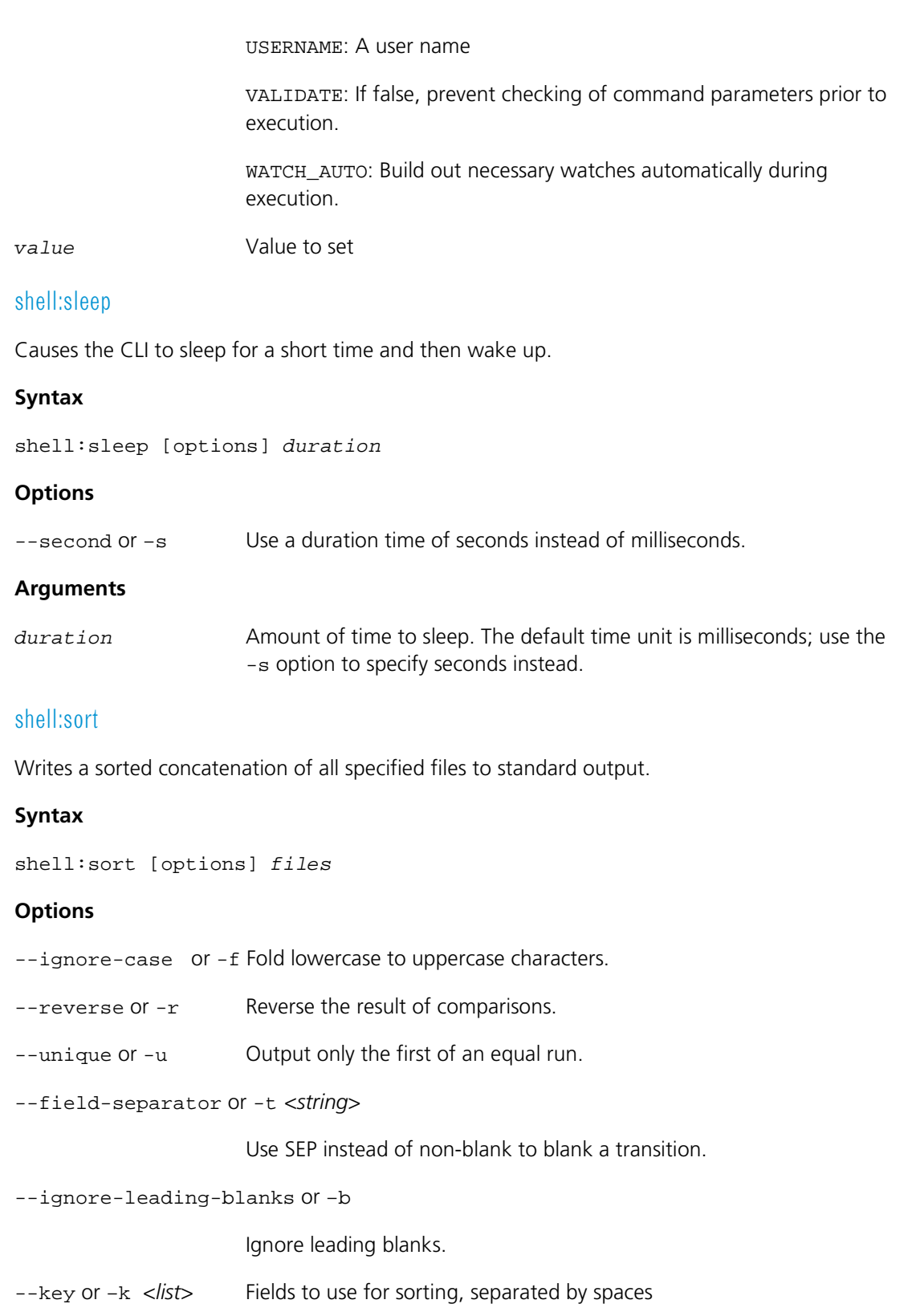

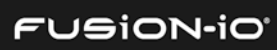

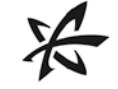

--numeric-sort or –n Compare according to string numerical value

#### **Arguments**

*files* List of files separated by spaces

#### shell:source

Runs a script.

#### **Syntax**

shell:source *script arg(s)*

#### **Options**

--input-file or -if <*filename*>

Use file input.

--input-url or -ir <*URL*>

Use URL input. For example, http://somehost/filename or ftp://[username[:password]@]host/path/file

--input-usb or -iu <*file*>

Use content retrieved from the USB drive.

--input-share or -ic <*string*>

Use CIFS/Windows input. For example, domain/user[:password]@host/share/filename

--input-scp or -is <*string*>

Use SCP input. For example, user[:password]@host:filename

--input-ssh or -ih <*string*>

Use Unix shell file input, such as user[:password]@host:filename

--input-pipe or -ip Use stdin as input to the command line (non-interactive only).

(See help –-all for details on all other options.)

#### **Arguments**

*arg* Argument to use for the script. This can be specified multiple times.

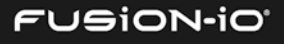

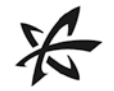

#### **Examples**

```
shell:source --input-file hello.fik
```
Load the hello.fik file, executing the script it contains.

shell:source --input-scp user:pass@host:setup.fik

Run setup.fik from an scp source, then execute it.

shell:source --input-share domain/user@host/share\_name/setup.fik

Run setup.fik from CIFS/Windows share named share\_name.

shell:source --input-url http://somehost/setup.fik

Run setup.fik from the given URL.

#### shell:tac

Concatenates input to a string and returns the result. This command can also send output to a file.

#### **Syntax**

shell:tac [options]

#### **Options**

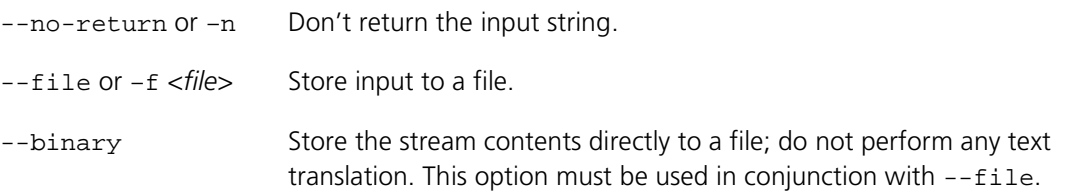

#### shell:tail

Displays the last lines of a file.

#### **Syntax**

shell:tail [options] *path* or *URL*

#### **Options**

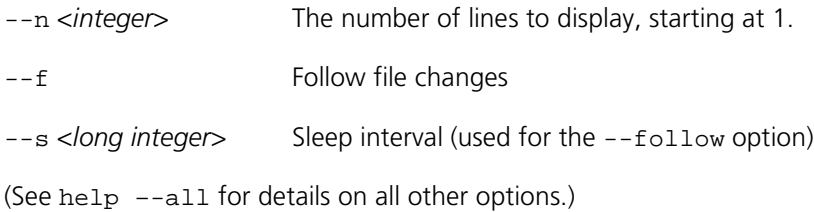

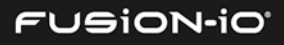

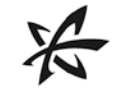

#### **Arguments**

*path* or *URL* File path or URL to display

#### shell:tee

Sends stdin to stdout and other specified locations.

#### **Syntax**

shell:tee [options]

#### **Options**

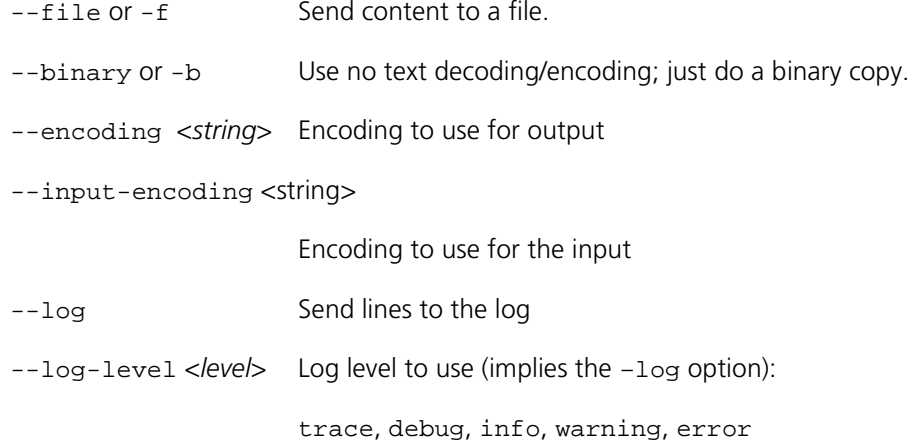

--log-category <*string*>

Log category to use (implies the –log option)

(See help –-all for details on all other options.)

#### shell:test

Evaluate a specified condition, returning true or false.

#### **Syntax**

```
shell:test [options] test type term(s)
```
#### **Options**

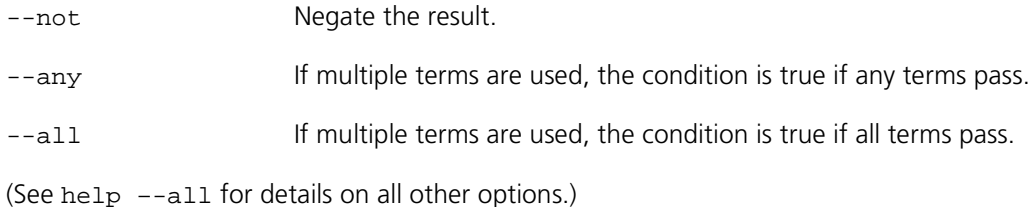

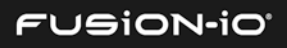

#### **Arguments**

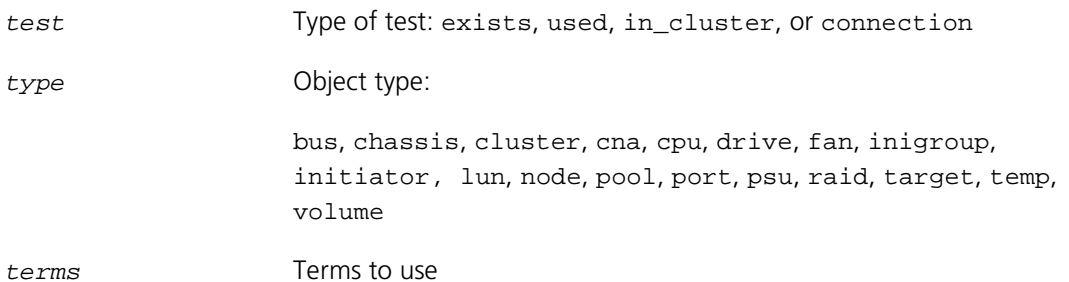

#### shell:throw

Throws a Java exception. This is useful for simulating error conditions.

#### **Syntax**

shell:throw [options] *className message*

#### **Options**

(See help –-all for details on all other options.)

#### **Arguments**

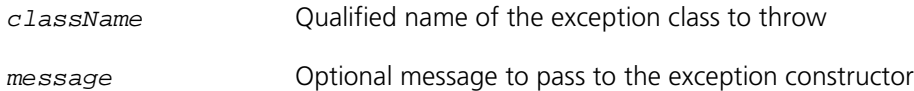

#### shell:types

Returns a list of the type names for the CLI.

#### **Syntax**

shell:types [options]

#### **Options**

(See help –-all for details on all other options.)

#### shell:unset

Removes the specified setting(s) from the environment.

#### **Syntax**

shell:unset [options] *setting*

#### **Options**

--setting For a list of settings, see the shell: set command.

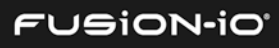

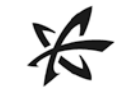

# Appendix B: Common CLI Tasks

This appendix describes some common tasks that may be useful in working with the ION Accelerator CLI. Other common tasks are outlined in the *[About the Command-Line Interface \(CLI\)](#page-10-0)* section. For complete details on command syntax, as well as usage examples for most commands, see the *[Command-Line Reference](#page-23-0)* section.

 $\_$  , and the set of the set of the set of the set of the set of the set of the set of the set of the set of the set of the set of the set of the set of the set of the set of the set of the set of the set of the set of th

## COPYING TO/FROM ION ACCELERATOR

The config: backup command is used for the following examples, but any other command that supports output routing could also be used.

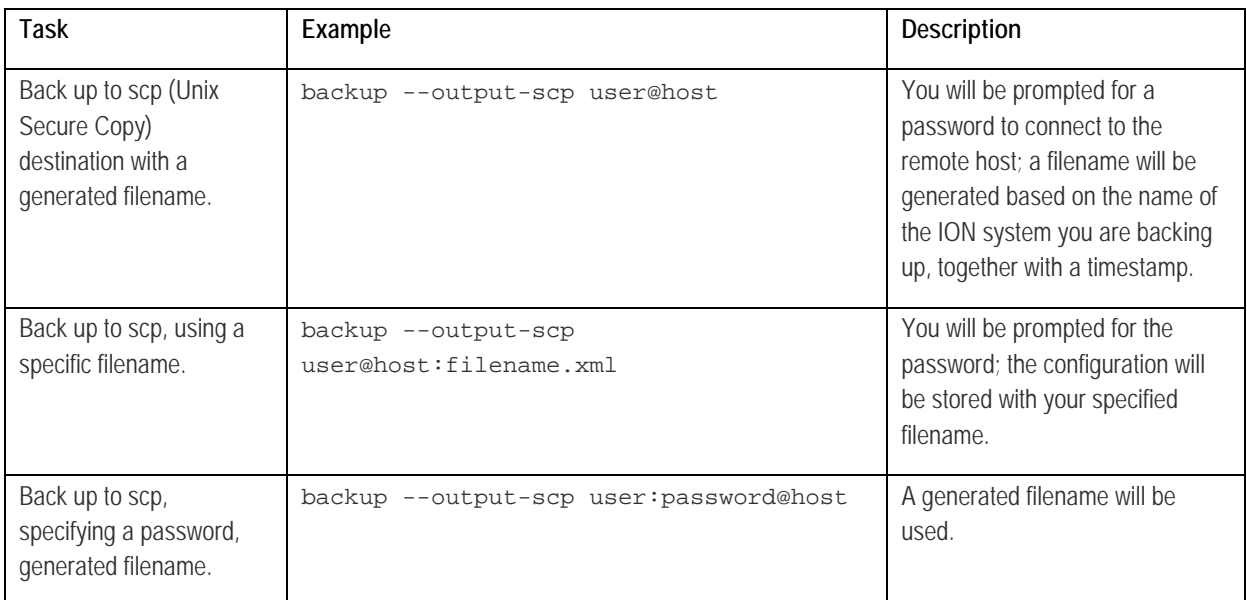

#### Routing Output

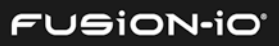

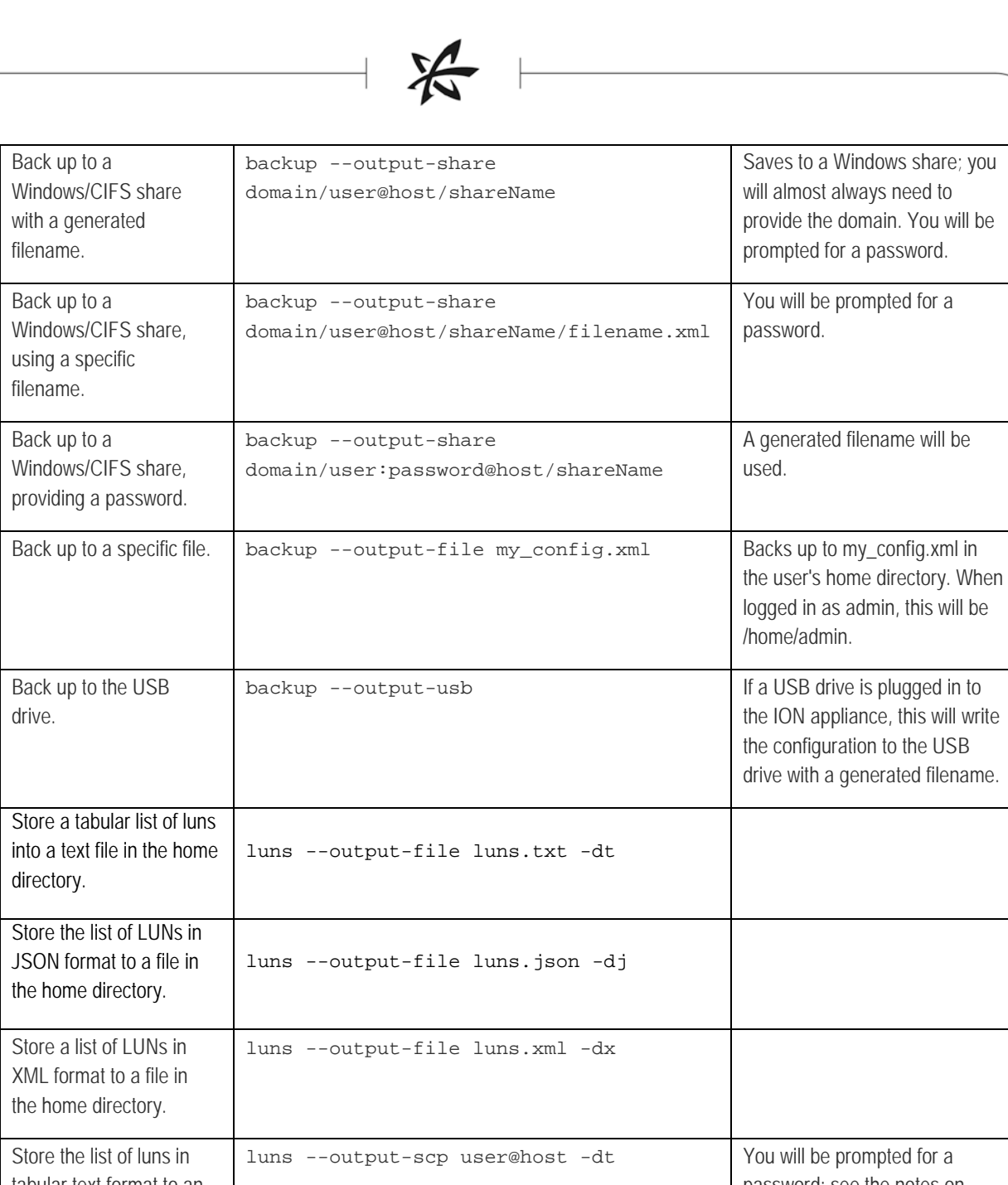

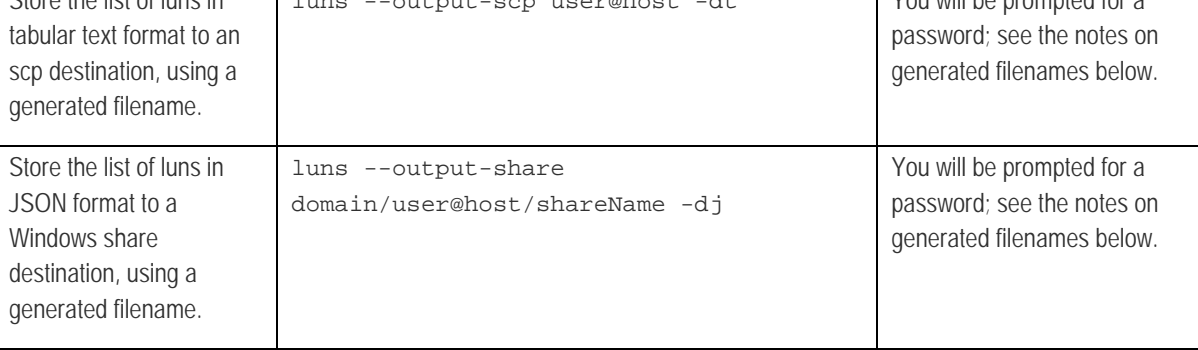

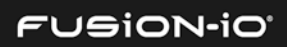

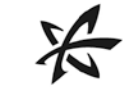

 $\overline{\phantom{a}}$ 

### Routing Input

Some commands require files as input. Here are some examples:

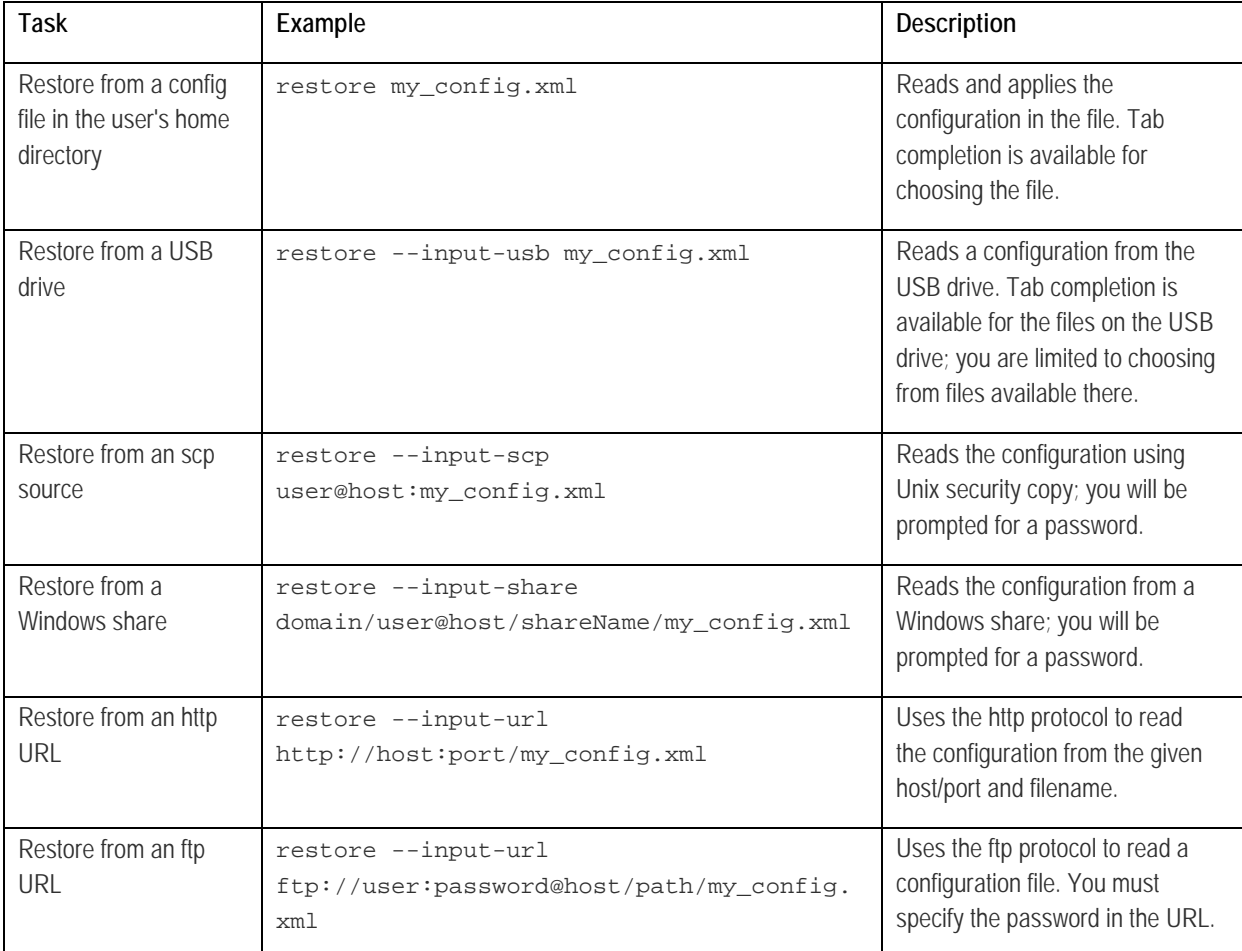

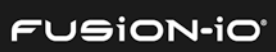

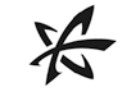

### WORKING WITH THE CLI ENVIRONMENT (TREE)

The CLI can store settings, aliases, and other configuration into its preferences file. By default this file is stored in ~/.fikon/tree.xml.

You interact with the tree in a way that is similar to working with a file system. Fikon's tree is a nested set of environments (directories). Each environment has variables in it, and each environment can contain child environments.

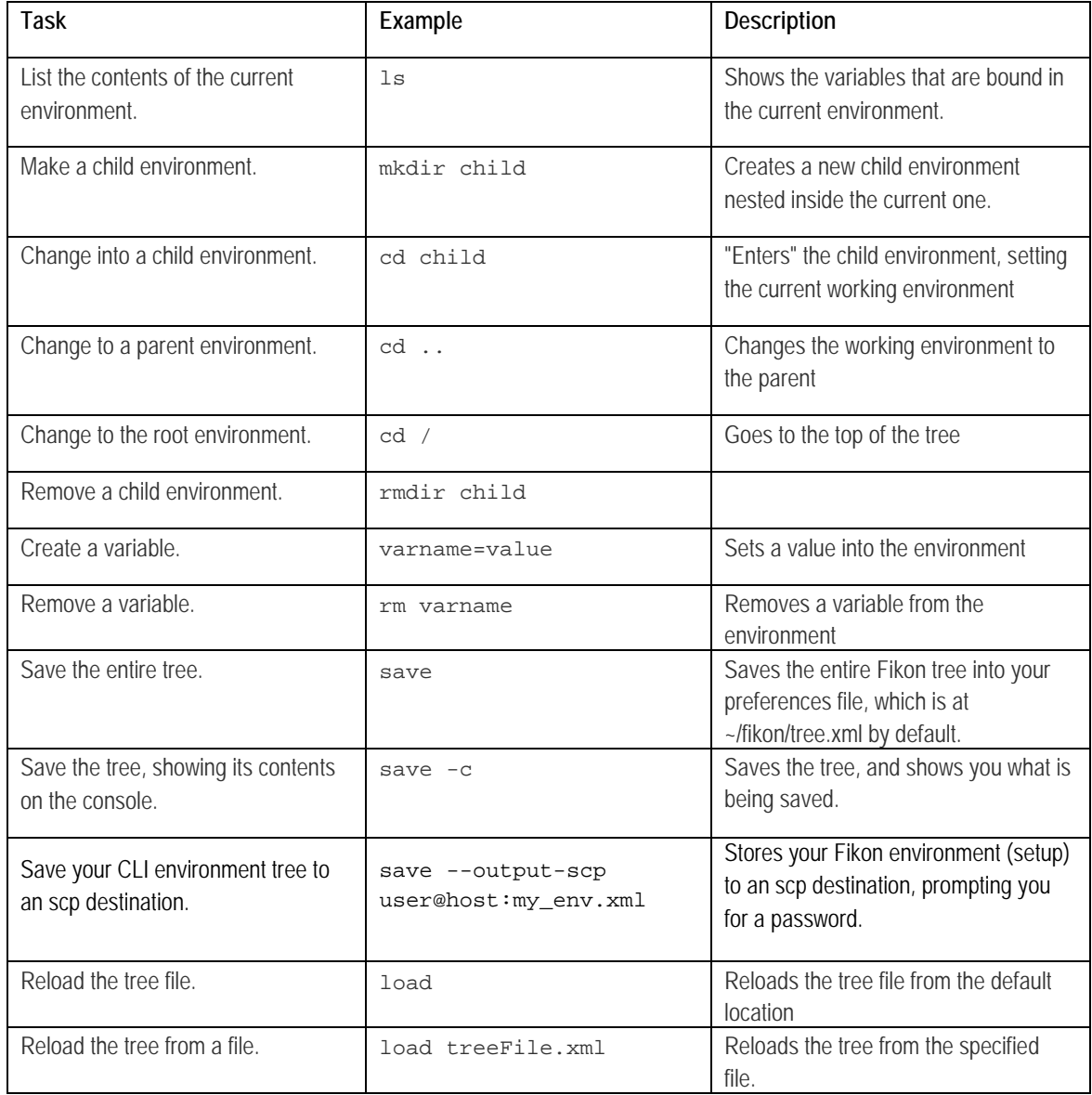

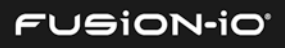

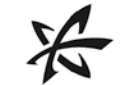

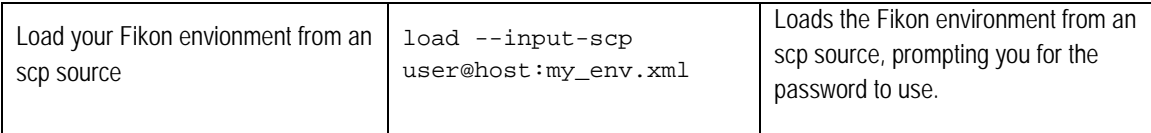

### Working with Tree Settings

Settings show up in your current tree location and are visible as uppercase entries. When you create a setting, it is inherited by all child environments below your current environment.

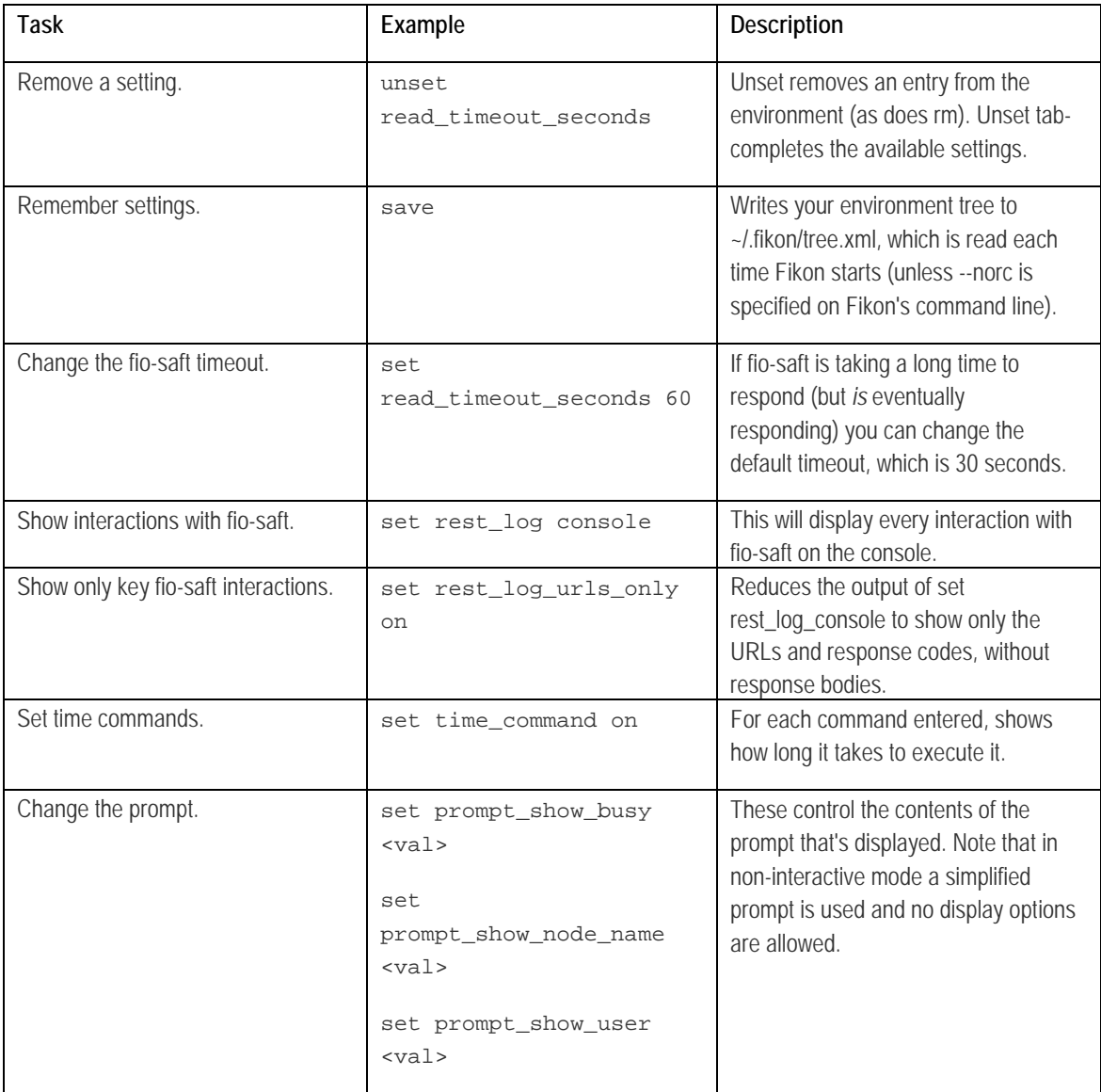

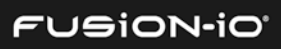

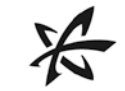

# ATTACHING TO A REMOTE ION ACCELERATOR APPLIANCE

You can run the CLI on a workstation or laptop and then attach it to a remote ION Accelerator system. This is done with an SSH tunnel.

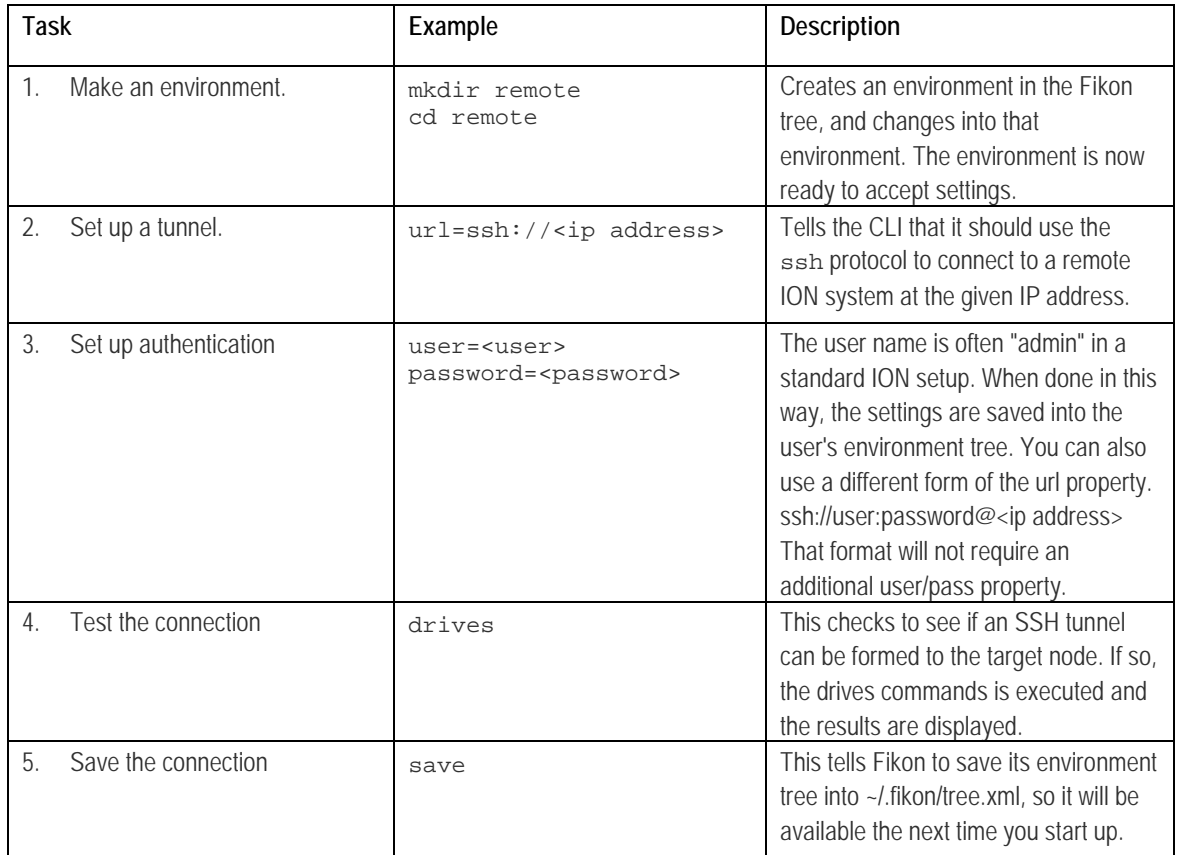

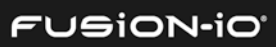

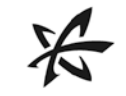

# Appendix C: About the ION Accelerator Guides

The *ION Accelerator CLI Reference* helps you use the ION Accelerator software in a command-line environment, including setting up a storage profile and pools, creating volumes, adding initiators, managing ioMemory, etc.

\_\_\_\_\_\_\_\_\_\_\_\_\_\_\_\_\_\_\_\_\_\_\_\_\_\_\_\_\_\_\_\_\_\_\_\_\_\_\_\_\_\_\_\_\_\_\_\_\_\_\_\_\_\_\_\_\_\_\_\_\_\_\_\_\_\_\_\_\_

Other ION Accelerator guides include:

- *ION Configuration Guide* an introduction to the ION Accelerator software, as well information on installation, setup, host multipathing, application tuning, and platform configuration
- *ION Accelerator GUI Guide* explains how to use the ION Accelerator GUI to administer shared PCIe flash storage

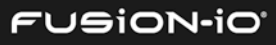